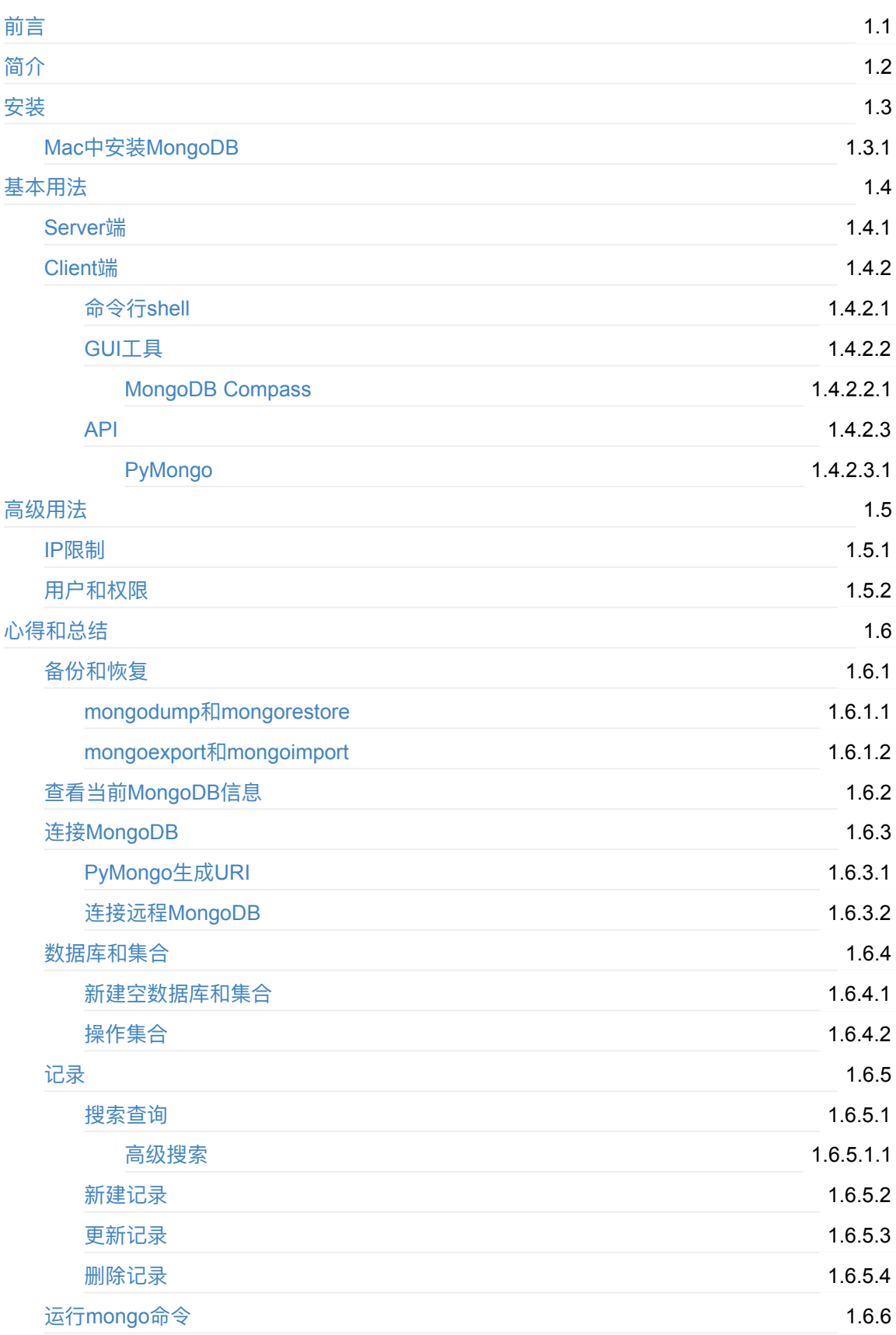

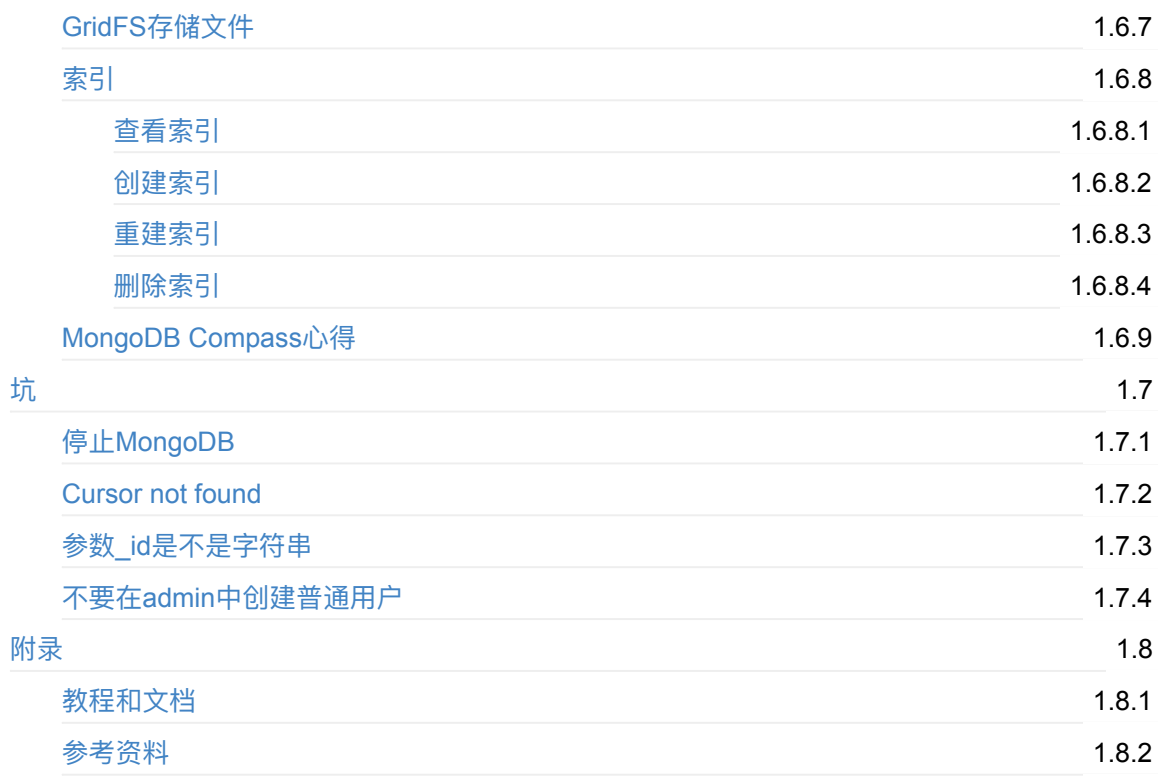

# <span id="page-2-0"></span>主流文档型数据库: MongoDB

- 最新版本: v3.0
- 更新时间: 20210918

### 简介

介绍主流文档型关系数据库MongoDB的起源;如何安装;基本的使用方法,包括如何启动服务端和如 何用shell、GUI图形界面工具、代码调用API接口等方式去Client端的使用;以及部分高级用法,包括 IP限制、用户和权限等;总结各种心得,包括pymongo的各种方面,备份和恢复的mongodump和 mongorestore、mongoexport和mongoimport,查看当前MongoDB信息,数据库和集合,包括如何新 建空数据库和集合,操作collection, 连接MongoDB, pyMongo生成URI, 连接远程MongoDB, 如何 进⾏正则、列表、嵌套等⾼级搜索查询,新建记录,更新记录,删除记录,运⾏mongo命令,GridFS 存储文件,索引的查看索引,创建索引,重建索引,删除索引,MongoDB Compass心得;以及一些 常用教程和文档;总结出常见的各种坑及解决办法。

### 源码+浏览+下载

本书的各种源码、在线浏览地址、多种格式文件下载如下:

#### Gitbook源码

● crifan/popular\_document\_db\_mongodb: 主流文档型数据库: MongoDB

#### 如何使用此Gitbook源码去生成发布为电子书

详见: [crifan/gitbook\\_template:](https://github.com/crifan/popular_document_db_mongodb) demo how to use crifan gitbook template and demo

#### 在线浏览

- 主流文档型数据库: MongoDB book.crifan.org
- 主流文档型数据库: MongoDB crifan.github.io

#### 离[线下载阅读](https://book.crifan.org/books/popular_document_db_mongodb/website)

- 主流文档型数据库: MongoDB PDF
- 主流文档型数据库: MongoDB ePub
- 主流文档型数据库: MongoDB Mobi

### 版[权说明](https://book.crifan.org/books/popular_document_db_mongodb/epub/popular_document_db_mongodb.epub)

此电子书教程的全部内容,如无特别说明,均为本人原创和整理。其中部分内容参考自网络,均已备 注了出处。如有发现侵犯您版权,请通过邮箱联系我 admin 艾特 crifan.org, 我会尽快删除。谢谢 合作。

## 鸣谢

感谢我的老婆陈雪的包容理解和悉心照料,才使得我 crifan 有更多精力去专注技术专研和整理归纳出 这些电子书和技术教程,特此鸣谢。

## 更多其他电子书

本人 crifan 还写了其他 100+ 本电子书教程, 感兴趣可移步至:

crifan/crifan\_ebook\_readme: Crifan的电子书的使用说明

crifan.org, 使用署名4.0国际(CC BY 4.0)协议发布 all right reserved, powered by Gitbook最后更新: [2021-09-18](https://github.com/crifan/crifan_ebook_readme) 23:50:50

# <span id="page-4-0"></span>MongoDB简介

下面针对MongoDB做一下简要介绍:

- MongoDB
	- Logo

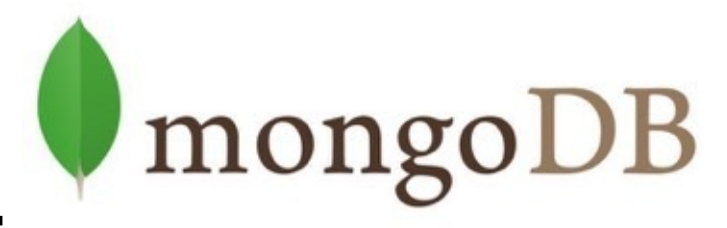

- ⼀句话描述:⼀种主流的⽂档数据库
	- 一种: 还有其他的
		- 其他文档型数据库: CouchDB 、 Amazon DynamoDB 、 Couchbase 、 MarkLogic
	- 文档数据库:
		- = 面向文档的数据库 = Document-Oriented Datdabase
		- 范畴: 属于非关系型数据库
			- 常称为: NoSQL
		- 与之对应:
			- (传统的)关系型数据库: MySQL
			- 其他的NoSQL
				- 键值对(K/V)数据库: redis 、 Cassandra 、 LevelDB
				- 图数椐库: Neo4j
				- 时序数据库: InfluxDB
				- (全文)搜索(数据库)引擎: ElasticSearch 、 Solr
				- 列式数据库: HBase
		- 数据格式
			- 主要: JSON
				- 引申: BSON
				- 其他: XML
		- 优势
			- 修改数据和结构很方便
				- 直接修改JSON数据本身
				- 对比: 传统MySQL需要改表结构
				- 引申出:容易兼容历史数据
					- 字段不存在只是空值不会报错
			- 复杂JSON可以描述复杂(嵌套)的数据结构
		- 适用场景
			- 数据量很大或者未来会变得很大
			- 表结构不明确,且字段在不断增加
		- 不适用场景
- 在不同的文档上需要添加事务支持
	- 文档数据库不支持文档间的事务
- 多个文档直接需要复杂查询
	- 例如join

起源

- 移动互联网兴起
	- 不仅: 数据量大(高并发),架构复杂
	- 还要:快速响应
- 结论: 传统MySQL类关系型数据库无法满足
- 出现:关系型数据库
	- 其中最流行: MongoDB
		- 胜出关键: 易用、架构良好、功能丰富
- 概述
	- 底层实现: C++
	- 支持平台: Windows 、 Mac 、 Linux 、 Solaris 等
	- 编程接口API: 常见语言都支持
		- C 、 C++ 、 C# 、 Go 、 Java 、 Node.js 、 Perl 、 PHP 、 Python 、 Ruby 、 Rust 、 Scala 、 Swift
- 优势
	- 高性能
	- 富查询语言(支持 CRUD、数据聚合、文本搜索和地理空间查询)
	- 高可靠性
	- 自动伸缩架构
	- 支持多存储引擎

crifan.org, 使用署名4.0国际(CC BY 4.0)协议发布 all right reserved, powered by Gitbook最后更新: 2020-05-27 21:39:58

<span id="page-6-0"></span>安装

MongoDB有2个版本:

- Community Edition = 社区版 = 免费版
- Enterprise Edition = 企业版 = 收费版

下面主要介绍免费的社区版本:

MongoDB支持多种操作系统和平台,对应安装方式可参考:

- Linux
	- 各种发⾏版
		- Red Hat / CentOS
		- Ubuntu
		- Debian
		- **[SUSE](https://docs.mongodb.com/manual/tutorial/install-mongodb-on-red-hat/)**
		- [Amazon](https://docs.mongodb.com/manual/tutorial/install-mongodb-on-ubuntu/) Linux
- macOS
- Window[s](https://docs.mongodb.com/manual/tutorial/install-mongodb-on-suse/)

crifan.org,使用署名4.0国际(CC BY 4.0)协议发布 all right reserved, powered by Gitbook最后更新: 202[0-05-27](https://docs.mongodb.com/manual/tutorial/install-mongodb-on-os-x/) 21:39:58

# <span id="page-7-0"></span>Mac中安装MongoDB

接下来详细介绍Mac中如何安装MongoDB

⽬前免费的Community社区版MongoDB最新版是: v4.2

Mac中安装最新版MongoDB 4.2 community社区版方式:

先去:

brew tap mongodb/brew

再去安装 MongoDB :

brew install mongodb-community

再去[可选]安装 mongo shell :

brew install mongodb-community-shell

crifan.org,使用署名4.0国际(CC BY 4.0)协议发布 all right reserved, powered by Gitbook最后更新: 2020-08-09 10:11:22

<span id="page-8-0"></span>安装好了MongoDB后,接下来去搞清楚如何操作MongoDB。

操作和使用MongoDB的基本逻辑都是:

- 启动MongoDB的服务端
- 用某种Client去操作MongoDB
	- 。 根据类型分, 常见Client有3种方式
		- 命令行
			- MongoDB自带: mongo shell
				- 提供了一个最基础的操作数据库的方式
		- GUI图形界面工具
			- 通过图形界面工具去查看和操作数据会更加直观和方便
				- 如 MongoDB Compass 、 Robot 3T 等
		- API
			- 用各种语言的代码, 通过API操作数据库
				- 如 Python 、 Java 等

接下来分别去介绍MongoDB的服务器和客户端。

# 基本概念

MongoDB中的一些概念和术语的含义,可以通过和SQL对比去理解:

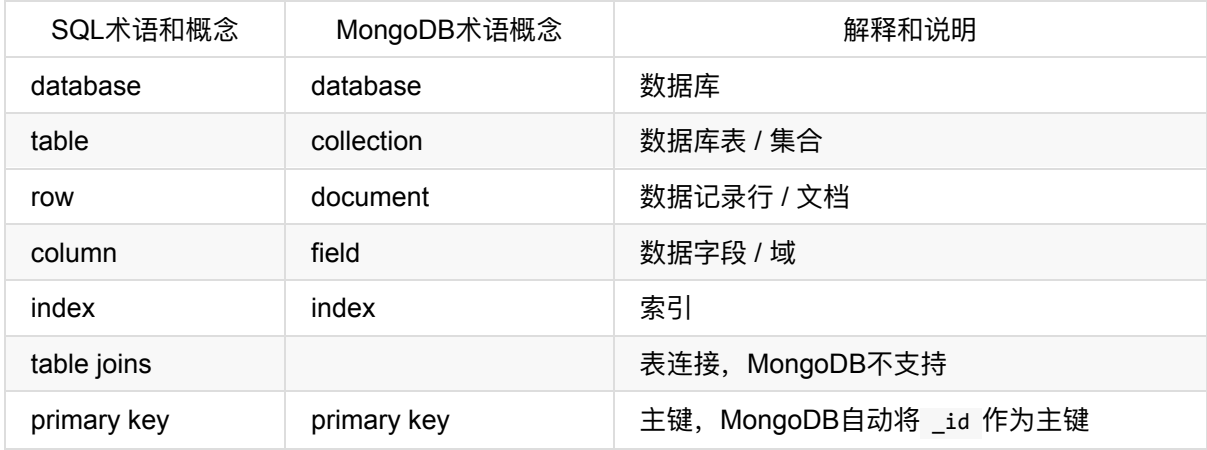

crifan.org, 使用署名4.0国际(CC BY 4.0)协议发布 all right reserved, powered by Gitbook最后更新: 2020-05-28 21:15:18

# <span id="page-9-0"></span>MongoDB的Server端

## 启动本地MongoDB服务

• 对于普通安装的MongoDB

直接在终端中运行:

#### mongod

• 对于安装的是mongodb-community

如果Mac中安装的MongoDB是 mongodb-community, 那么用:

brew services start mongodb-community

以及,关于MongoDB服务端的其他常见管理方式有:

- 启动: brew services start mongodb-community
- 停止: brew services stop mongodb-community
- 重启: brew services restart mongodb-community
- 杳看状态:
	- o brew services list
		- 如何确定已运行: 看到 mongodb-community 是 started
	- 。用 $ps$ 
		- ps -ef | grep mongod
		- ps aux | grep mongod
			- -》有输出 mongod

## 配置

典型的MongoDB的服务端文件是:

/etc/rc.d/init.d/mongod

#### 而其中核心配置是:

```
CONFIGFILE="/etc/mongod.conf"
OPTIONS=" -f $CONFIGFILE"
mongod=${MONGOD-/usr/bin/mongod}
MONGO_USER mongod
MONGO_GROUP mongod
```
对应配置文件是:

/etc/mongod.conf

内部核心参数是:

```
# Where and how to store data.
storage:
  dbPath: /var/lib/mongo
```
表示数据库存放位置是: /var/lib/mongo

## 启动远程服务器中的MongoDB服务

• 方案1: 切换到mongo用户再去启动

如果是通过SSH连接的远程服务器中:

mongod的服务, 是作为mongod的组和用户, 去在开机时启动的, 可以正常启动的话

那么自己用ssh作为root用户登录进来后, 是root用户, 是无法启动属于 mongod:mongod 的服务mongod

在当前登录用户root的情况下, 换用mongd的用户去, 启动mongod:

sudo -u mongod mongod -f /etc/mongod.conf

才可以。

• 方案2: 用systemctl或service去管理mongod

如果本身已有服务可以管理mongod, 则可以通过服务管理去启动:

systemctl restart mongod

等价干:

service mongod restart

crifan.org, 使用署名4.0国际(CC BY 4.0)协议发布 all right reserved, powered by Gitbook最后更新: 2020-05-27 21:39:58

# <span id="page-11-0"></span>MongoDB的Client端

下面介绍,在启动了MongoDB的服务端之后,如何通过客户端,主要指的是各种语言和工具,去使用 MongoDB。

crifan.org,使用署名4.0国际(CC BY 4.0)协议发布 all right reserved, powered by Gitbook最后更新: 2020-05-27 21:39:58

# <span id="page-12-0"></span>命令⾏shell

MongoDB在安装后, 自带 mongo shell , 是个交互式终端。可以在里面以命令行方式操作数据库。

### 最新版需要单独安装shell

最新的社区免费版mongodb-community的shell需要单独安装

brew install mongodb-community-shell

# 启动mongo shell

在命令行中输入

mongo

回车后, 即可进入shell界面:

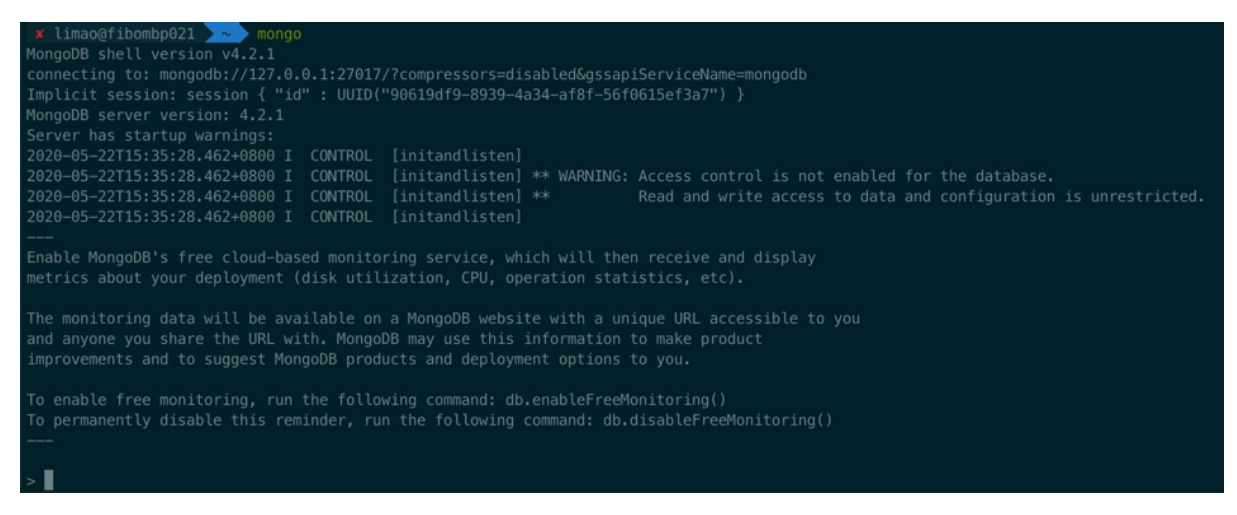

# 基本语法

### 切换到想要进⼊的数据库

use dbToSwitch

举例:

use log switched to db log

确认当前所在是哪个数据库

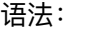

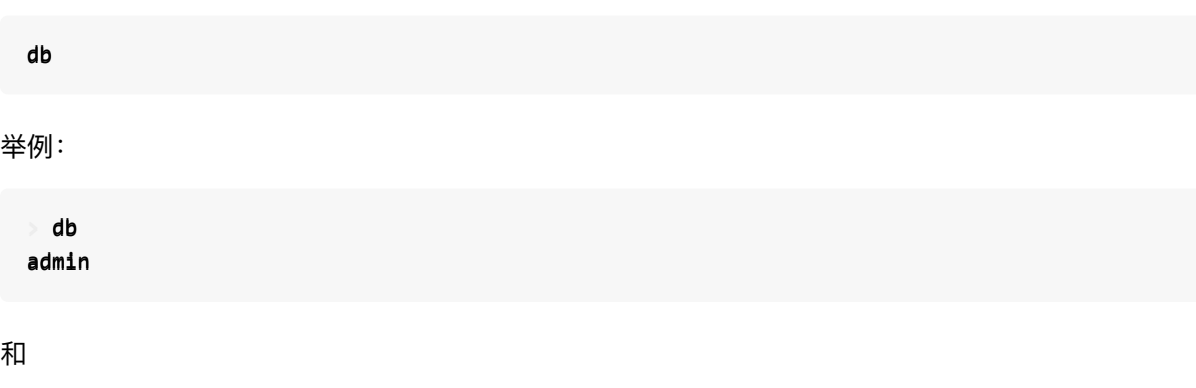

> db log

新建用户

在创建新用户之前,先要用有权限的用户,比如 admin 登录进去,才能有权限创建新用户

注: 此处之前已创建过 admin 超级用户, 所以先去登录进入

mongo --host localhost --port 32018 -u root -p P@w --authenticationDatabase admin

然后再去给还没创建的新数据库去创建新用户

需要先去切换到对应的(虽然此时还不存在的)新的数据库:

use newDbName

然后才能(在当前数据库下)创建新用户:

```
db.createUser({
 user: "newUserName",
 pwd: "yourPassword",
  roles: [ { role: "dbOwner", db: "newDbName" } ]
})
```
然后可以确认一下是否创建成功:

show users

即可看到新创建的⽤户。

举例

### 创建数据库并新增数据

举例:

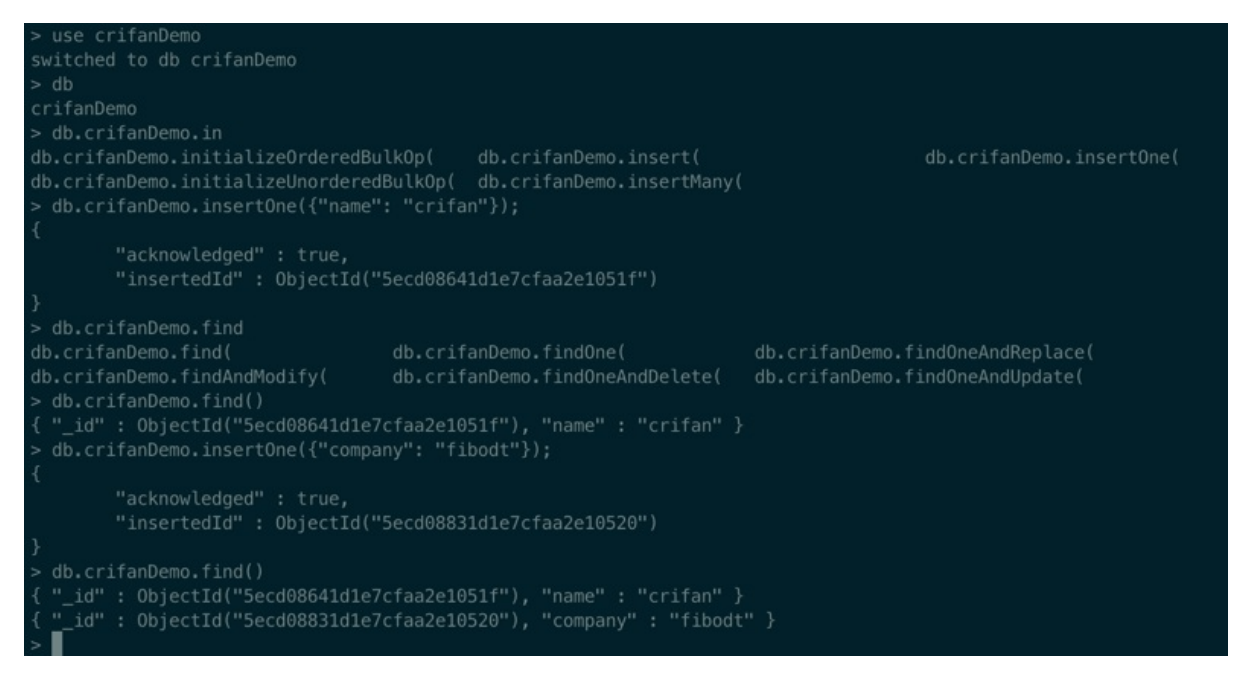

#### 过程解释:

直接 use crifanDemo

```
use crifanDemo
switched to db crifanDemo
```
即可创建新的数据库 crifanDemo

> db crifanDemo

⽤ db 查看当前所在数据库

后续用:

```
db.crifanDemo.insertOne({"name": "crifan"});
{
    "acknowledged" : true,
    "insertedId" : ObjectId("5ecd08641d1e7cfaa2e1051f")
}
```
去真正写⼊数据,才会真正(⾃动)创建⼀个 database 。

然后再去确认数据的确已经写入, 可以用 find 去查找当前所有数据

在输入了 db.crifanDemo.find, 再按 Tab 键, 则可以自动匹配出相关命令:

```
db.crifanDemo.find
db.crifanDemo.find( db.crifanDemo.findOne( db.crifanDemo.findOneA
ndReplace(
db.crifanDemo.findAndModify( db.crifanDemo.findOneAndDelete( db.crifanDemo.findOneA
ndUpdate(
```
然后用 find 可以找出当前的所有的数据:

```
db.crifanDemo.find()
\{ "_id" : ObjectId("5ecd08641d1e7cfaa2e1051f"), "name" : "crifan" }
```
再去新增⼀条数据:

```
db.crifanDemo.insertOne({"company": "company_name"});
{
   "acknowledged" : true,
    "insertedId" : ObjectId("5ecd08831d1e7cfaa2e10520")
}
```
再去 find 即可看到数据的确增加到2条了:

```
db.crifanDemo.find()
{\color{red} {\{}}\@ifnextchar{1}{{\color{red}l}}\@ifnextchar{1}{{\color{green}l}}\@ifnextchar{1}{{\color{green}l}}\@ifnextchar{1}{{\color{green}l}}\@ifnextchar{1}{{\color{green}l}}\@ifnextchar{1}{{\color{green}l}}\@ifnextchar{1}{{\color{green}l}}\@ifnextchar{1}{{\color{green}l}}\@ifnextchar{1}{{\color{green}l}}\@ifnextchar{1}{{\color{green}l}}\@ifnextchar{1}{{\color{green}l}}\@ifnextchar{1}{{\color{green}l}}\@ifnextchar{1}{{\color{green}l}}\@ifnext\{ "_id" : ObjectId("5ecd08831d1e7cfaa2e10520"), "company" : "company_name" }
```
find 也支持参数查找, 比如:

```
db.crifanDemo.find({"name": "crifan")}){\color{red} {\{}}\@ifnextchar{1}{{\color{red}l} \in \mathbb{Z}} {\color{red}l} {\color{red}l} {\color{red}l} {\color{red}l} {\color{red}l} {\color{red}l} {\color{red}l} {\color{red}l} {\color{red}l} {\color{red}l} {\color{red}l} {\color{red}l} {\color{red}l} {\color{red}l} {\color{red}l} {\color{red}l} {\color{red}l} {\color{red}l} {\color{red}
```
以及支持更多其他高级用法, 比如搜索条件支持正则:

```
db.crifanDemo.find({"name": {$regex: "cri"}})
\{ "_id" : ObjectId("5ecd08641d1e7cfaa2e1051f"), "name" : "crifan" }
```
更多数据查询和用法,详见后面章节:

高级搜索

想要给新的暂时还不存在的数据库log中创建用户log

具体过程是:

```
use log
switched to db log
 db.createUser({
```

```
... user: "log",
... pwd: "NL2@18Log",
... roles: [ { role: "db0wner", db: "log" } ]
.
.
.
}
)
Successfully added user: {
        "user" : "log",
        "roles" : [{
                        "role" : "dbOwner",
                        "db" : "log"
                }
       ]
}>
  show users
{
        "\_id" :: "log.log"."user" : "log",
        "db" : "log",
        "roles" : [{
                        "role" : "dbOwner",
                        "db" : "log"
               }
      ]
}
```
### 清空旧用户创建新用户

查看(当前数据库的)用户:

show users;

举 例

```
use admin
switched to db admin
  show users
{
    "_id" : "admin.root",
    "user" : "root",
    "db" : "admin",
    "roles" : [\left\{ \right."role" : "root",
             "db" : "admin"
       }
   ]
}>
  use gridfs
```
创建用户:

- 切换到amind数据库
- 清除掉admin的之前其他用户
- 创建一个叫root的, 角色是root的用户 (拥有超级管理员, 操作任意其他数据库的权限)

```
> use admin
switched to db admin
 db.runCommand({dropAllUsersFromDatabase: 1})
{ "n" : 1, "ok" : 1 }
> db.createUser({
... user: "root",
... pwd: "pwd",
... roles: [ { role: "root", db: "admin" } ]
... })
Successfully added user: {
       "user" : "root",
       "roles" : [{
                       "role" : "root",
                       "db" : "admin"
               }
        ]
}
 show users
{
       "_id" : "admin.root",
       "user" : "root",
       "db" : "admin",
       "roles" : [\left("role" : "root",
                       "db" : "admin"
               }
       ]
}
```
## 查看当前用户

show users

举例:

```
> show users
{
        "_id" : "admin.root",
       "user" : "root",
        "db" : "admin",
        "roles" : [{
```
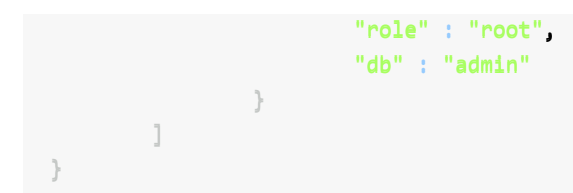

### 删除用户

语法:

db.dropUser("userToDelete")

举例:

db.dropUser("log") true

#### 删除数据库

```
db.dropDatabase()
{ "dropped" : "storybook", "ok" : 1 }
```
从GridFS中找歌曲类型的⽂件

```
db.fs.files.find({"metadata.resourceType": "song"}).limit(2).pretty()
{
   "_id" : ObjectId("5b21d3787f4d384d04543f6e"),
   "contentType" : "audio/x-ms-wma",
   "chunkSize" : 261120,
    "metadata" : {
       "song" : {
            "singers" : [ ]
        },
        "fitAgeStart" : 2,
        "topics" : ["Fingerplay",
            "Animal",
            "Weather"
        ],
        "storybook" : {
            "publisher" : "",
           "isFiction" :: "".
           "lexileIndex" : "",
            "awards" :: """authors" : [ ],
            "foreignCountry" : ""
       },
```

```
"keywords" : {
             "fromName" : [
                 "animal animal",
                 "animal"
             \mathbf{L}"other" : ["
S
u
n
"
,
                 "Rain",
                 "water spout"
             ]
,
             "fromContent" : [ ]
        }
,
        "name" : "Animals, Animals",
        "resourceType": "song",
        "mainActors" : [
             "Spider"
        \mathbf{L}"contentAbstract": "",
        "isSeries" : true,
        "series" : {
             "number" : 1,"name" : "Wee Sing-Animals, Animals, Animals"
        }
,
        "fitAgeEnd" : 6,
        "fileInfo" : {
             "isAudio" : true,
             "contentType" : "audio/x-ms-wma",
             "name" : "Animals, Animals.wma",
             "suffix" : "wma"
        }
    }
,
    "filename" : "Animals, Animals.wma",
    "length" : 2277430,
    "uploadDate": ISODate("2018-06-14T02:31:20.767Z"),
    "md5" : "b334806c280cc37c4b873a8e2a2086cd"
}{
    "_id" : ObjectId("5b21d3787f4d384d04543f78"),
    "contentType" : "audio/x-ms-wma",
    "chunkSize" : 261120,
    "metadata" : {
        "song" : {"singers" : []
        }
,
        "fitAgeStart" : 2,
        "topics" : ["Fingerplay",
             "Family",
             "Others"
        \mathbf{L}"storybook" : {
             "publisher" : "",
             "isFiction": "",
```

```
"lexileIndex" : "",
            "awards" :: """authors" : [],
            "foreignCountry" : ""
        },
        "keywords" : {
            "fromName" : [
                "old macdonald",
                "old Macdonald farm"
            ],
            "other" : ["knives",
                "forks",
                "mirror",
                "table",
                "looking glass",
                "cradle"
            \mathbf{I},
            "fromContent" : [ ]
        },
        "name" : "Old Macdonald Had a Farm",
        "resourceType" : "song",
        "mainActors" : [
            "mother",
            "baby"
        ],
        "contentAbstract" : "",
        "isSeries" : true,
        "series" : {
            "number" :: 2,"name" : "Wee Sing-Animals, Animals, Animals"
        },
        "fitAgeEnd" : 6,
        "fileInfo" : {
            "isAudio" : true,
            "contentType" : "audio/x-ms-wma",
            "name" : "Old Macdonald Had a Farm.wma",
            "suffix" :: "wma"}
    },
    "filename" : "Old Macdonald Had a Farm.wma",
    "length" : 1924864,
    "uploadDate" : ISODate("2018-06-14T02:31:21.192Z"),
    "md5" : "a2b65c25d117d428beaa346b0b7e232f"
}
```
### 统计歌曲类型文件总数

```
db.fs.files.find({"metadata.resourceType": "song", "metadata.fileInfo.suffix": "mp3"}).c
ount()
378
  db.fs.files.find({"metadata.resourceType": "song", "metadata.fileInfo.suffix": "wma"}).c
```

```
\text{ount}()523
  db.fs.files.find({"metadata.resourceType": "song"}).count()
901
```
crifan.org, 使用署名4.0国际(CC BY 4.0)协议发布 all right reserved, powered by Gitbook最后更新: 2020-08-09 10:11:22

# <span id="page-22-0"></span>GUI⼯具

- MongoDB Compass
	- Logo

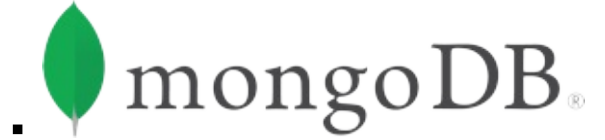

- 特点
	- 官方出品
	- 免费
	- 颜值高
	- 功能够用
- 截图

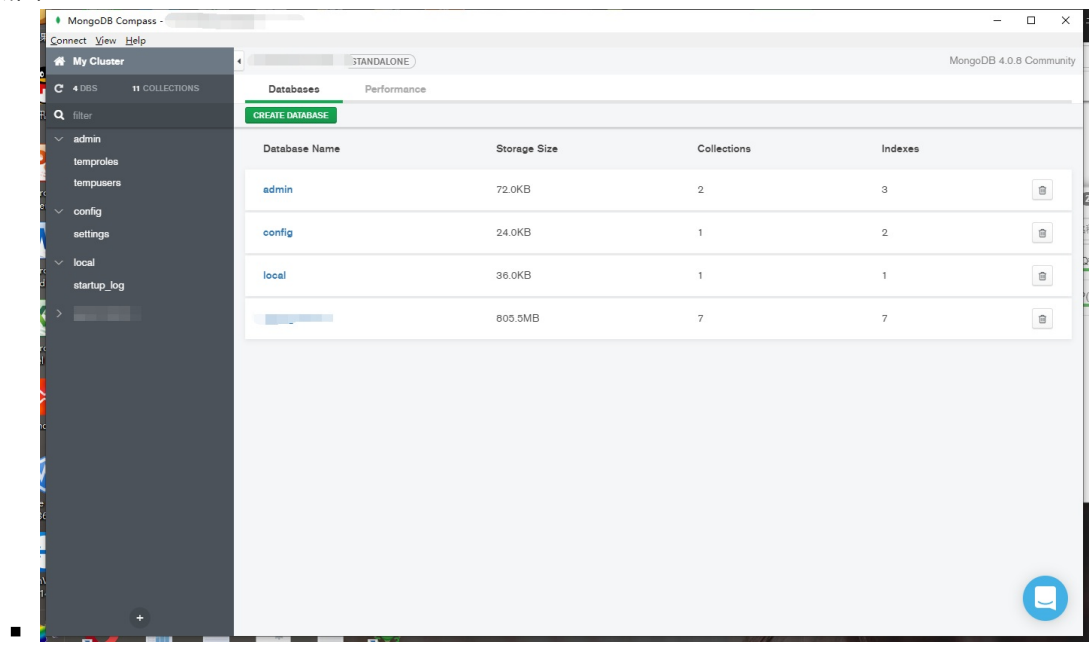

。官网

- MongoDB Compass MongoDB Compass stable
- Robot 3T  $\bullet$ 
	- 旧称: Robomongo
	- Log[o](https://docs.mongodb.com/compass/current/)

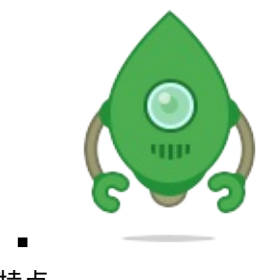

特点 ■ 免费

- 功能够用
- 截图

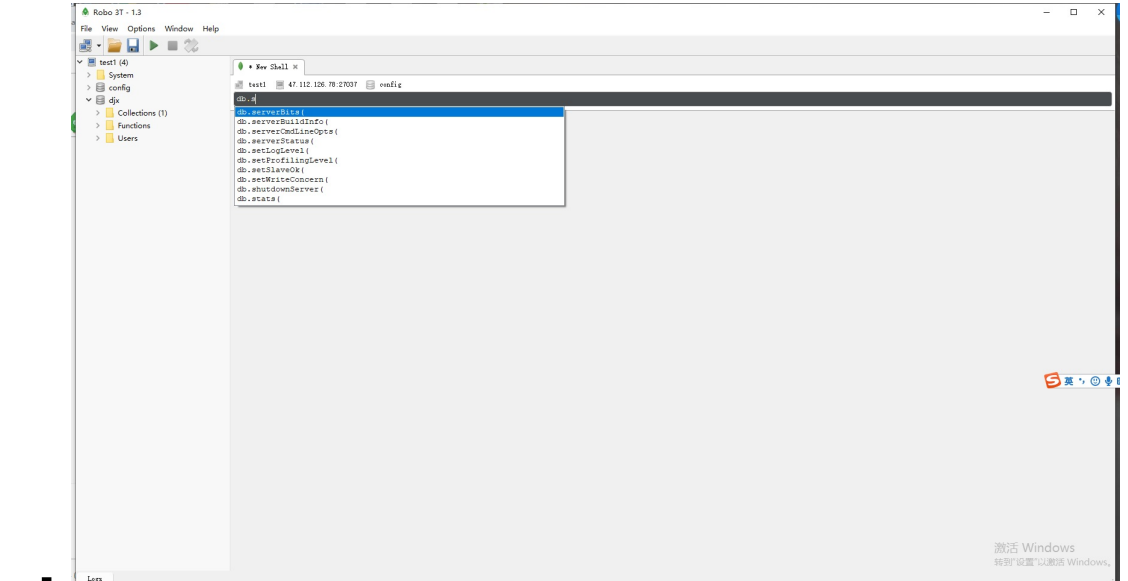

- 。官网
	- Robo 3T | Free, open-source MongoDB GUI (formerly Robomongo)
- 。 同一家公司的另外一款收费版
	- Studio 3T
		- [截图](https://robomongo.org)

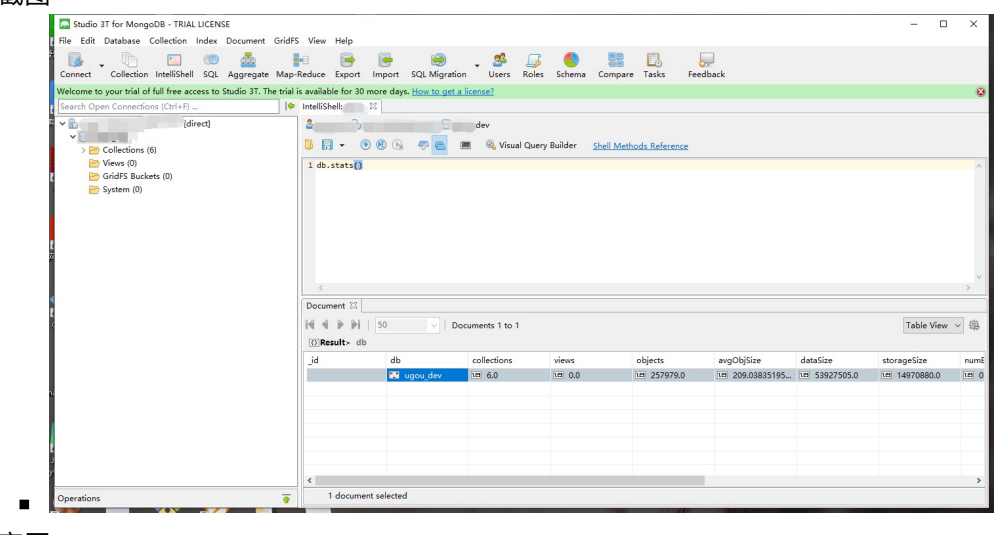

- 官网
	- The Professional GUI, IDE & Client for MongoDB | Studio 3T
- mongo4idea
	- PyCharm的MongoDB的插件
	- 截图

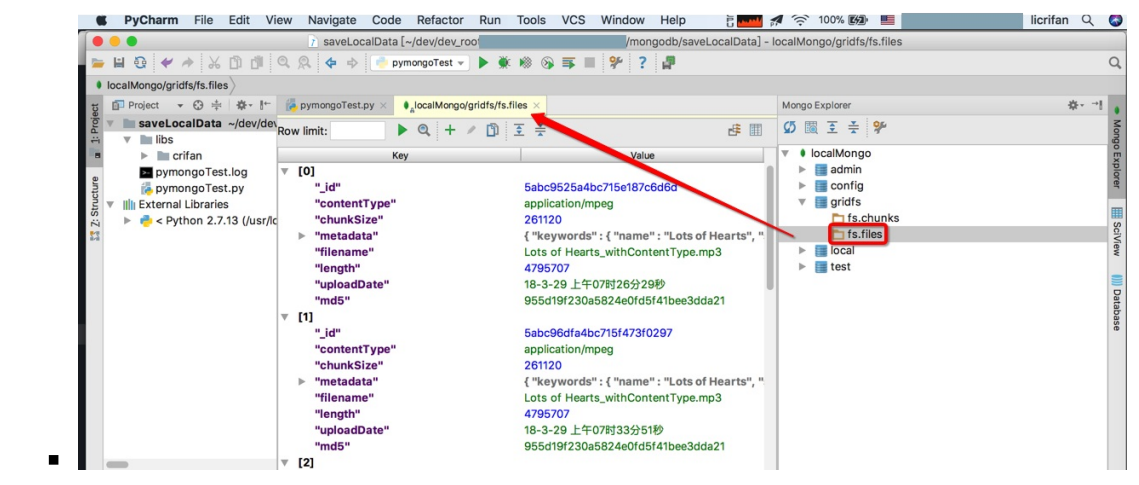

- 。官网
	- **Github** 
		- dboissier/mongo4idea: MongoDB integration in Intellij
- MMS = Mongo Management Studio  $\bullet$

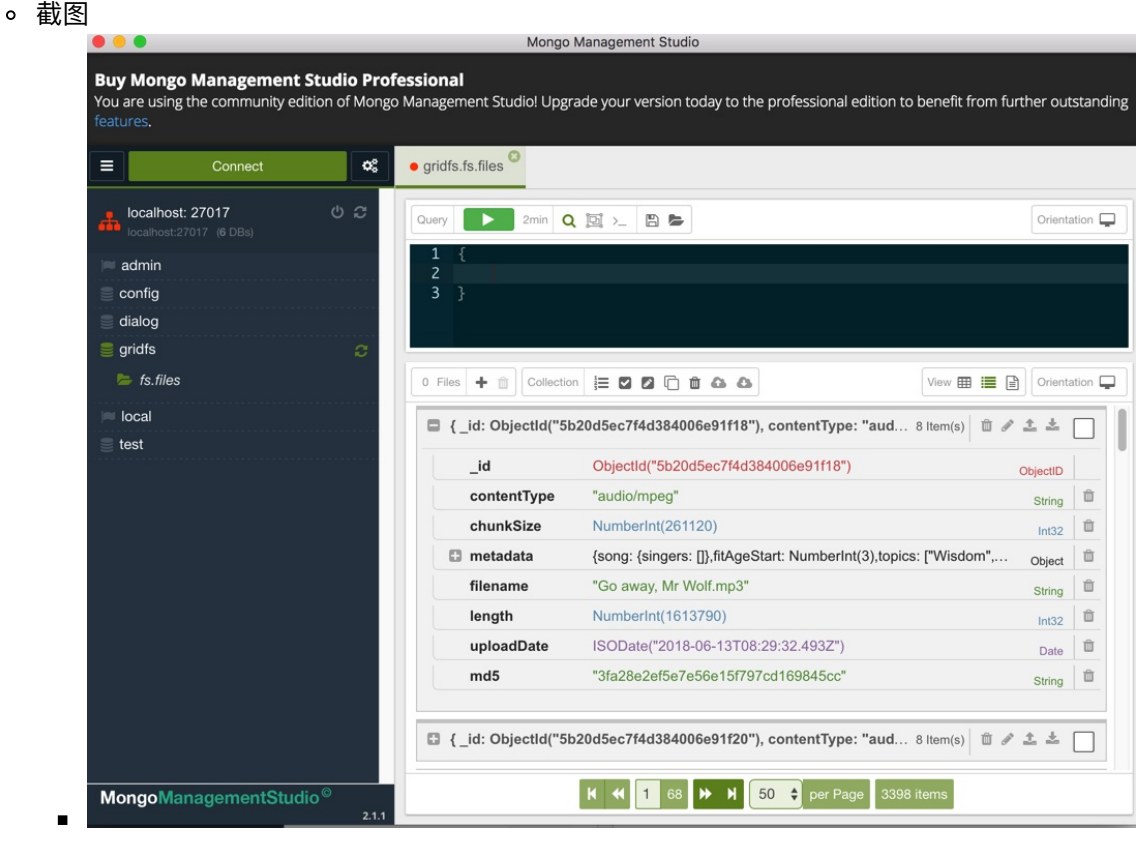

- 特点
	- 号称支持 GridFS
		- 但是支持的不完美
			- 不支持写入
- 。官网
	- Mongo Management Studio the professional MongoDB GUI
- NoSQLBooster
	- 有免费版

■ 也有收费版

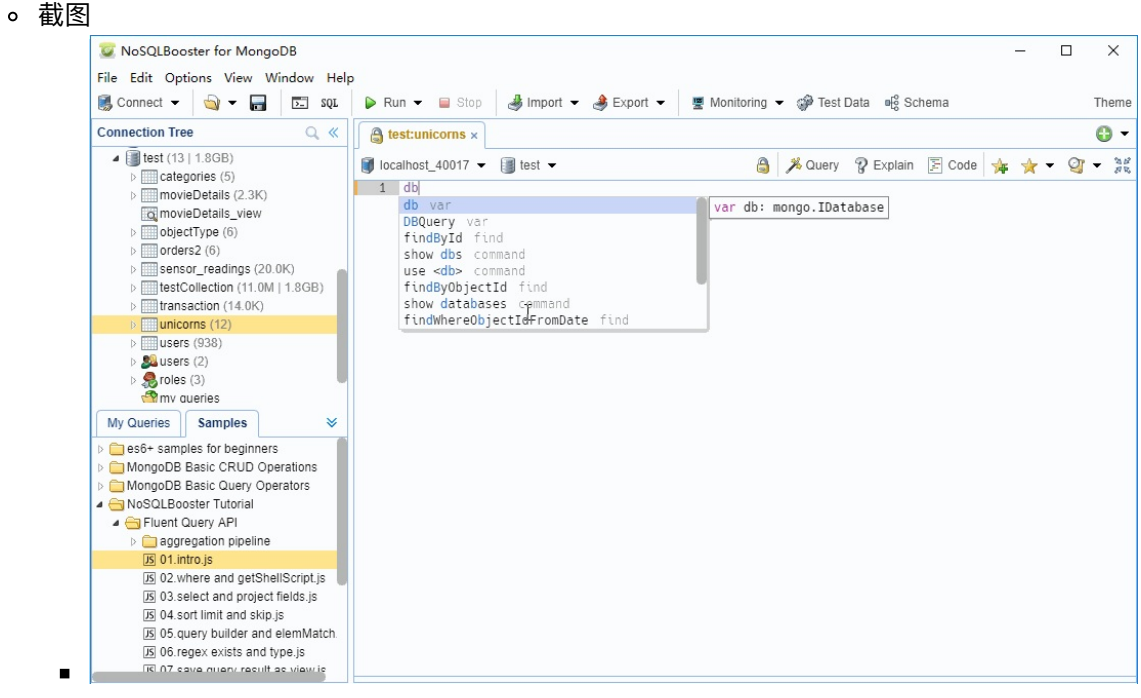

- 其他
	- VSCode⽀持MongoDB

## 部分对比

#### Robot 3T vs Studio 3T

- Studio 3T
	- Migrate databases & relations between SQL & MongoDB
	- Auto-complete queries with IntelliShell
	- Drag & drop fields to visually build queries
	- Use SQL to query MongoDB
	- Build aggregation queries stage by stage
	- Generate driver code in 6 languages
	- Automate repetitive MongoDB tasks like imports
	- And so much more...
- Robo 3T
	- For simple tasks
	- Embedded shell
	- Lightweight & fun

crifan.org, 使用署名4.0国际(CC BY 4.0)协议发布 all right reserved, powered by Gitbook最后更新: 2020-05-27 21:39:58

# <span id="page-27-0"></span>MongoDB Compass

## 下载和安装MongoDB Compass

#### 根据官网介绍

Download and Install Compass — MongoDB Compass stable

#### 去下载页面

Compass | [MongoDB](https://docs.mongodb.com/compass/master/install/)

#### 下载安装包

⽐如[Mac](https://www.mongodb.com/products/compass)的是

https://downloads.mongodb.com/compass/mongodb-compass-1.14.5-darwin-x64.dmg

#### 下载后,安装即可。安装后是:

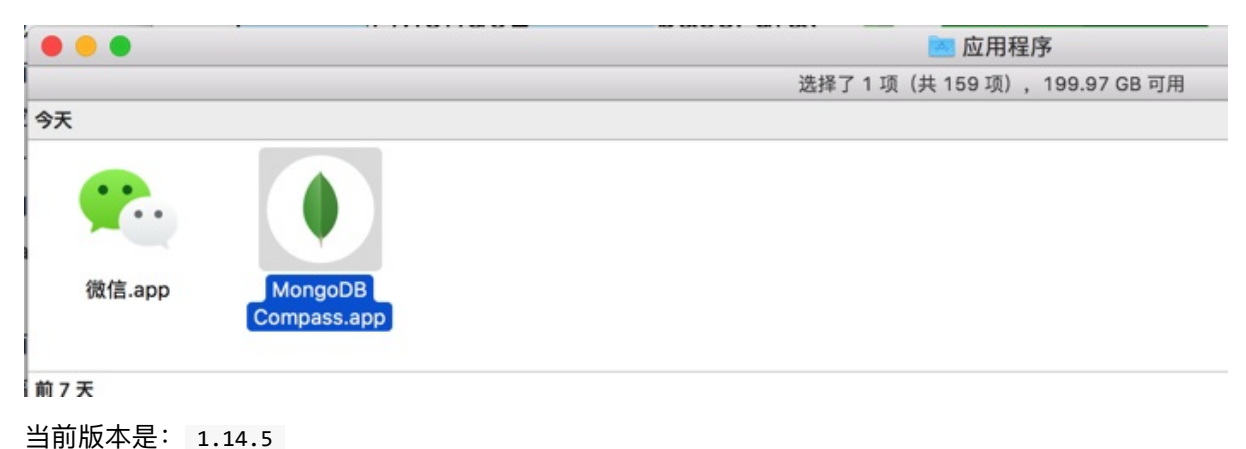

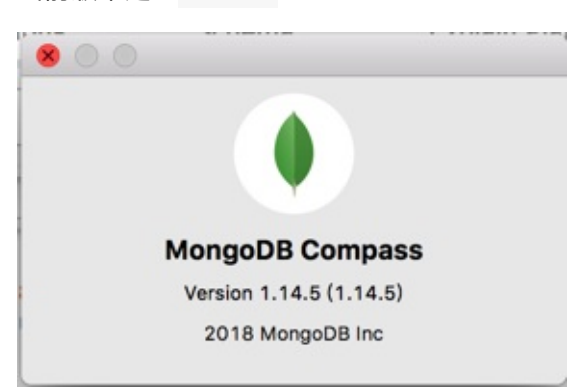

# 基本使用

打开后,进入连接数据库页:

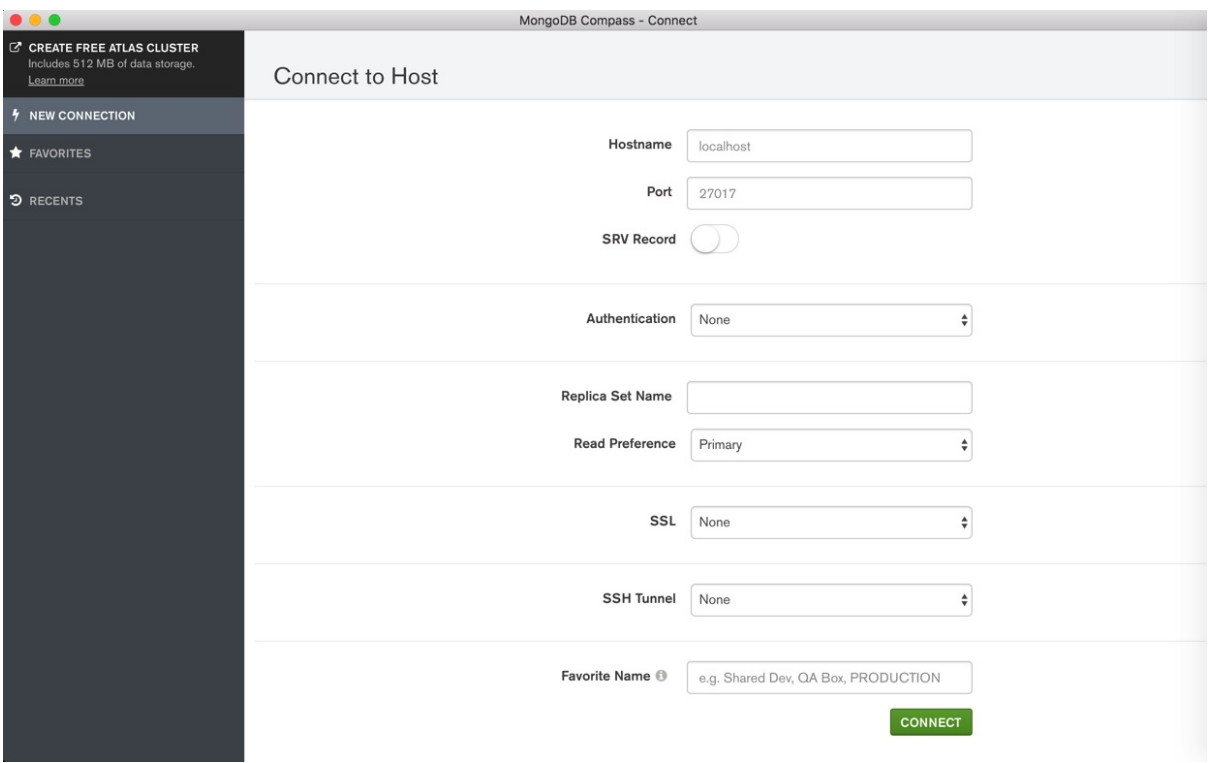

点击连接后, 进入数据库列表页:

# 创建数据库和集合

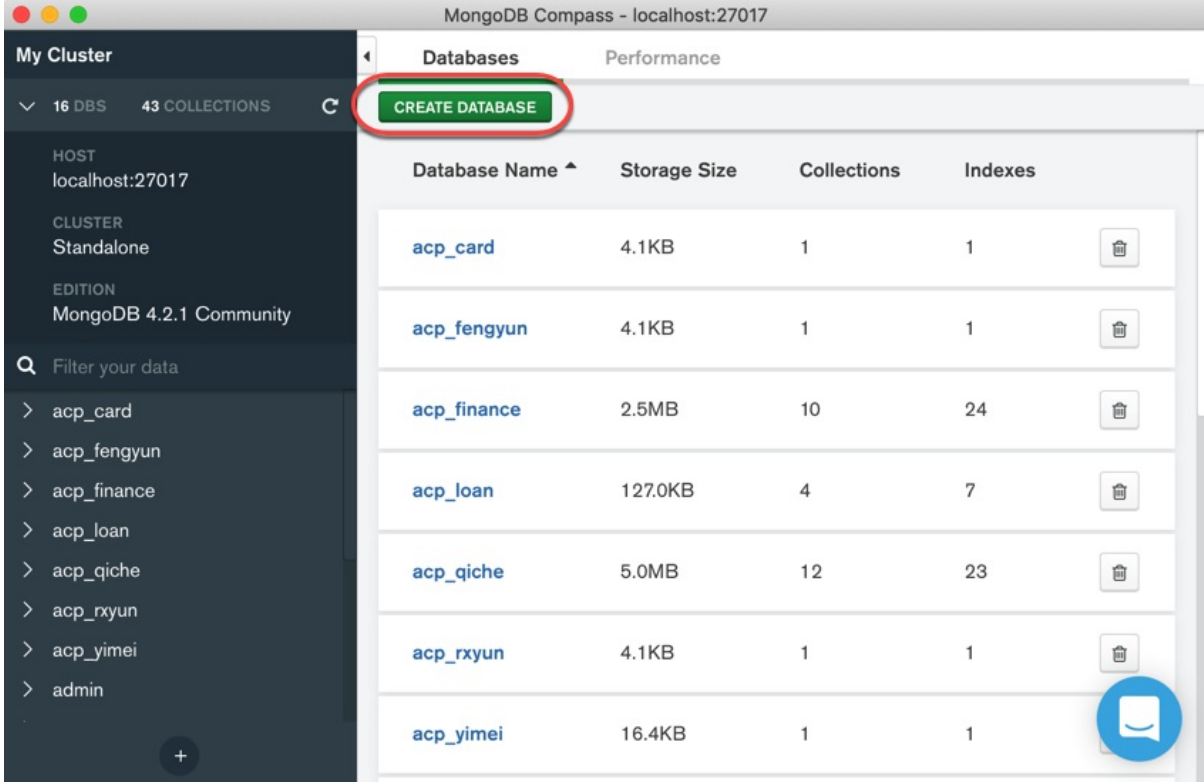

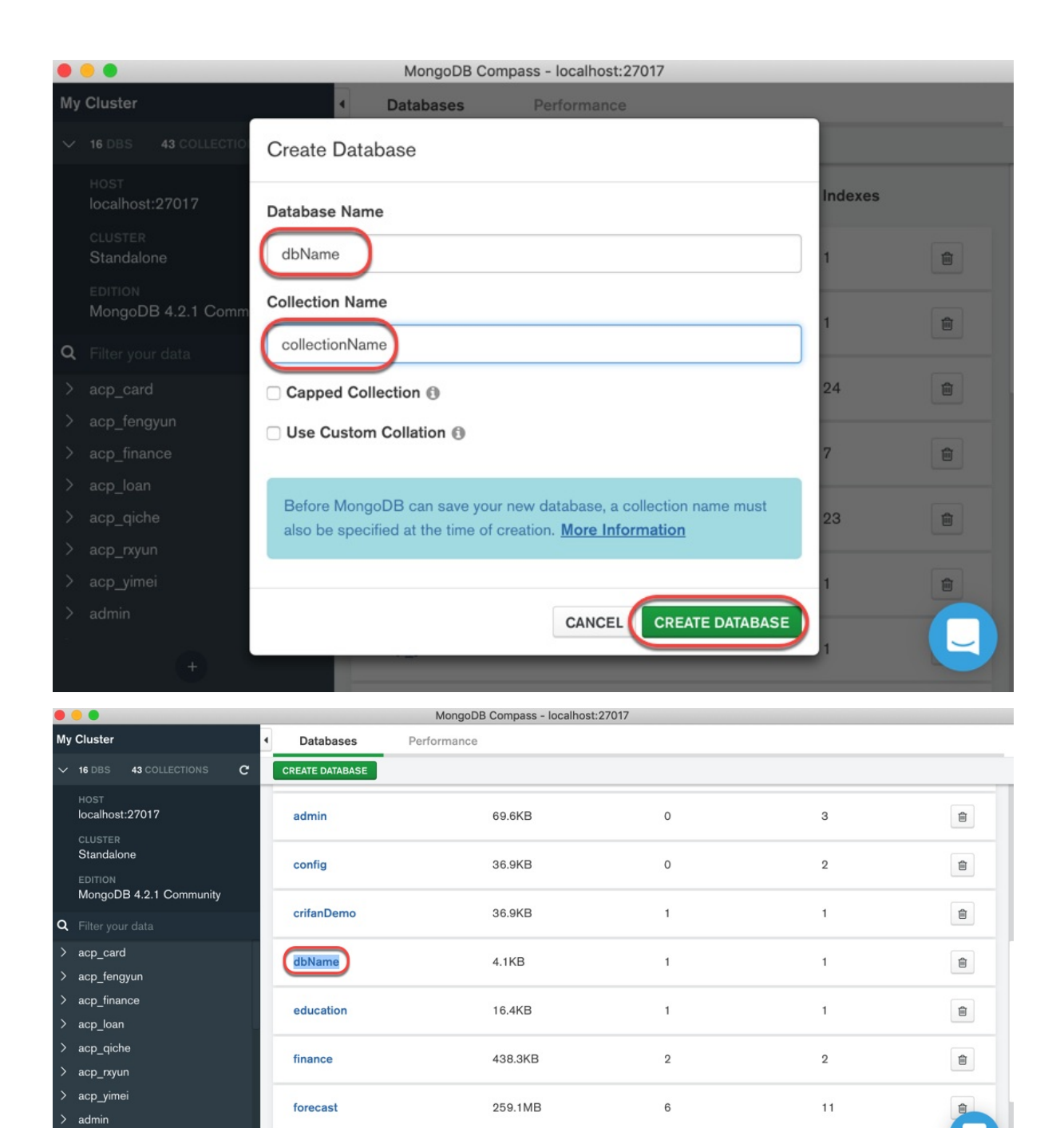

73.7KB

 $\mathbf{1}$ 

 $\mathbf{1}$ 

local

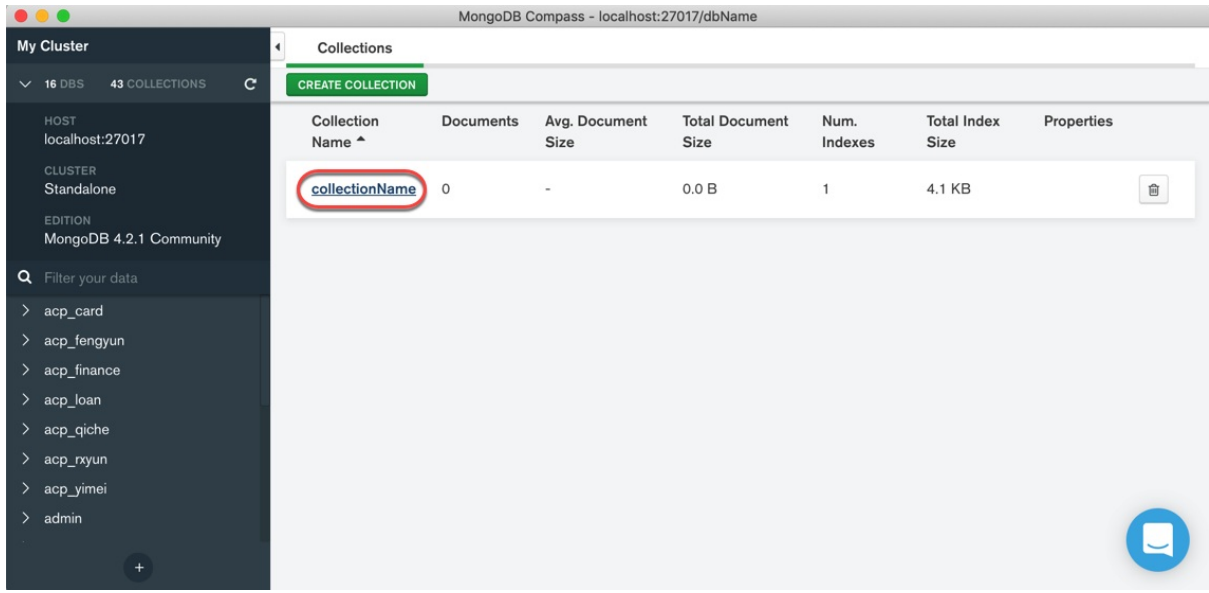

# 写入数据

#### 点击 INSERT DOCUMENT :

| $\bullet$ $\bullet$                                                                        | MongoDB Compass - localhost:27017/dbName.collectionName                             |                                                                                                    |
|--------------------------------------------------------------------------------------------|-------------------------------------------------------------------------------------|----------------------------------------------------------------------------------------------------|
| My Cluster                                                                                 | dbName.collectionName<br>$\frac{1}{2}$<br>$^+$<br>$\mathcal{H}$<br><b>Documents</b> | $\,$                                                                                                    |
| <b>43 COLLECTIONS</b><br>$\mathbf{C}$<br>$\times$ 16 DBS<br><b>HOST</b><br>localhost:27017 | dbName.collectionName<br>Documents<br>Schema<br>Aggregations                        | TOTAL SIZE AVG. SIZE<br>TOTAL SIZE AVG. SIZE<br>DOCUMENTS O<br>INDEXES <sub>1</sub><br>0 <sub>B</sub><br>4.0KB<br>4.0KB<br>0 <sub>B</sub><br>Validation<br>Explain Plan<br>Indexes |
| <b>CLUSTER</b><br>Standalone                                                               | <b>O FILTER</b>                                                                     | <b>FIND</b><br><b>RESET</b><br><b>DPTIONS</b><br>$\cdots$                                                                                                    |
| <b>EDITION</b><br>MongoDB 4.2.1 Community                                                  | <b>ED TABLE</b><br>VIEW IE LIST<br><b>INSERT DOCUMENT</b>                           | Displaying documents $0 - 0$ of N/A $\left\langle \right\rangle$ $\left\langle \right\rangle$ $\left\langle \right\rangle$                                                         |
| <b>Q</b> Filter your data                                                                  |                                                                                     |                                                                                                    |
| $\left\langle \right\rangle$<br>acp_card                                                   |                                                                                     |                                                                                                    |
| $\left( \right)$<br>acp_fengyun                                                            |                                                                                     |                                                                                                    |
| $\rightarrow$<br>acp_finance                                                               |                                                                                     |                                                                                                    |
| acp_loan<br>$\rightarrow$                                                                  |                                                                                     |                                                                                                    |
| ≻<br>acp_qiche                                                                             |                                                                                     |                                                                                                    |
| $\left\langle \right\rangle$<br>acp_rxyun                                                  |                                                                                     |                                                                                                    |
| acp_yimei<br>$\left\langle \right\rangle$                                                  |                                                                                     |                                                                                                    |
| $>$ admin                                                                                  |                                                                                     |                                                                                                    |
|                                                                                            |                                                                                     |                                                                                                    |

会出现编辑数据的弹框:

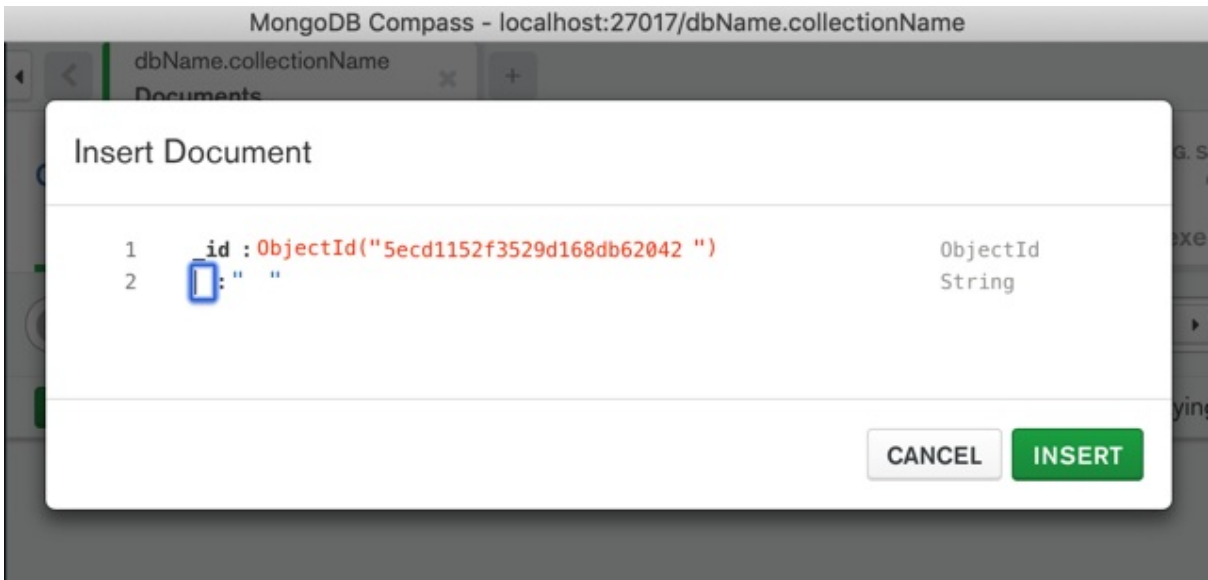

输入对应的数据的 key 和 value ,如果想要新增字段,则点击左边的 加号 → ,会弹出 Add Field after xxx :

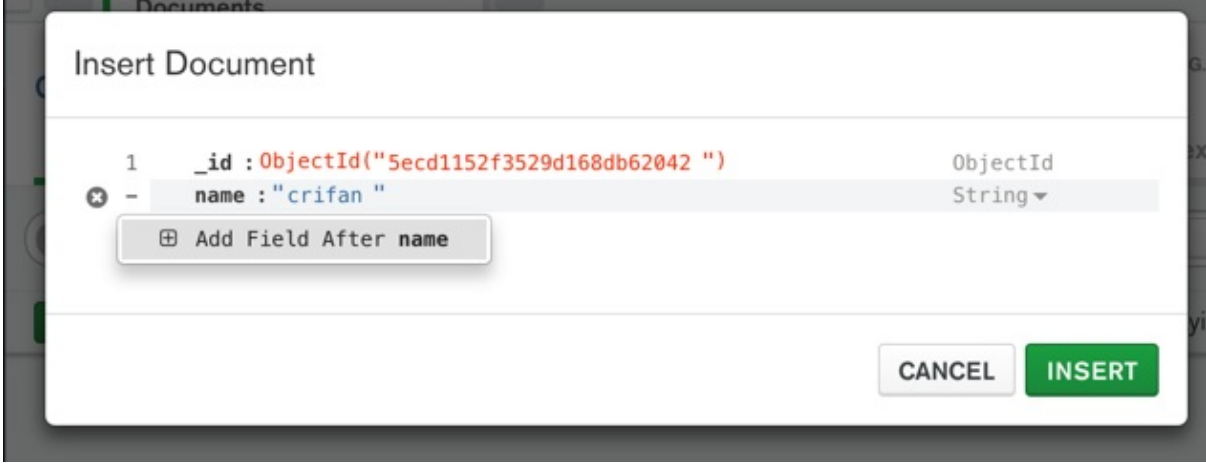

数据的类型,除了默认的 String, 还支持其他类型, 比如 Array 数组:

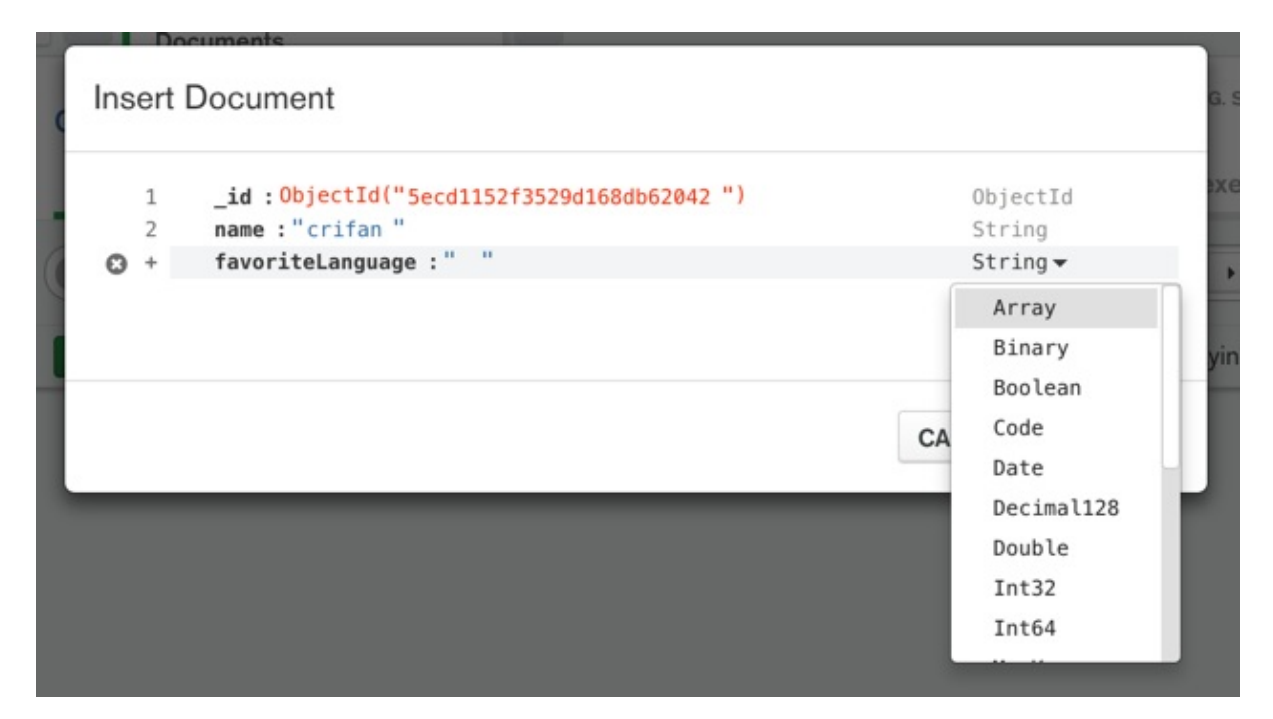

分别输入数组的每项的值后, 点击 INSERT:

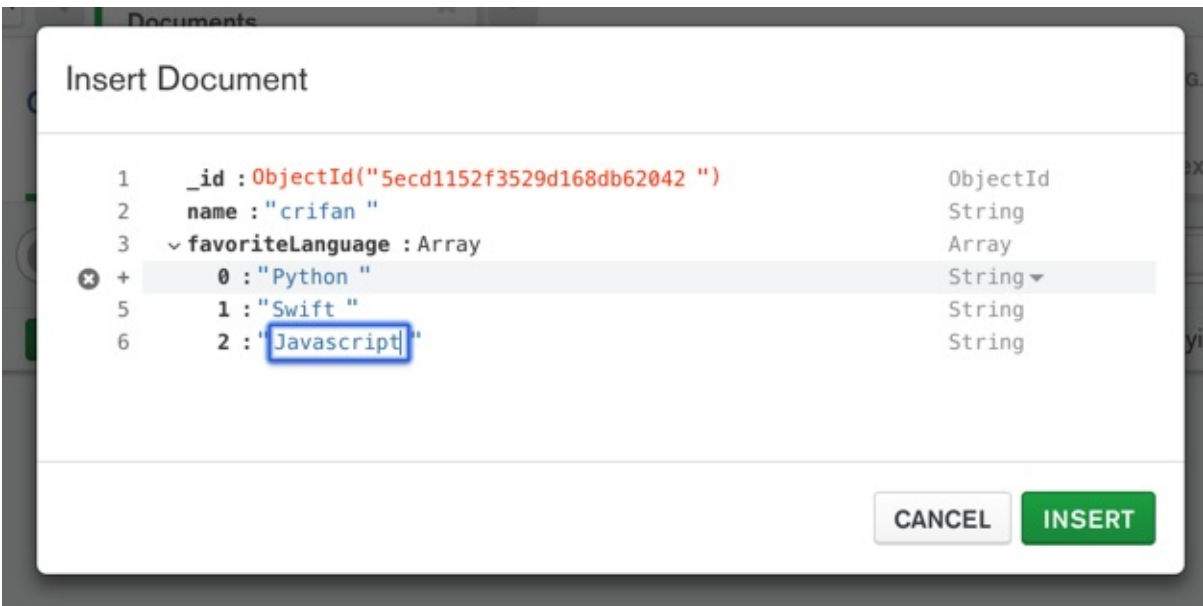

即可返回列表页,看到刚插入的数据:

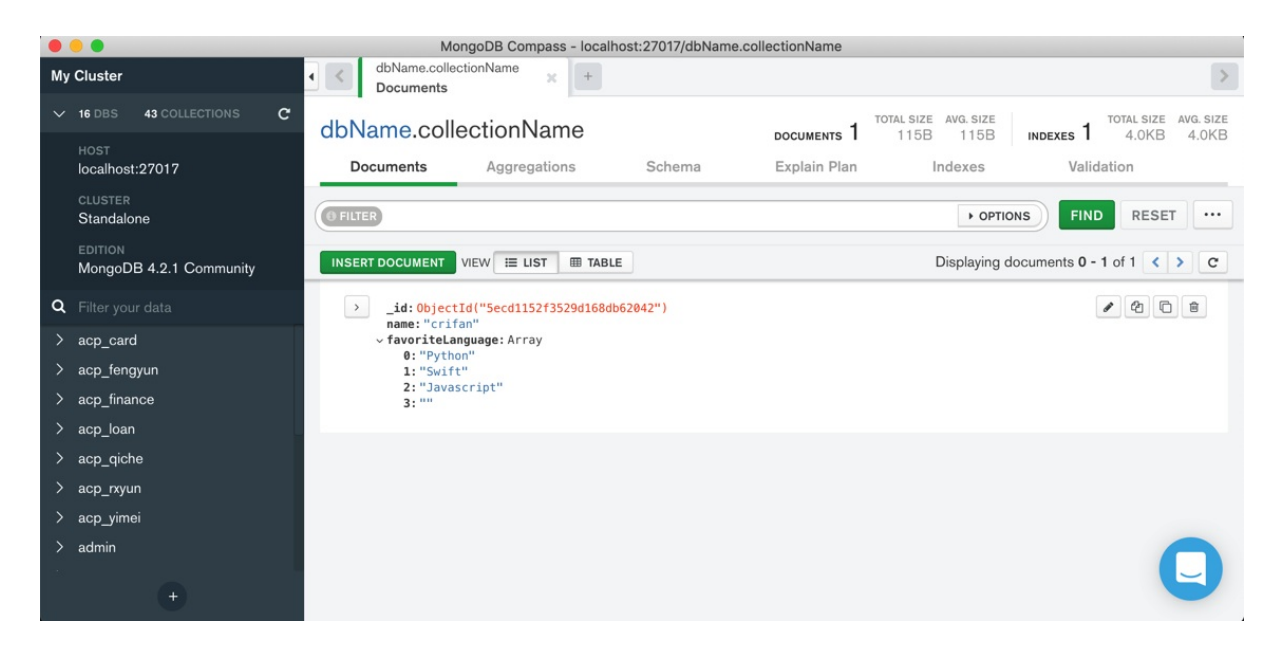

### 删除数据库

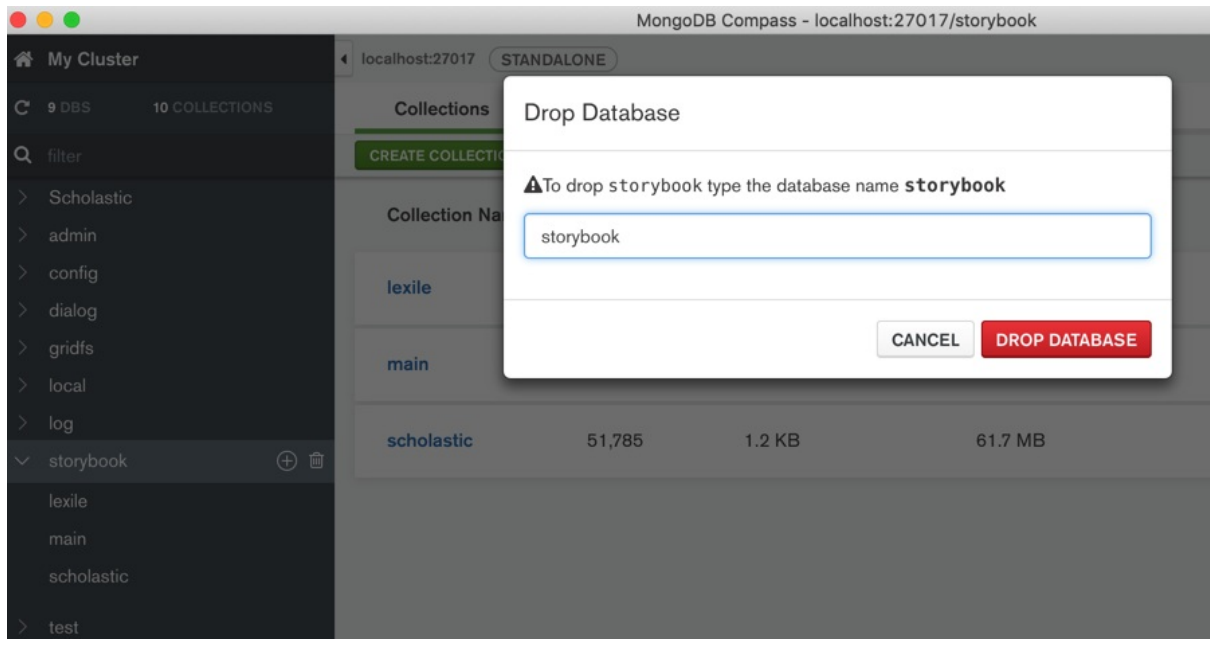

# 功能特性介绍=引导页

引导页有截图介绍其好用的功能和特点, 供参考:

### **Perfromance Charts**

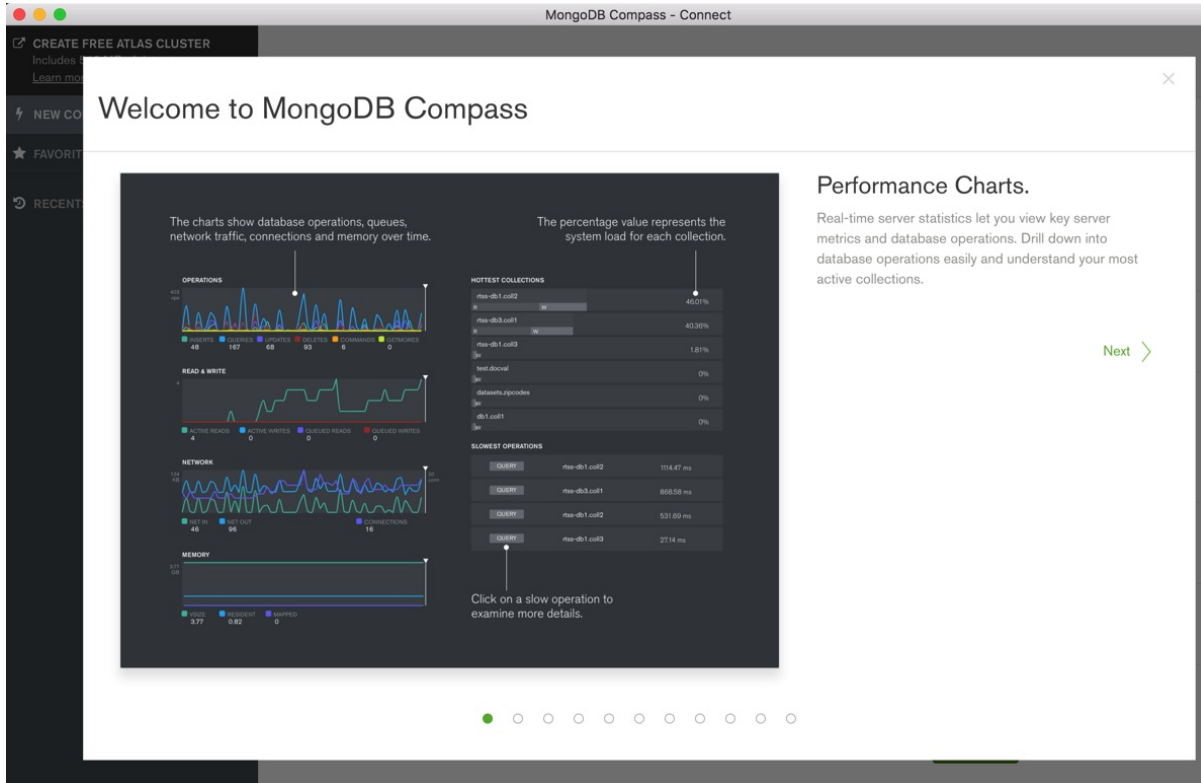

### Sidebar Redesigned

Welcome to MongoDB Compass

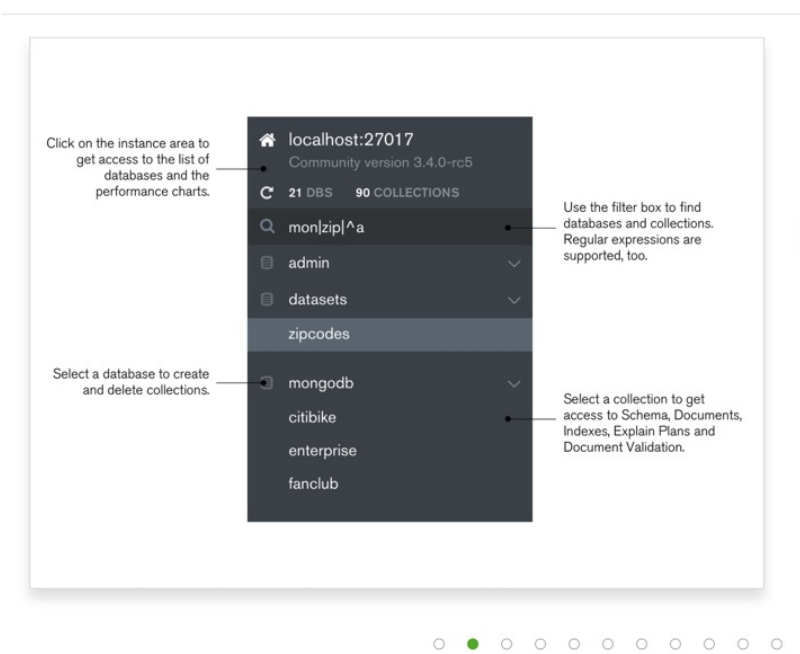

### Sidebar. Redesigned.

See with one glance what server you are connected to. Navigate between instance, database and collection level, with powerful filtering of your namespaces.

 $\langle$  Previous  $Next$ 

## Visualize your Schema

 $\times$ 

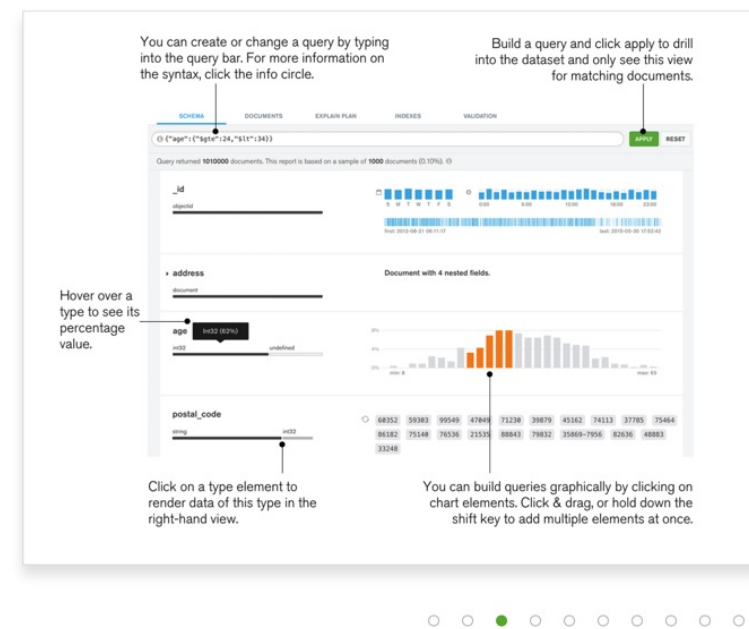

### **Build Geo Queries**

#### Welcome to MongoDB Compass

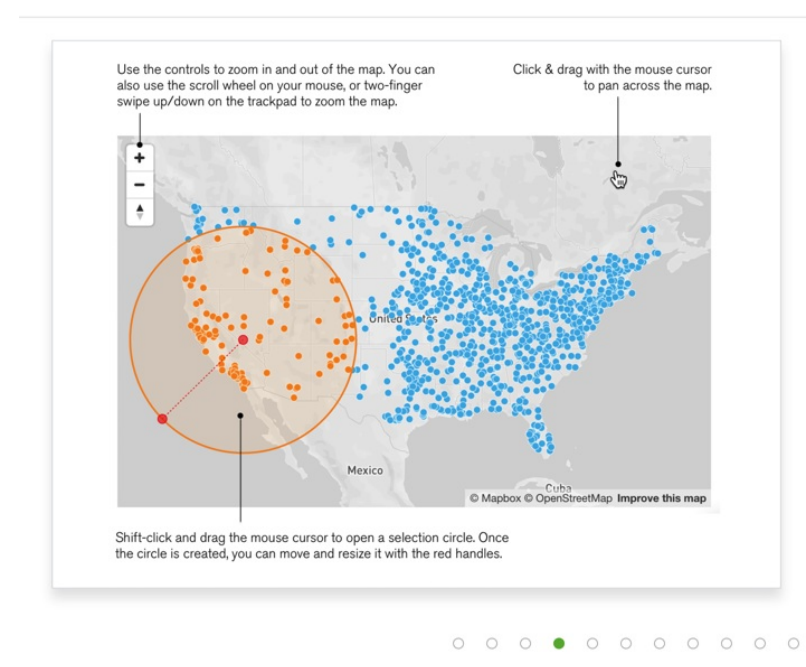

#### **Build Geo Queries.**

Visualize your Schema. MongoDB Compass analyzes your documents and displays rich structures within your collections through an intuitive GUI. It allows you to quickly visualize and explore your schema to understand the frequency, types and ranges of fields in your data set.

 $Next$  >

 $\langle$  Previous

 $\circ$ 

Visualize, understand, and work with your geospatial data. Point and click to construct sophisticated queries, execute them with the push of a button and Compass will display your results both graphically and as sets of JSON documents.

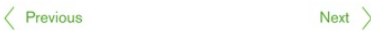

### **Interactive Document Editor**
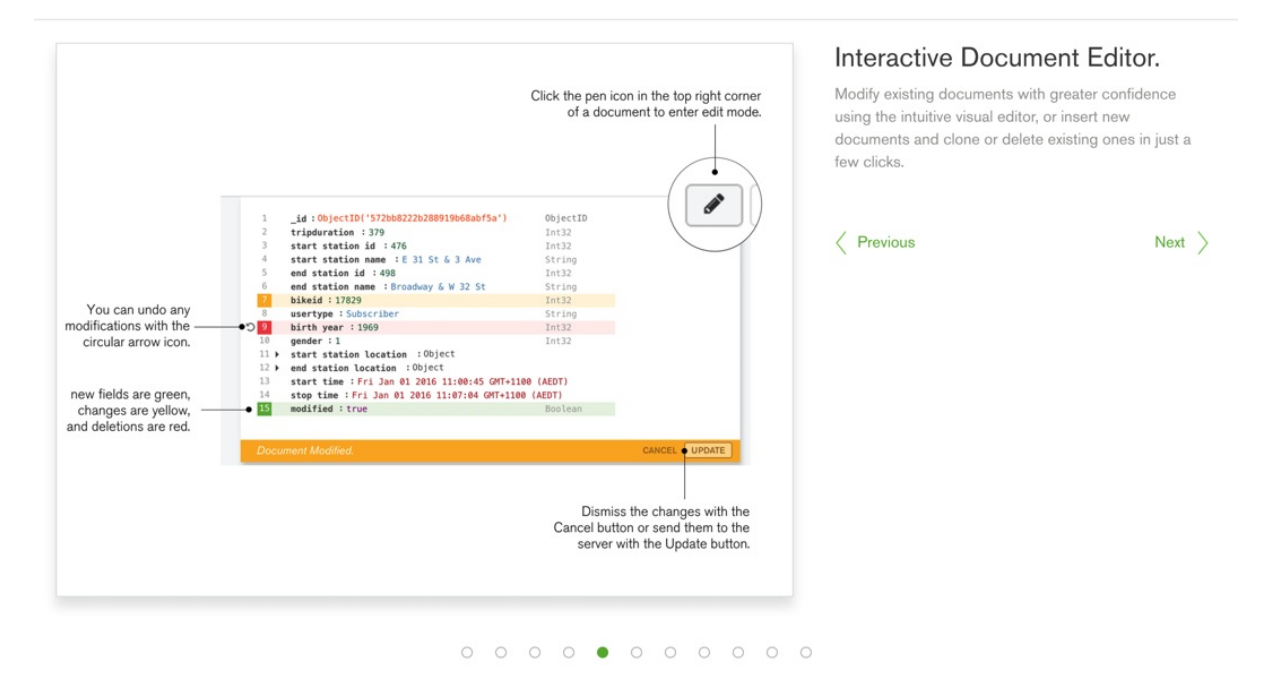

### **Visual Explain Plains**

#### Welcome to MongoDB Compass

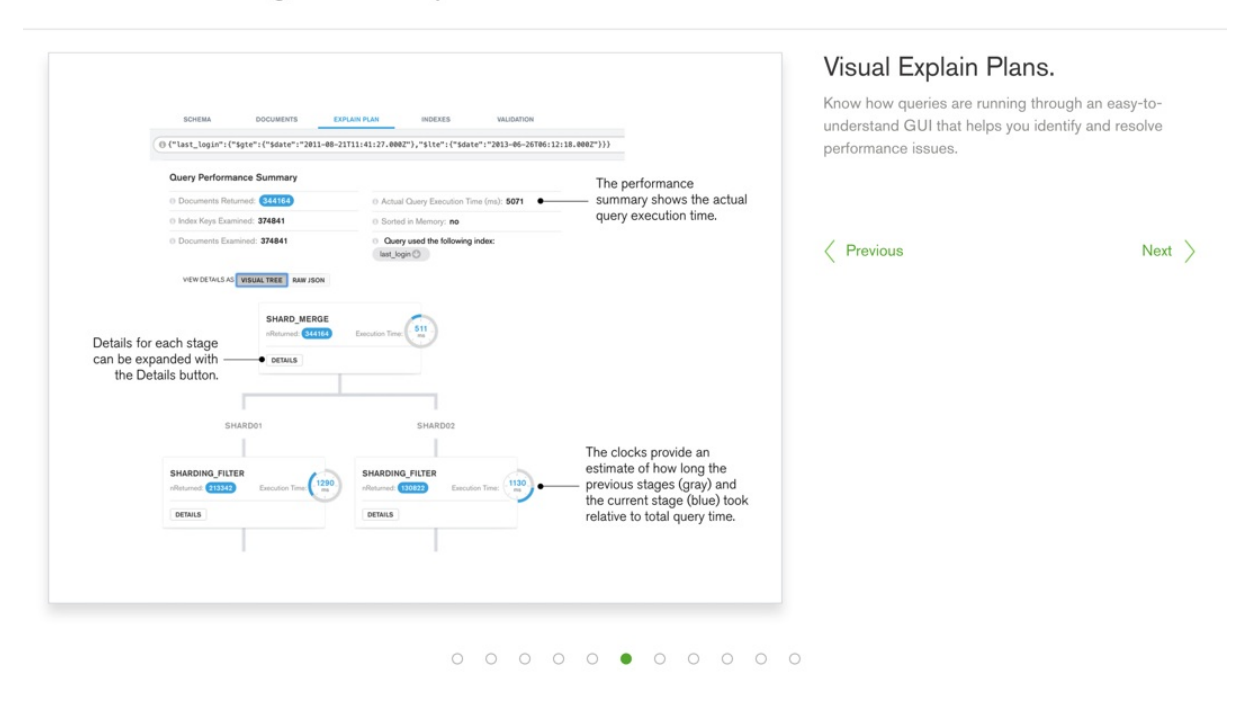

### Index Management

### Welcome to MongoDB Compass

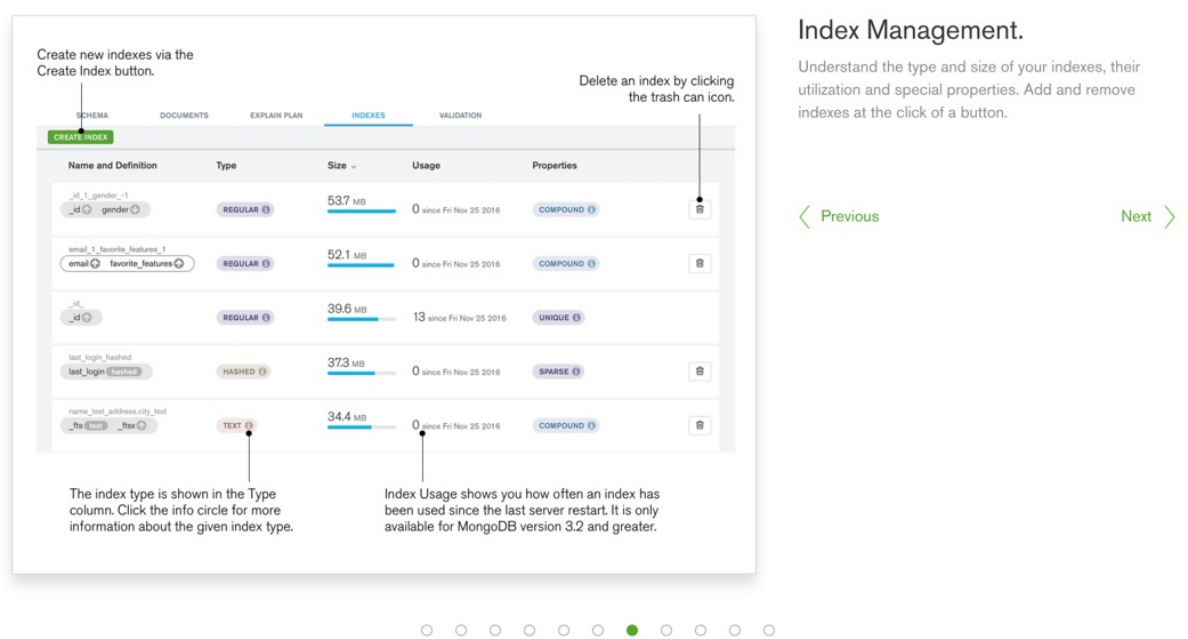

### **Document Validation**

Welcome to MongoDB Compass

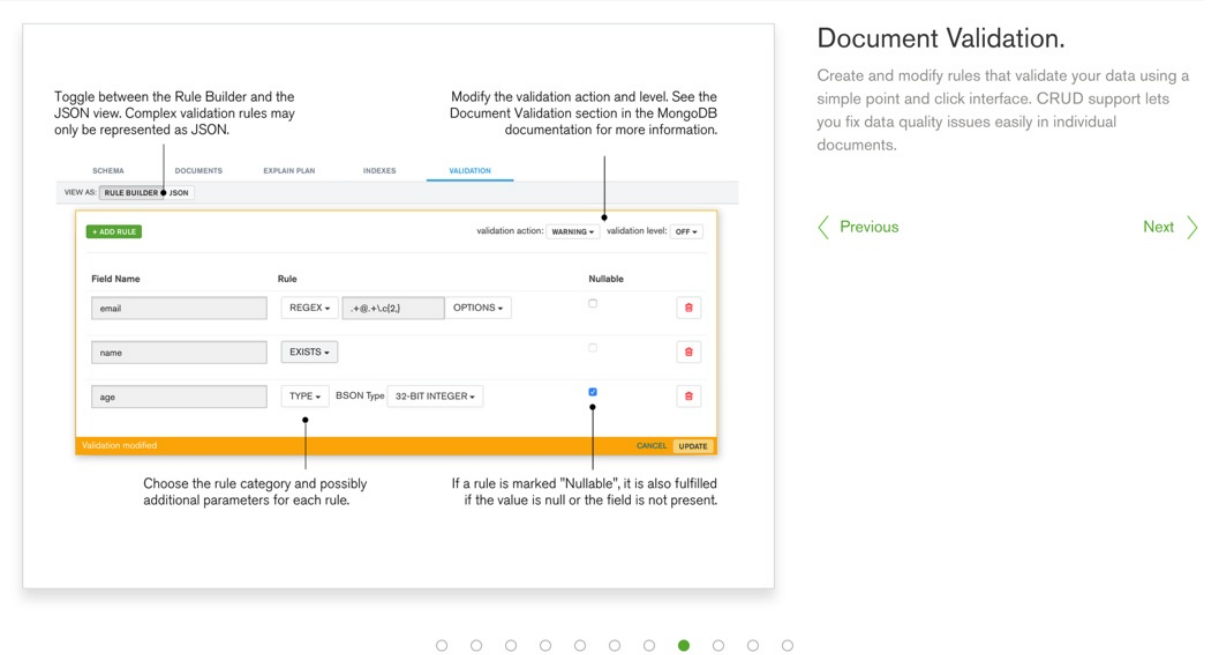

# **Improved CURD**

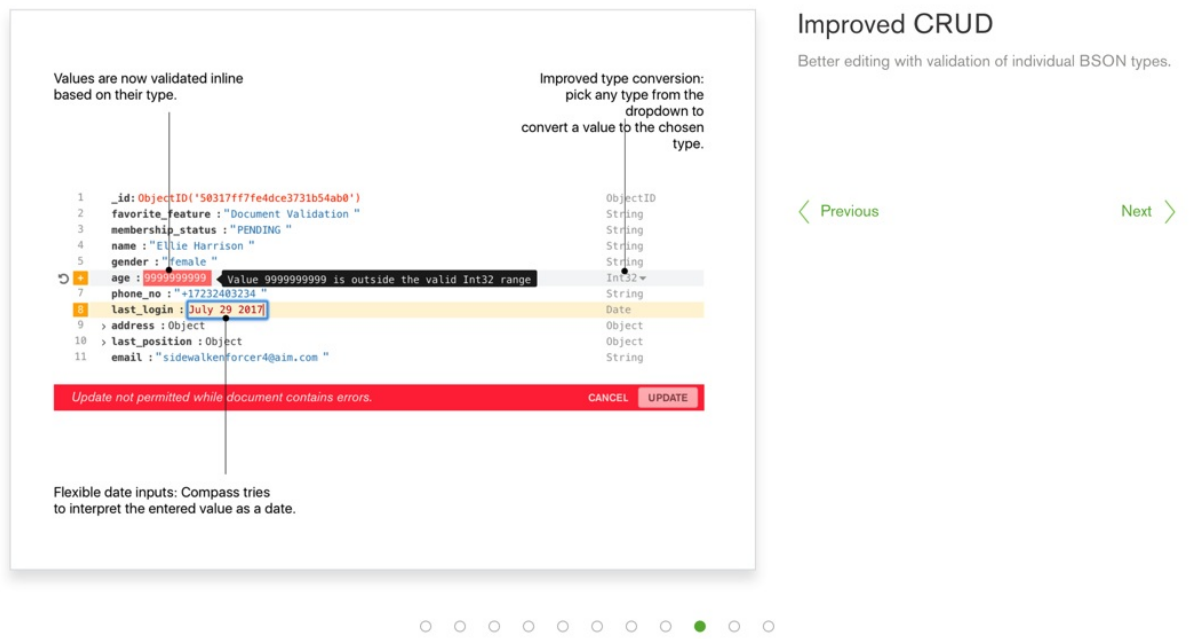

## **Deployment Awareness**

Welcome to MongoDB Compass

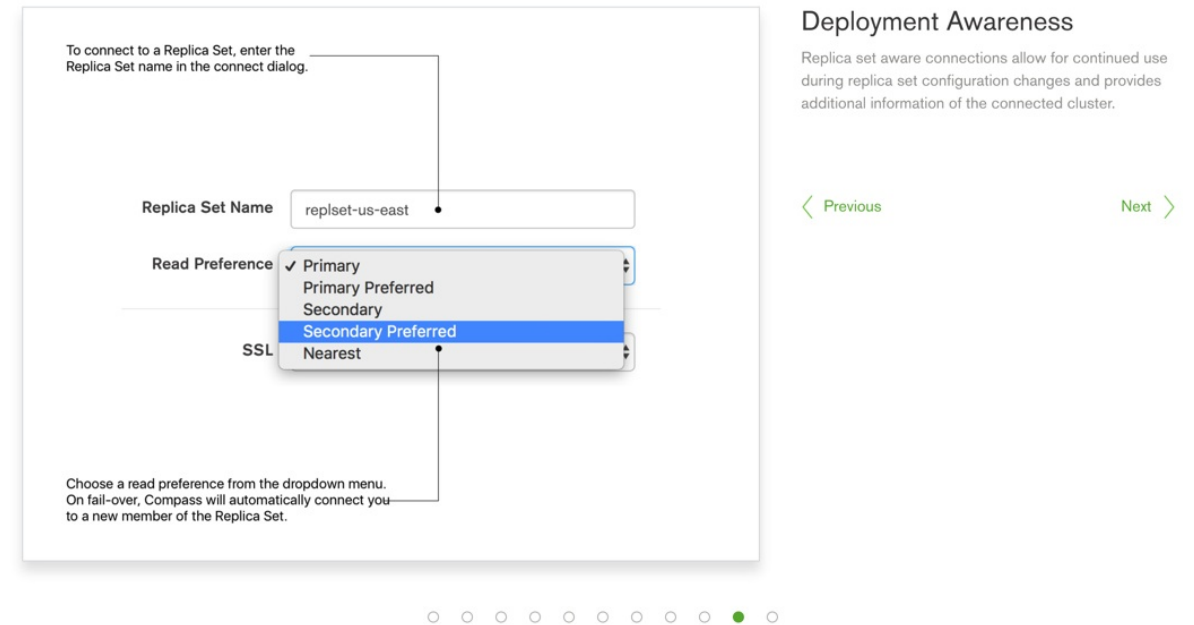

# **Query History**

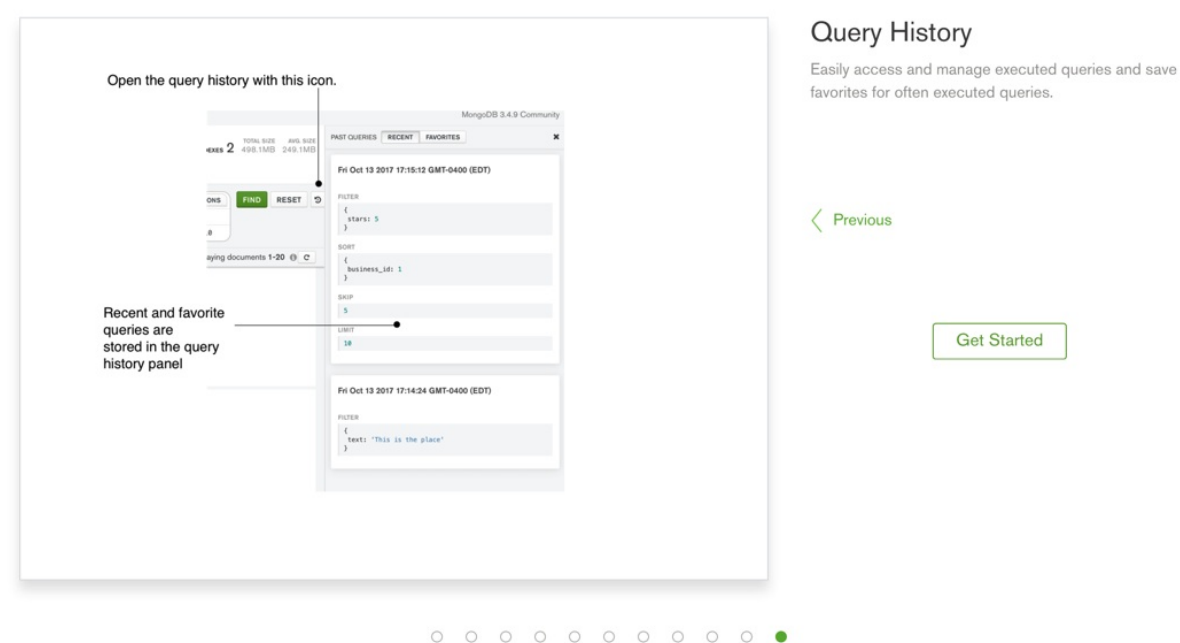

crifan.org,使用署名4.0国际(CC BY 4.0)协议发布 all right reserved, powered by Gitbook最后更新: 2021-09-18 23:16:10

# 通过API操作MongoDB

MongoDB支持通过API操作,支持多种语言:

- $\bullet$  C
- $\bullet$  C++
- C#/.NET
- $\bullet$  [G](https://docs.mongodb.com/drivers/c)o
- [Java](https://docs.mongodb.com/drivers/cxx)
- [Node.js](https://docs.mongodb.com/drivers/csharp)
- $\bullet$  [Per](https://docs.mongodb.com/drivers/go)l
- $\bullet$  [PHP](https://docs.mongodb.com/drivers/java)
- $\bullet$  [Python](https://docs.mongodb.com/drivers/node)
	- 同步模式:PyMongo
	- [异](https://docs.mongodb.com/drivers/php-libraries)步模式:Motor
- Ruby
- Scala
- Swift
- [Rust](https://docs.mongodb.com/ruby-driver/current/)

crif[an.org](https://docs.mongodb.com/drivers/scala),使用署名4.0国际(CC BY 4.0)协议发布 all right reserved, powered by Gitbook最后更新: 202[0-05-2](https://docs.mongodb.com/drivers/swift)8 21:15:18

# PyMongo

用Python通过API操作的MongoDB, 最常见的库是: PyMongo

## 基本使用

运行服务端:

mongod

代码中导入

import pymongo

连接Client

```
from pymongo import MongoClient
client = MongoClient()
```
如果需要,可以指定host和port:

```
client = MongoClient('localhost', 27017)
```
或者通过 URI 指定更多参数:

client = MongoClient('mongodb://localhost:27017/')

创建数据库:

db = client.test\_database

也可以用字典属性方式访问数据库:

 $db = client['test-database']$ 

访问集合:

 $\text{collection} = \text{db}.\text{test\_collection}$ 

也可以用字典属性方式访问集合:

 $collection = db['test-collections']$ 

#### 然后就可以正常操作了。

比如: 插入 (文档) 数据

```
demoDict = {"name": "Crifan"}
new\_doc\_id = collection.insert_one(demoDict).inserted_id
print("new_doc_id=%s" % new_doc_id)
```
#### 更多基本操作用法可官网教程:

Tutorial — PyMongo 3.12.0 documentation

### 资料

- 官网
	- MongoDB官网
		- **MongoDB Python Drivers MongoDB Drivers** 
			- 图

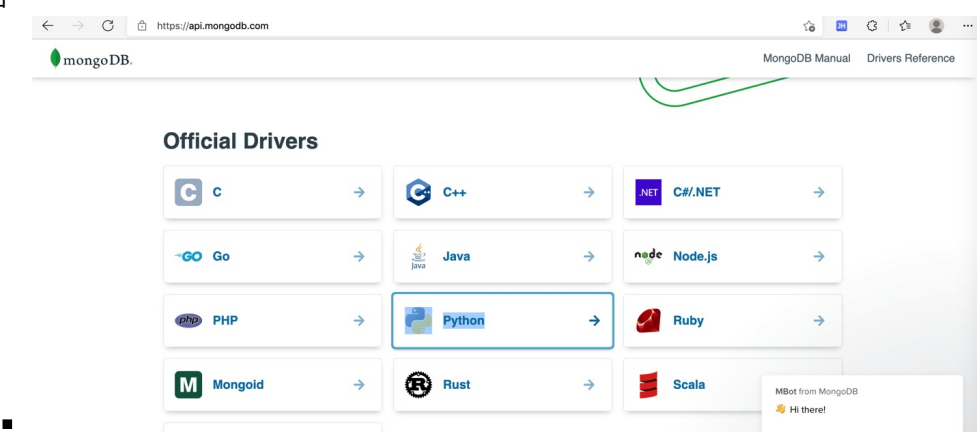

- PyMongo教程
	- **PyMongo MongoDB Drivers**
- 相关
	- **Motor (Async Driver) MongoDB Drivers**
- readthedocs[.io](https://docs.mongodb.com/drivers/pymongo/)
	- 版本: >= 3.10
		- **PyMongo 3.12.0 [Documentation](https://docs.mongodb.com/drivers/motor/) PyMongo 3.12.0 documentation** 
			- **Tutorial PyMongo 3.12.0 documentation**
			- API Documentation PyMongo 3.12.0 documentation
- 第三方
	- nummy/pym[ongo-tutorial-cn:](https://pymongo.readthedocs.io/en/stable/tutorial.html) pymongo中文教程

crifan.org, 使用署名4.0国际(CC BY 4.0)[协议发布](https://pymongo.readthedocs.io/en/stable/api/index.html) all right reserved, powered by Gitbook最后更新: 2021-09-18 [22:59:52](https://github.com/nummy/pymongo-tutorial-cn)

此处介绍⼀些,相对来说属于⾼级的,MongoDB的⽤法。

crifan.org,使用署名4.0国际(CC BY 4.0)协议发布 all right reserved, powered by Gitbook最后更新: 2020-05-27 21:39:58

# IP限制

有时候为了安全,需要限定只有某个或某些IP才可以访问自己的(远端)MongoDB数据库。

这时候,就可以用上IP限制的功能了。

举例:

编辑配置文件 vi /etc/mongod.conf, 改为:

bindIp: 127.0.0.1,112.4.64.141 # Listen to specific IP

即可允许除了本机外的别的固定IP的访问。

### 添加了IP限制的mongod重启出错: Job for mongod.service failed because the control process exited with error code

不过,可能会遇到,添加了IP限制后, mongod启动出错:

Job for mongod.service failed because the control process exited with error code

的原因是:

其实有多种多样,具体的情况,需要根据实际情况去找原因,再去解决。

其中,辅助的办法是:

参考提提示的:

Job for mongod.service failed because the control process exited with error code. See "systemctl status mongod.service" and "journalctl -xe" for details.

去运行:

journalctl -xe

去看看具体的错误。

比如此处的:

Unregistered Authentication Agent for unix-process: 4637: 8872553

但是后来证明,无法根据此现象找到根本原因。

只是看起来像是:

端口权限方面的问题,有些人是SELINUX限制了端口导致的,而我此处没有开启SELINU,所以不是 这方面的问题。

而真正解决问题的办法是:

此处主要是去看log⽂件

-> 从中(先后多次)找到真正的具体的错误信息

-> 然后才能知道错误原因

-> 然后才得以解决:

(1) 错误:listen(): bind() failed errno:98 Address already in use for socket: 127.0.0.1:32018

办法: 停止掉mongo后再重新启动:

- 如果和我一样, 没有root用户密码, 则: reboot重启服务器
- 有root密码: 以mongod用户去停止mongo
	- sudo -u mongod systemctl stop mongod

(2) 错误:getaddrinfo("112.4.64.141") failed: Name or service not known

办法:确保bindIp中多个IP中间逗号分隔时,没有空格:

bindIp: 127.0.0.1,112.4.64.141

(3) 错误:WiredTiger (13) [1523341777:968015][1095:0x7fa3cf097dc0], file:WiredTiger.wt, connection: /var/lib/mongo/WiredTiger.turtle: handle-open: open: Permission denied

办法:确认

/var/lib/mongo

```
其下的所有的文件,包括此处的WiredTiger.turtle,对于此处的mongod用户,要有权限
```
-> 可以考虑把所有⽂件的owner所有者,改为此处mongo 服务对应的所属⽤户:mongod:mongod

-> 以及后续还有另外一个相关的:

/var/lib/mongo/journal/

(4) 错误:Failed to unlink socket file /tmp/mongodb-32018.sock errno:1 Operation not permitted

办法:

删除这个sock⽂件:

sudo rm /tmp/mongodb-32018.sock

后,重启mongod服务,或直接重启服务器-》启动服务器会去启动mongod服务的

crifan.org, 使用署名4.0国际(CC BY 4.0)协议发布 all right reserved, powered by Gitbook最后更新: 2021-09-18 21:16:12

# 用户和权限

为了数据安全,可以针对同一个数据库,以及不同的内部的集合,创建和允许不同的用户和权限,去 访问。

MongoDB支持 基于用户权限的访问控制= RBAC = Role-Based Access Control`

一个用户可以有一个或多个角色Role,决定了能访问哪个数据库,能进行什么操作

如何验证权限:

- 方式: 启动mongod时加 --auth 参数
- 方式2: 设置: security.authorization
	- 配置⽂件中去设置
		- security 的 authorization 为 enabled

在开启认证auth==[开启访问控制之前,需](https://docs.mongodb.com/manual/reference/configuration-options/#security.authorization)要你在admin数据库中,创建一个是带 有 userAdmin 或 userAdminAnyDatabase 权限的用户

-》否则意味着你没有一个拥有管理权限的用户, 就没法创建其他普通用户了

不过对于创建用户本身来说:在开启访问控制之前或者之后,都是可以的。

关于权限的详细解释如下:

- Authentication Database
	- 创建⼀个⽤户的时候,需要制定对应数据库的
		- 这个数据库就是该用户的Authentication Database
		- 不过一个用户的权限, 可以不限定Authentication Database, 只要针对别的数据库给了相 应权限即可
	- 。创建用户
		- 主要含义: 增加一个用户,对于某个资源resource, 允许某些操作action(就有了某些权 限privilege)
			- resource:
				- 典型的只有一个db
				- 也可以针对其他的, 比如collection:
					- { db: "products", collection: "inventory" }
		- 典型写法:
			- createUser
				- 其中参数:
					- role的参数:
						- 可以用系统内置的, 比如:
							- $read$
							- **n** readWrite
							- dbAdmin
							- dbOwner
							- userAdmin
- 也可以用用户自定义的role
- 在创建用户时没有指定对应role的话,可以后续用: grantRolesToUser去额外加上role
- 用户的唯一标识是: 用户名+授权数据库
	- 换句话说: 如果在创建用户时, 两个用户名一样, 但是授权数据库不同, 也是不同的 用户
	- 如果想要用一个用户对多个数据库都有权限,那么应该是: 创建单个用户,带上对应 角色role,而这个role是允许访问多个数据库的
- MongoDB中是把所有用户相关信息都保存到admin数据库中的system.users中了
	- 包括: 用户名, 密码, 用户的授权数据库
	- 不建议直接操作该数据库, 而建议(在mongo shell中)用用户管理命令, 比如:
		- createUser
		- grantRolesToUser
		- usersInfo
		- 等等

## 认证Authentication和授权Authorization

#### 官网总结:

Authentication verifies the identity of a user

Authorization determines the verified user's access to resources and operations

#### 自己想到的比喻:

- Authentication=认证=识别用户(的身份): 是否是之前添加过(认识的)的用户,否则不让进
	- 。 就像要进去一间屋子, 需要一把钥匙
	- 对于Mongo shell:
		- 需要提供:
			- 用户名username
			- 密码password
			- 对应的哪个数据库database
		- 对应着 mongo shell(或其他mongo API)的参数:
			- --username <username> , -u <username>
			- **--password** <password> , -p <password>
			- --authenticationDatabase <dbname>
		- 或者,先进去,再认证:
			- 先运行mongo, 在shell里再去:

use xxxDb db.auth("username", "password")

- ⽽对于其他语⾔的Driver
	- **Python** 
		- **pymongo** 
			- MongoClient初始化时传递对应参数即可

```
mongoclient = MongocClienthost="11.22.33.44",
    port = 27017,
    username="usr",
    password="pwd"
)
```
■ 或者是用Mongo URI, 比如:

 $mongodb://usr:pud@11.22.33.44:27017/dbName$ 

- Authorization=授权=判断用户能干嘛: 针对哪个数据库, 有哪些操作权限
	- 。 就像进了一间屋子, 到底能进哪间房, 且每间房里只能允许能干什么事
		- 不能进别的房间,进了允许进的房间后,也不能干不允许干的事

crifan.org, 使用署名4.0国际(CC BY 4.0)协议发布 all right reserved, powered by Gitbook最后更新: 2021-09-18 21:18:05

# 心得和总结

#### TODO:

- 【已解决】mongo命令行中如何删除文件
- 【已解决】把本地的音频字幕等数据存储到远程服务器的MongoDB数据库中
- 【已解决】mongo中给普通数据库gridfs创建root的角色失败: Error couldn't add user No role named [root@gridfs](http://www.crifan.com/mongo_command_how_delete_file)
- 【已解决】本地mongo shell[中连接远程加了权限控制的](http://www.crifan.com/local_audio_subtitle_file_store_remote_server_mongodb_database)mongoDB
- 【已解决】阿里云ECS服务器中已有的MongoDB的用户名密码和端口
- 【未解决】尝试用Mongo Management Studio去实现导入文件到Mongo的gridfs且带metadata信 [息](http://www.crifan.com/local_mongodb_shell_connect_remote_added_authority_mongodb)
- 【已解决】确认服务器中MongoDB数据库是否有或已开启记录登录的日志
- 【已解决】确认服务器中MongoDB数据库是否有或已开启记录登录的日志
- 【已解决】MongoDB开启访问控制后currentOp出错: not authorized on admin to execute [command](http://www.crifan.com/check_whether_mongodb_database_enabled_login_logging)
- 【已解决】给MongoDB数据库新建用户和权限
- 【已解决】修改MongoDB的默认端口号27017为别的端口
- 【已解决】mongo的shell中find[返回多个有限个数的结果](http://www.crifan.com/mongodb_enable_access_control_currentop_not_authorized_on_admin_to_execute_command)
- 【已解决】公司Wi-Fi更换运营商导致IP变化导致远程Mongo连不上
- 【已解决】连接远程mongoDB失败: Failed to connect to after 5000ms milliseconds giving up
- 【已解决】pymongo中用MongoClient[去连接远程加了权限](http://www.crifan.com/mongodb_mongo_shell_find_limit_return_number)控制的mongoDB
- 【已解决】用PyCharm的MongoDB[插件连接远程](http://www.crifan.com/company_wifi_ip_change_cause_remote_mongodb_connect_fail)MongoDB数据库
- 【已解决】MongoDB的用户的密码中包含@如何写URI
- [【已解决】给](http://www.crifan.com/pymongo_use_mongoclient_connect_remote_added_authorization_mongodb)MongoDB限制IP访问
- 【已解决】远程MongoDB新增dialog数据库并新增对应用户和权限
- 【已解决】PyCharm[连接远程添加](http://www.crifan.com/mongodb_username_password_contain_at_how_write_uri)security的authorization的MongoDB出错: [com.mongodb.MongoCommandEx](http://www.crifan.com/mongodb_add_restrict_ip_access)ceptions: Command failed with error 13
- 【已解决】Flask-PyMongo出错: RuntimeError Working outside of application context
- 【已解决】pymongo的count()出错: [pymongo.errors.ServerSelectionTimeou](http://www.crifan.com/pycharm_connect_remote_security_authorization_mongodb_error_com_mongodb_mongocommandexceptions_command_failed_with_error_13)tError timed out
- 【记录】通过阿里云ECS服务器安全组限制访问mongo的IP和端口
- 【已解决】用PyCharm写Python的MongoDB代码并调试
- 【已解决】配置mongod以允许内网其他服务器访问mongo服务
- 【已解决】PyCharm中安装MongoDB的插件: [mongo4idea](http://www.crifan.com/aliyun_ecs_security_group_limit_access_mongodb_ip_and_port)

下面总结一些在MongoDB使用期间的心得和注意事项等内容。

先列出一些小的心得

## 导入数据之前,确保ID不能重复,否则会由于ID重复而无法覆盖

之前某次去恢复数据,故意没有删除本地之前已有(同样但是旧的)数据:

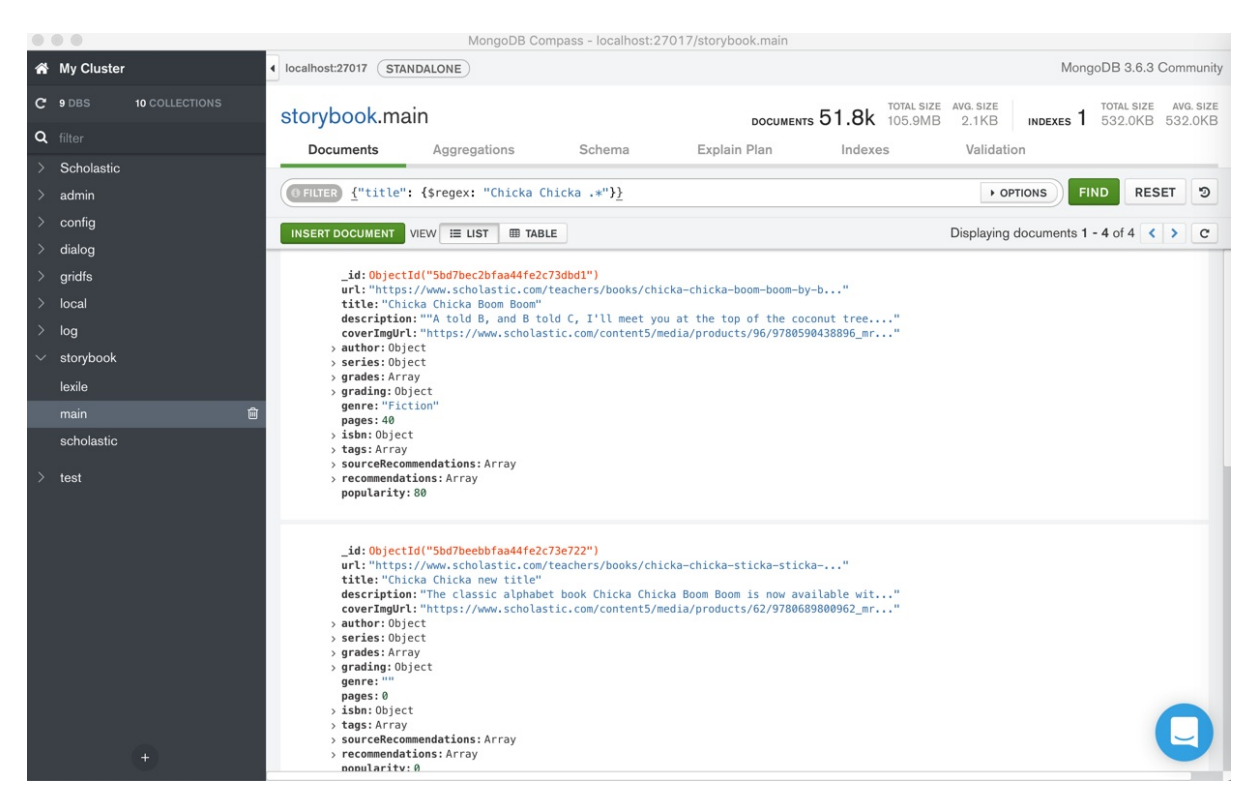

看看导入能否直接覆盖,结果由于ID重复而报错,覆盖失败:

```
- E11000 duplicate key error collection: storybook.main index: _id_ dup key: { : ObjectId
('5bd7be33bfaa44fe2c73bda2')^C2018-12-06T11:02:12.531+0800 signal 'interrupt' received; attempting to shut down
```

```
2018-12-06T11:02:12.560+0800 error: multiple errors in bulk operation:
  - E11000 duplicate key error collection: storybook.scholastic index: _id_ dup key: { : O
bjectId('5bc71849bffaa4425b7ea8082')- E11000 duplicate key error collection: storybook.scholastic index: _id_ dup key: { : O
```
 $bjectId('5bc7184dbfaa4425b7ea8083')$ 

- E11000 duplicate key error collection: storybook.scholastic index: \_id \_dup key: { : O  $bjectId('5bc7184dbfaa4425b7ea8084')$ 

```
\vert \cdot \vert
```
crifan.org, 使用署名4.0国际(CC BY 4.0)协议发布 all right reserved, powered by Gitbook最后更新: 2021-09-18 21:13:18

 $\blacktriangleright$ 

# 备份和恢复

MongoDB数据库,支持导出数据到文件,也支持从数据库文件导入,对应着备份和恢复。

与之对应, MongoDB提供了两个成对的配套的工具:

- mongodump 和 mongorestore
- mongoexport 和 mongoimport

下面详细介绍一下区别和具体用法。

mongodump/mongorestore 和 mongoimport/mongoexport 的区别 概述=结论:

- mongodump 和 mongorestore : 适合整个database, 甚至所有database的数据的备份和恢复 导出数据格式是: bson
- mongoexport 和 mongoimport : 适合单个database的单个collection的数据备份和恢复
	- ⽀持导⼊格式是: json

#### 详解:

- 背景知识
	- JSON vs BSON
		- MongoDB内部数据保存用BSON
			- 原因: JSON是BSON的子集
				- -> 部分数据类型无法用JSON保存
					- -> 所以如果导出为JSON格式, 可能会丢失部分复杂的数据类型的数据
- 区别和对比

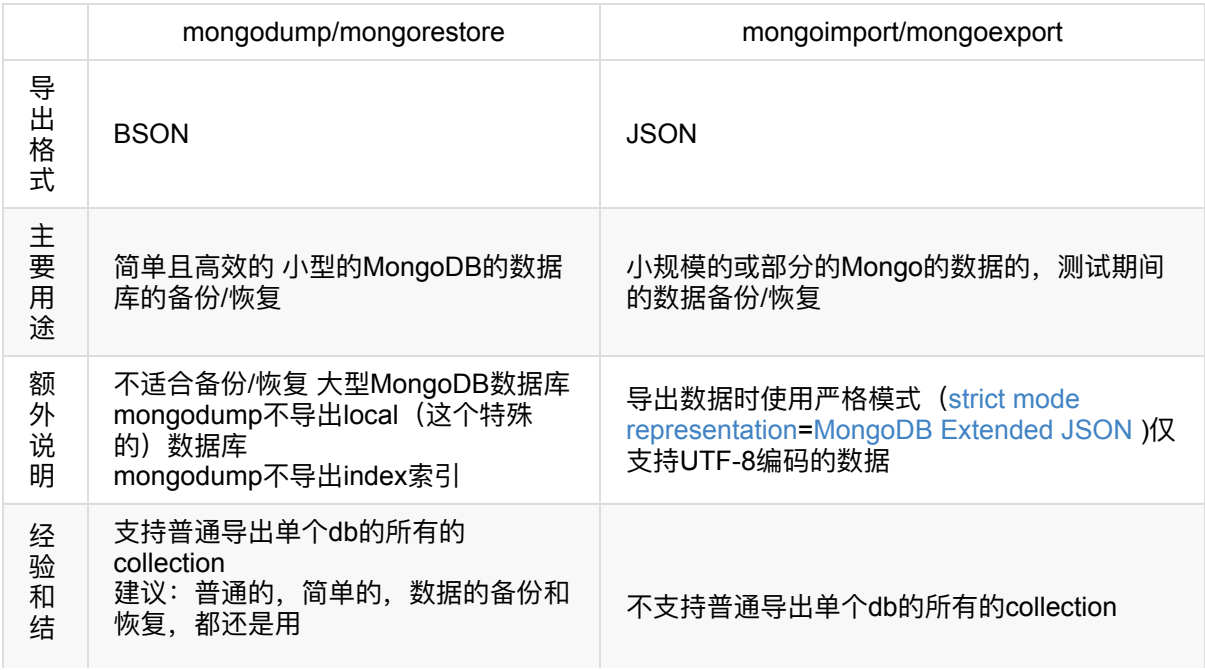

#### 论 mongodump/mongorestore这套⼯具

- 其他相关
	- 。如果是在线云平台部署的Mongo, 备份/恢复可以使用
		- MongoDB Atlas
			- Fully Managed MongoDB, hosted on AWS, Azure, and GCP | MongoDB
	- 。 如果是 replica sets , 备份/恢复可以使用:
		- **[MongoDB](https://www.mongodb.com/cloud/atlas?jmp=docs&_ga=2.206293584.238159457.1530236193-1039911943.1512195291) Cloud Manager**
		- 或
		- **Ops Manager**

crifan.org,使用署名4.0国际(CC BY 4.0)协议发布 all right reserved, powered by Gitbook最后更新: 2021-09-18 19:04:22

### mongodump 和 mongorestore

```
概述:
```
- mongodump
	- 导出整个数据库( db )

mongodump -d databaseName -o outputFolder

■ 输出目录如果是: 当前目录 .

```
mongodump -d databaseName -o.
```
导出数据库( db )中某个集合( Collection )= ⼦表

mongodump -d databaseName -c CollectionName -o outputFolder

■ 输出目录如果是: 当前目录 .

```
mongodump -d databaseName -c CollectionName -o .
```
- 其他说明
	- 导出的单个collection文件名一般 是 collectionName.bson 和 collectionName.metadata.json
- mongorestore
	- 恢复(导⼊)某个⽬录下的某个数据库( db )中的所有的集合( collection )

```
mongorestore -d databaseName ./localSubFoler
```
- 说明: 当前目录 localSubFoler 中有一个或多个 \*.bson (以及对应的 \*.metadata.json )
- 举例

mongorestore -d storybook ./storybook

恢复(导⼊)某个数据库( db )中的单个集合( collection )

mongorestore -d databaseName -c CollectionName subFolder/someCollection.bson

- 注:mongorestore从文件导入数据的话,不支持JSON文件,只支持BSON文件
	- 且是用mongodump导出的BSON文件
- 举例

mongorestore -d storybook -c lexile ./storybook/lexile.bson

• 通用参数

- 额外指定 host 和 port
	- 举例

mongorestore -h localhost --port 32018 -d storybook ./storybook

- 。 额外指定(对应数据库和表的) 用户名 和 密码
	- 举例

```
mongorestore -h localhost --port 32018 -u storybook -p yourPassword -d storybo
ok ./storybook
```
详解:

### mongodump备份

某次导出的命令:

```
master mongodump -d shortLink -c gameShortLink -o
2021-09-10T08:58:12.258+0800 writing shortLink.gameShortLink to shortLink/gameShortLink
.bson
2021-09-10T08:58:12.306+0800 done dumping shortLink.gameShortLink (900 documents)
 master mongodump -d shortLink -c parsedPureShortLink -o
2021-09-10T08:58:21.449+0800 writing shortLink.parsedPureShortLink to shortLink/parsedP
ureShortLink.bson
2021-09-10T08:58:21.451+0800 done dumping shortLink.parsedPureShortLink (14 documents)
```
导出后的文件:

```
master 11
total 0
drwxr-xr-x 6 limao 1748468295 192B 9 10 08:58 shortLink
  master 11 shortLink
total 16224
-rw-r--r-- 1 limao 1748468295 7.8M 9 10 08:58 gameShortLink.bson
-w-r-r-r-1 limao 1748468295 871B 91008:58 gameShortLink.metadata.json
-rw-r--r-- 1 limao 1748468295 131K 9 10 08:58 parsedPureShortLink.bson
-rw-r--r-- 1 limao 1748468295 223B 9 10 08:58 parsedPureShortLink.metadata.json
```
- 导出 本地MongoDB 的某表到当前文件夹
	- mongodump -d storybook -o .
- 导出 本地MongoDB 某表中某集合到当前文件夹, 且指定host和port
	- mongodump -h 127.0.0.1 --port 27017 -d Scholastic -c Storybook -o .
- 导出 远程阿里云的MongoDB 某表中某集合到当前文件夹, 且指定host和port, 以及指定用户名和 密码
	- mongodump --host dds-xxx.mongodb.rds.aliyuncs.com --port xxx --authenticationDatabase admin -u root -p xxx -d exercise -o .

#### 参数解释:

- cd = --database : 数据库 Scholastic
- c = --collection : 集合=表, Storybook
- --type : 默认为 json 。所以此处可以不传此参数, 用默认值
- -o == --out : . 表示 当前文件夹

shell输出:

#### Scholastic

Storybook.bson # 数据文件, 60M Storybook.metadata.json # 元数据, 130B

举例:

```
[root@xxx-general-01 exercise]# mongodump --host dds-xxx.mongodb.rds.aliyuncs.com --port x
xx --authenticationDatabase admin -u root -p xxx -d exercise -o.
2019-03-07T11:30:24.036+0800 writing exercise.storybook to
2019-03-07T11:30:24.037+0800 writing exercise.unit to
2019-03-07T11:30:24.037+0800 writing exercise.dialog to
2019-03-07T11:30:24.037+0800 writing exercise.audio.files to
2019-03-07T11:30:24.038+0800 done dumping exercise.storybook (2 documents)
2019-03-07T11:30:24.038+0800 writing exercise.audio.chunks to
2019-03-07T11:30:24.038+0800 done dumping exercise.unit (1 document)
2019-03-07T11:30:24.039+0800 done dumping exercise.audio.chunks (1 document)
2019-03-07T11:30:24.047+0800 done dumping exercise.audio.files (1 document)
2019-03-07T11:30:24.048+0800 done dumping exercise.dialog (1 document)
[root@xxx-general-01 exercise]# ll
total 4
drwxr-xr-x 2 root root 4096 Mar 7 11:30 exercise
[root@xxx-general-01 exercise]# ll exercise]
total 60
-rw-r--r-- 1 root root 20737 Mar 7 11:30 audio.chunks.bson
-rw-r--r-- 1 root root 195 Mar 7 11:30 audio.chunks.metadata.json
-rw-r--r-- 1 root root 249 Mar 7 11:30 audio.files.bson
-rw-r--r-- 1 root root 197 Mar 7 11:30 audio.files.metadata.json
-rw-r--r-- 1 root root 554 Mar 7 11:30 dialog.bson
-rw-r--r-- 1 root root 87 Mar 7 11:30 dialog.metadata.json
-rw-r--r-- 1 root root 834 Mar 7 11:30 storybook.bson
-rw-r--r-- 1 root root 90 Mar 7 11:30 storybook.metadata.json
-rw-r--r-- 1 root root 309 Mar 7 11:30 unit.bson
-rw-r--r-- 1 root root 85 Mar 7 11:30 unit.metadata.json
```
另附上,之前某次导出的数据的文件如下:

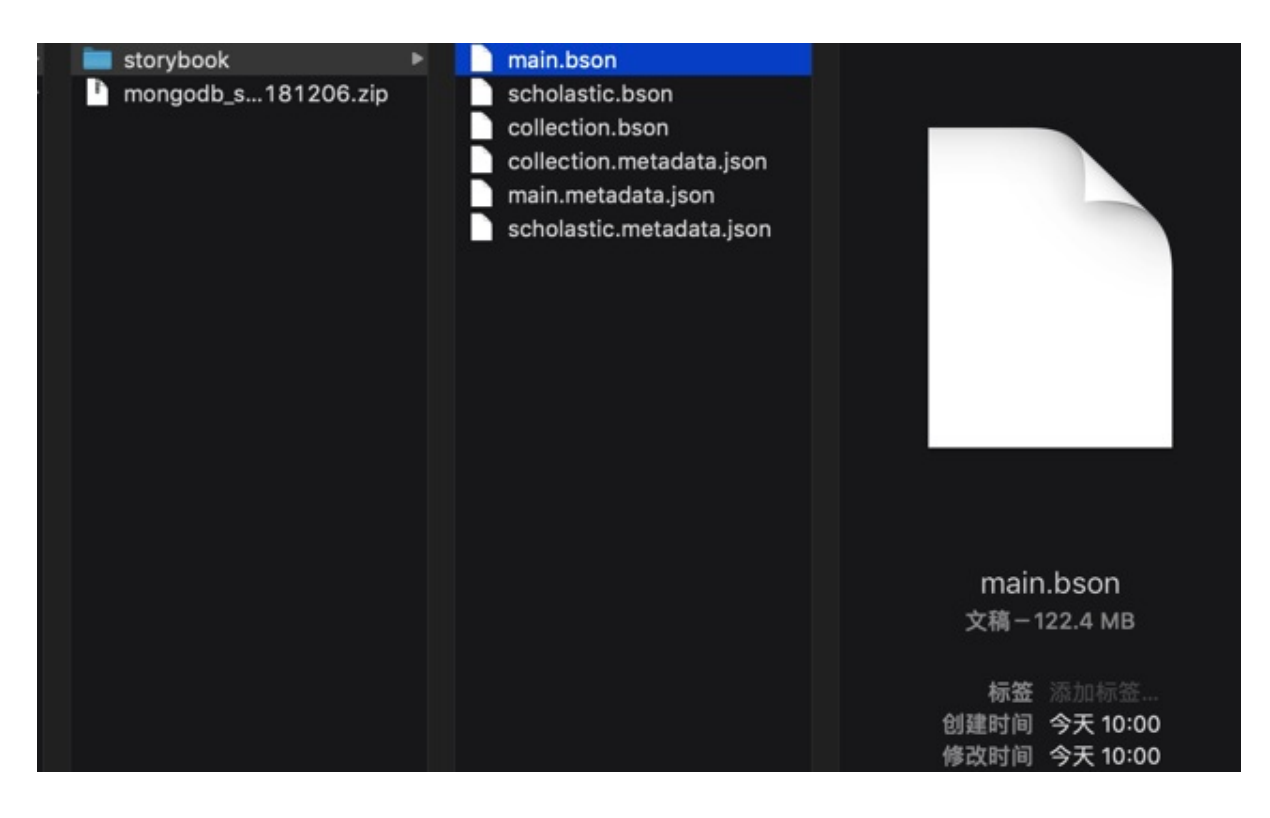

### mongodump语法help帮助

```
→ output git: (master) X mongodump --help
Usage:
  mongodump options
Export the content of a running server into .bson files.
Specify a database with -d and a collection with -c to only dump that database or collecti
on.
See http://docs.mongodb.org/manual/reference/program/mongodump/ for more information.
general options:
      -help
                                                             print usage
      --version
                                                             print the tool version and exit
verbosity options:
                                                             more detailed log output (incl
  -v, --verbose level
ude multiple times for more verbosity, e.g. - vvvvv, or specify a
                                                              numeric value, e.g. --verbose N
\left( \right)--quiet
                                                             hide all log output
connection options:
  -h, --host hostname
                                                             mongodb host to connect to (se
tname/host1, host2 for replica sets)
      --port port
                                                              server port (can also use --ho
st hostname:port)
```

```
ssl options:
                                                            connect to a mongod or mongos
      --ssl
that has ssl enabled
      --sslCAFile filename
                                                            the .pem file containing the r
oot certificate chain from the certificate authority
      --sslPEMKevFile filename
                                                            the .pem file containing the c
ertificate and key
      --sslPEMKeyPassword password
                                                            the password to decrypt the ss
IPEMKevFile, if necessary
      --sslCRLFile filename
                                                            the .pem file containing the c
ertificate revocation list
      --sslAllowInvalidCertificates
                                                            bypass the validation for serv
er certificates
      --sslAllowInvalidHostnames
                                                            bypass the validation for serv
er name
      --sslFIPSMode
                                                            use FIPS mode of the installed
openssl library
authentication options:
                                                            username for authentication
  -u. --username username
  -p, --password password
                                                            password for authentication
      --authenticationDatabase database-name
                                                            database that holds the user's
credentials
      --authenticationMechanism=<mechanism>
                                                            authentication mechanism to us
\bulletnamespace options:
-d, --db=<database-name>
                                                            database to use
-c, --collection=<collection-name>
                                                            collection to use
uri options:
     --uri=mongodb-urlmongodb uri connection string
query options:
 -q_1 - query=
                                                            query filter, as a JSON string
, e.g., '(x:(sgt:1))'--quervFile=
                                                            path to a file containing a gu
ery filter (JSON)
     --readPreference=<string> <dson>
                                                            specify either a preference na
me or a preference json object
    --forceTableScan
                                                            force a table scan
output options:
-o, --out=<directory-path>
                                                            output directory, or ' ' for s
tdout (defaults to 'dump')
      -gzip
                                                            compress archive our collectio
n output with Gzip
      --repair
                                                            try to recover documents from
damaged data files (not supported by all storage engines)
      --oplog
                                                            use oplog for taking a point-i
n-time snapshot
      --archive file-path
                                                            dump as an archive to the spec
```

```
ified path. If flag is specified without a value, archive is written
                                                           to stdout
       --dumpDbUsersAndRoles duummapp uusseerrs dummpusseer aand role definitions
 for the specified database
       --excludeCollection collection-name collection coollection to exclude from the
  dump (may be specified multiple times to exclude additional
                                                           collections)
       --excludeCollectionsWithPrefix collection-prefix exclude all collections from t
 he dump that have the given prefix (may be specified multiple times
                                                           to exclude additional prefixes)
   -j, --numParallelCollections now number of collections to dump
 in parallel (4 \text{ by default}) (default: 4)--viewsAsCollections dump views as normal collectio
 ns with their produced data, omitting standard collections
\left| \cdot \right|\blacktriangleright
```
### mongorestore恢复

举例:

● 从某个目录, 导入整个database:

```
→ from_server ll
total 48
drwxr-xr-x 12 crifan staff 384B 3 7 11:30 exercise
-rw-r--r--@ 1 crifan staff 20K 3 7 11:32 exercise_290307.zip
→ from_server ll exercise
total 120
-rw-r--r-- 1 crifan staff 20K 3 7 11:30 audio.chunks.bson
-rw-r--r-- 1 crifan staff 195B 3 7 11:30 audio.chunks.metadata.json
-rw-r--r-- 1 crifan staff 249B 3 7 11:30 audio.files.bson
-rw-r--r-- 1 crifan staff 197B 3 7 11:30 audio.files.metadata.json
-rw-r--r-- 1 crifan staff 554B 3 7 11:30 dialog.bson
-rw-r--r-- 1 crifan staff 87B 3 7 11:30 dialog.metadata.json
-rw-r--r-- 1 crifan staff 834B 3 7 11:30 storybook.bson
-rw-r--r-- 1 crifan staff 90B 3 7 11:30 storybook.metadata.json
-rw-r--r-- 1 crifan staff 309B 3 7 11:30 unit.bson
-rw-r--r-- 1 crifan staff 85B 3 7 11:30 unit.metadata.json
→ from server mongorestore -d exercise ./exercise
2019-03-07T11:51:15.303+0800 the --db and --collection args should only be used when re
storing from a BSON file. Other uses are deprecated and will not exist in the future; use
--nsInclude instead
2019-03-07T11:51:15.305+0800 building a list of collections to restore from exercise dir
2019-03-07T11:51:15.308+0800 reading metadata for exercise.audio.chunks from exercise/a
udio.chunks.metadata.json
2019-03-07T11:51:15.309+0800 reading metadata for exercise.storybook from exercise/stor
ybook.metadata.json
2019 - 03 - 07711:51:15.309 + 0800 reading metadata for exercise.dialog from exercise/dialog.
metadata.json
2019-03-07T11:51:15.310+0800 reading metadata for exercise.unit from exercise/unit.meta
```
mongodump和mongorestore

```
data.json
2019-03-07T11:51:15.585+0800 restoring exercise.unit from exercise/unit.bson
2019-03-07T11:51:15.678+0800 restoring exercise.storybook from exercise/storybook.bson
2019-03-07T11:51:15.760+0800 restoring exercise.dialog from exercise/dialog.bson
2019-03-07T11:51:15.846+0800 restoring exercise.audio.chunks from exercise/audio.chunks
.bson
2019-03-07T11:51:15.851+0800 no indexes to restore
2019-03-07T11:51:15.851+0800 finished restoring exercise.dialog (1 document)
2019-03-07T11:51:15.851+0800 no indexes to restore
2019-03-07T11:51:15.851+0800 finished restoring exercise.unit (1 document)
2019-03-07T11:51:15.858+0800 restoring indexes for collection exercise.audio.chunks fro
m metadata
2019-03-07T11:51:15.860+0800 no indexes to restore
2019-03-07T11:51:15.860+0800 finished restoring exercise.storybook (2 documents)
2019-03-07T11:51:15.864+0800 reading metadata for exercise.audio.files from exercise/au
dio.files.metadata.json
2019-03-07T11:51:15.930+0800 finished restoring exercise.audio.chunks (1 document)
2019-03-07T11:51:16.029+0800 restoring exercise.audio.files from exercise/audio.files.b
son
2019-03-07T11:51:16.031+0800 restoring indexes for collection exercise.audio.files from
metadata
2019-03-07T11:51:16.077+0800 finished restoring exercise.audio.files (1 document)
2019-03-07T11:51:16.077+0800 done
\rightarrow from server
```
 $\lceil 1 \rceil$ 

• 导入单个collection:

```
→ mongodb_migration git:(master) pwd
/Users/crifan/xxx/pyspider_migration/mongodb_migration
→ mongodb migration git:(master) ll storybook
total 416536
-<i>rw</i>-<i>r</i>-<i>r</i>-1 crifan staff 34M 11 26 11:58 lexile.bson
-rw-r--r-- 1 crifan staff 130B 11 26 11:58 lexile.metadata.json
-rw-r--r-- 1 crifan staff 106M 11 26 11:58 main.bson
-rw-r--r-- 1 crifan staff 128B 11 26 11:58 main.metadata.json
-rw-r--r-- 1 crifan staff 62M 11 26 11:58 scholastic.bson
-rw-r--r-- 1 crifan staff 134B 11 26 11:58 scholastic.metadata.json
→ mongodb_migration git:(master) mongorestore -d storybook -c lexile ./storybook/lexile.b
son
2019-01-03T14:58:44.324+0800 checking for collection data in storybook/lexile.bson
2019-01-03T14:58:44.328+0800 reading metadata for storybook.lexile from storybook/lexil
e.metadata.json
2019-01-03T14:58:44.480+0800 restoring storybook.lexile from storybook/lexile.bson
2019-01-03T14:58:45.166+0800 no indexes to restore
2019-01-03T14:58:45.166+0800 finished restoring storybook.lexile (29911 documents)
2019-01-03T14:58:45.166+0800 done
```
● 已有一个之前用mongodump备份出来的文件夹: evaluation, 其中保存了整个evaluation的 database的数据,将其恢复到此处本地的mongodb数据库

 $\blacktriangleright$ 

→ mongodb mongorestore -d evaluation ./evaluation  $2018 - 12 - 21$ T $13:36:00.173+0800$  the --db and --collection args should only be used when re storing from a BSON file. Other uses are deprecated and will not exist in the future; use --nsInclude instead 2018-12-21T13:36:00.175+0800 building a list of collections to restore from evaluation dir 2018-12-21T13:36:00.176+0800 reading metadata for evaluation.image.chunks from evaluati on/image.chunks.metadata.json  $2018 - 12 - 21T13:36:00.176 + 0800$  reading metadata for evaluation.question from evaluation/q uestion.metadata.json 2018-12-21T13:36:00.176+0800 reading metadata for evaluation.audio.chunks from evaluati on/audio.chunks.metadata.json 2018-12-21T13:36:00.274+0800 restoring evaluation.image.chunks from evaluation/image.ch unks.bson 2018-12-21T13:36:00.277+0800 reading metadata for evaluation.image.files from evaluatio n/image.files.metadata.json 2018-12-21T13:36:00.393+0800 restoring evaluation.audio.chunks from evaluation/audio.ch unks.bson 2018-12-21T13:36:00.475+0800 restoring evaluation.question from evaluation/question.bso n 2018-12-21T13:36:00.571+0800 restoring evaluation.image.files from evaluation/image.fil es.bson 2018-12-21T13:36:00.579+0800 restoring indexes for collection evaluation.audio.chunks f rom metadata 2018-12-21T13:36:00.653+0800 finished restoring evaluation.audio.chunks (1 document) 2018-12-21T13:36:00.654+0800 reading metadata for evaluation.audio.files from evaluatio n/audio.files.metadata.json 2018-12-21T13:36:00.739+0800 restoring evaluation.audio.files from evaluation/audio.fil es.bson 2018-12-21T13:36:00.747+0800 no indexes to restore  $2018 - 12 - 21T13:36:00.747 + 0800$  finished restoring evaluation.question (880 documents) 2018-12-21T13:36:00.747+0800 restoring indexes for collection evaluation.audio.files fr om metadata  $2018 - 12 - 21$ T $13:36:00.823+0800$  finished restoring evaluation.audio.files (1 document) 2018-12-21T13:36:00.825+0800 restoring indexes for collection evaluation.image.files fr om metadata 2018-12-21T13:36:00.932+0800 finished restoring evaluation.image.files (663 documents) 2018-12-21T13:36:03.167+0800 [#################..........] evaluation.image.chunks 222MB /357MB (62.1%) 2018-12-21T13:36:04.849+0800 [########################### evaluation.image.chunks 357MB /357MB (100.0%) 2018-12-21T13:36:04.849+0800 restoring indexes for collection evaluation.image.chunks f rom metadata 2018-12-21T13:36:04.974+0800 finished restoring evaluation.image.chunks (1829 documents) 2018-12-21T13:36:04.974+0800 done  $\lceil 4 \rceil$  $\blacktriangleright$ 

导⼊后的MongoDB Compass中数据效果:

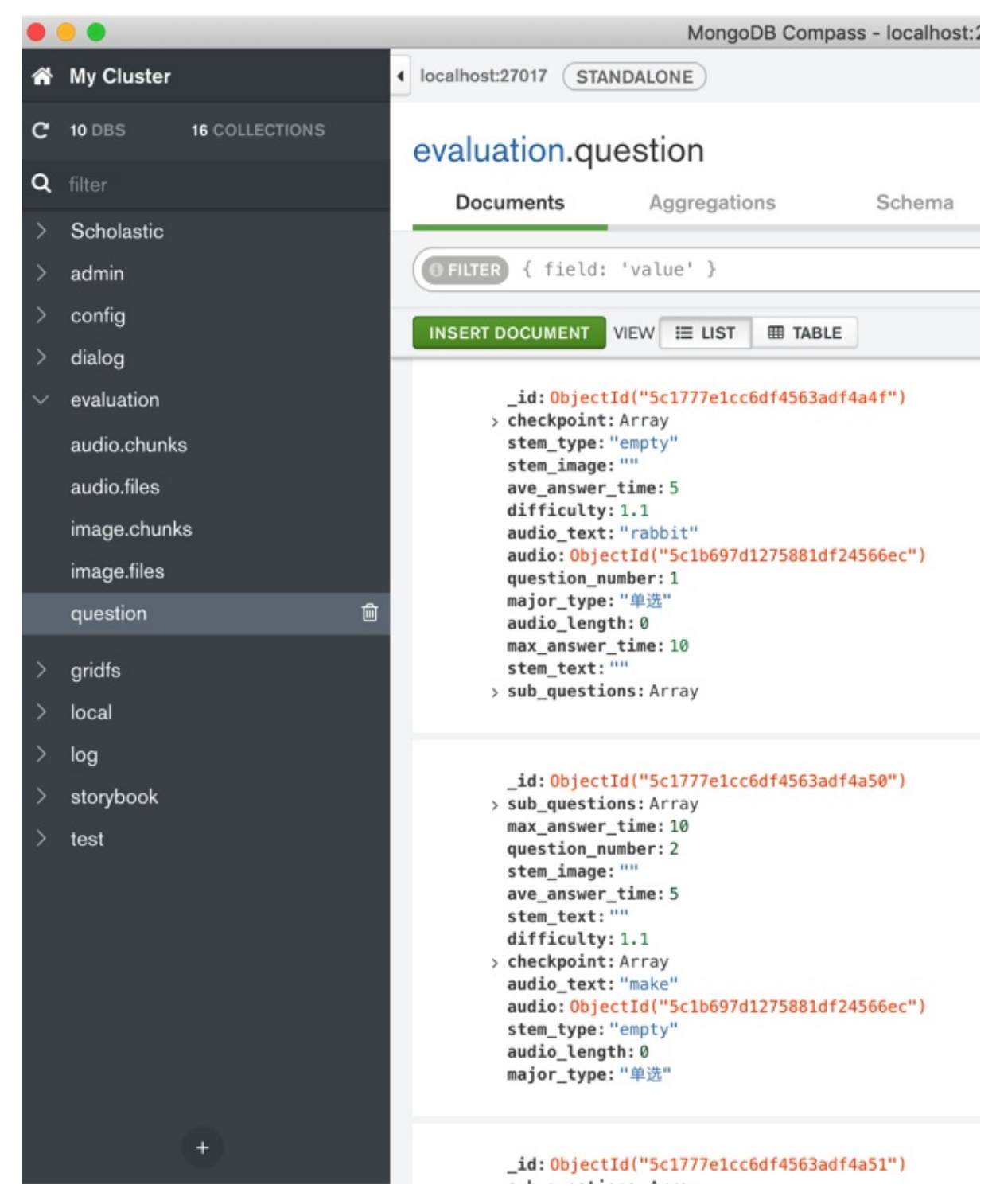

● 带指定用户名和密码的

[root@xxx-general-01 for\_backup\_mongodb]# mongorestore -h localhost --port 32018 -u storyb ook -p pwd -d storybook ./storybook 2018-10-30T13:59:21.040+0800 building a list of collections to restore from storybook d i. 2018-10-30T13:59:21.041+0800 reading metadata for storybook.scholastic from storybook/s cholastic.metadata.ison 2018-10-30T13:59:21.041+0800 reading metadata for storybook.main from storybook/main.me tadata.json

```
2018-10-30T13:59:21.061+0800 restoring storybook.main from storybook/main.bson
2018-10-30T13:59:21.075+0800 restoring storybook.scholastic from storybook/scholastic.b
son
2018-10-30T13:59:22.567+0800 restoring indexes for collection storybook.scholastic from
metadata
2018-10-30T13:59:22.567+0800 finished restoring storybook.scholastic (51785 documents)
2018-10-30T13:59:22.629+0800 restoring indexes for collection storybook.main from metad
ata
2018-10-30T13:59:22.629+0800 finished restoring storybook.main (51785 documents)
2018-10-30T13:59:22.629+0800 done
```
crifan.org, 使用署名4.0国际(CC BY 4.0)协议发布 all right reserved, powered by Gitbook最后更新: 2021-09-18 19:04:22

# mongoexport 和 mongoimport

基本语法:

mongoimport -d database\_name -c collection\_name --file exported\_mongodb\_collection\_file.json

举例

把csv导⼊某个database的某个collection

```
mongoimport --db chandashi --collection manual --type csv --headerline --ignoreBlanks --fi
le ./manual.csv
```
参数解释

o --headerline : csv的第一行是header头

导出数据库 evaluation 的集合 question

mongoimport -d evaluation -c question --file questions\_181219\_2.json

### 导出和恢复authority

背景:

Mac中MongoDB中有如下数据:

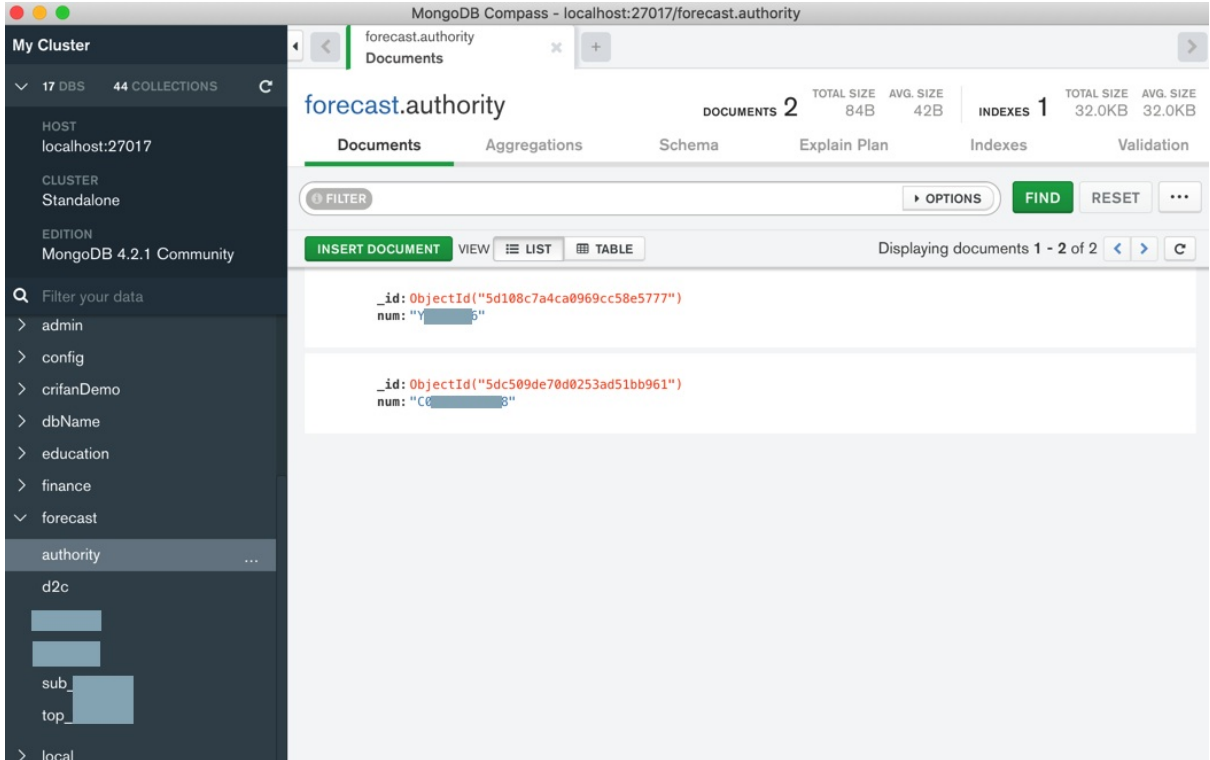

然后去导出:

单个database数据库 forecast 中某个特定的collection集合 authority 的数据

```
mongoexport -d forecast -c authority -o forcast.authority_20200628.json
```
具体log:

```
limao@xxx ~/Downloads/mongo_data mongoexport -d forecast -c authority -o forcast.authori
 ty_20200628.json
 2020-06-28T16:26:15.600+0800 connected to: mongodb://localhost/
 2020-06-28T16:26:15.614+0800 exported 2 records
 limao@xxx ~/Downloads/mongo_data ll
 total 8
  -rw-r--r-- 1 limao CORP\Domain Users 126B 6 28 16:26 forcast.authority_20200628.json
\lceil \cdot \rceil\mathsf{L} \mathsf{L}
```
然后把此 json 文件弄到 win 中 WMWare 中的 macOS 之后, 再去恢复:

mongoimport -d forecast -c authority --file forcast.authority\_20200628.json

具体log:

```
crifanli@crifanlideMac /Volumes/VMware Shared Folders/share_macOS mongoimport -d forecas
t -c authority --file forcast.authority_20200628.json
2020-06-28T01:31:10.734-0700 connected to: mongodb://localhost/
2020-06-28T01:31:10.742-0700 2 document(s) imported successfully. 0 document(s) failed
```
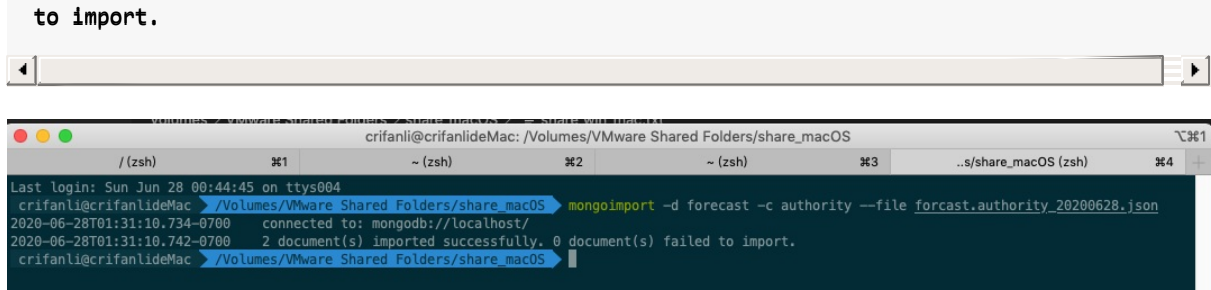

Win中(能连接到macOS中MongoDB的) mongo的GUI客户端 Robot 3T 中, 刷新后即可看到导入的 数据:

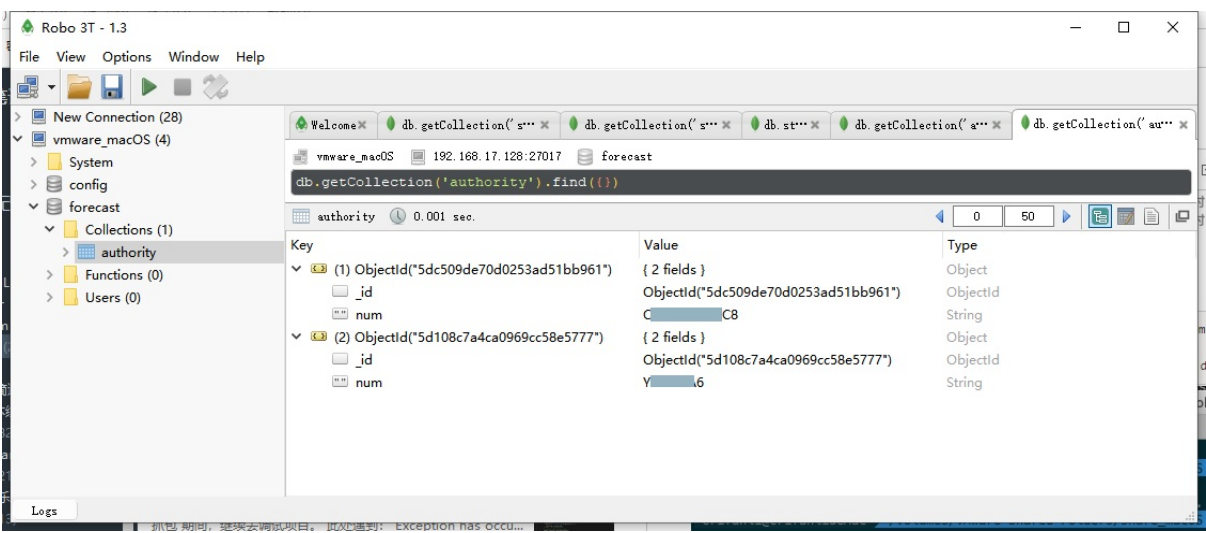

crifan.org,使用署名4.0国际(CC BY 4.0)协议发布 all right reserved, powered by Gitbook最后更新: 2021-09-18 23:06:53

# 查看当前MongoDB信息

想要查看当前MongoDB信息,即如何得知mongod的 启动文件、 配置文件、log日志文件、数据文件 路径等等是什么

经过研究,可以用如下方法:

可以通过:

systemctl status mongod

中看到启动文件,比如:

```
[root@xxx-general-01 ~]# systemctl status mongod
[0m mongod.service - SYSV: Mongo is a scalable, document-oriented database.
  Loaded: loaded (/etc/rc.d/init.d/mongod; bad; vendor preset: disabled)
  Active: active (running) since Tue 2018-04-10 15:37:29 CST; 20h ago
    Docs: man:systemd-sysv-generator(8)
  CGroup: /system.slice/mongod.service
          1096 /usr/bin/mongod -f /etc/mongod.conf
Apr 10 15:37:28 xxx-general-01 systemd[1]: Starting SYSV: Mongo is a scalable, document-or
iented database...
Apr 10 15:37:28 xxx-general-01 runuser[1077]: pam_unix(runuser:session): session opened for
user mongod by uid 0)Apr 10 15:37:29 xxx-general-01 runuser[1077]: pam_unix(runuser:session): session closed for
user mongod
Apr 10 15:37:29 xxx-general-01 mongod[1058]: Starting mongod: [ OK ]
Apr 10 15:37:29 xxx-general-01 systemd[1]: Started SYSV: Mongo is a scalable, document-ori
ented database..
```
 $\blacktriangleleft$ 

 $\mathbf{E}$ 

中的:

/etc/rc.d/init.d/mongod

是启动脚本

然后再去查看此启动脚本的内容,可以找到配置文件:

```
[root@xxx-general-01 -] # cat /etc/nc.d/init.d/mongod#!/bin/bash
# mongod - Startup script for mongod
# chkconfig: 35 85 15
# description: Mongo is a scalable, document-oriented database.
# processname: mongod
# config: /etc/mongod.conf
```
#### . /etc/rc.d/init.d/functions

```
# NOTE: if you change any OPTIONS here, you get what you pay for:
# this script assumes all options are in the config file.
CONFIGFILE="/etc/mongod.conf"
OPTIONS=" -f $CONFIGFILE"
```
mongod=\${MONGOD-/usr/bin/mongod}

#### MONGO\_USER mongod MONGO GROUP mongod

 $\sim 10$ 

#### 中的:

/etc/mongod.conf

```
然后再从配置文件中看到, 对应的log日志, 数据文件等信息:
```

```
[root@xxx-general-01 ~]# cat /etc/mongod.conf
# mongod.conf
# for documentation of all options, see:
# http://docs.mongodb.org/manual/reference/configuration-options/
# where to write logging data.
systemLog:
 destination: file
 logAppend: true
  path: /var/log/mongodb/mongod.log
# Where and how to store data.
storage:
 dbPath: /var/lib/mongo
 journal:
   enabled: true
# engine:
# mmapv1:
# wiredTiger:
# how the process runs
processManagement:
  fork: true # fork and run in background
  pidFilePath: /var/run/mongodb/mongod.pid # location of pidfile
# network interfaces
net:
 port: 32018
 bindIp: 127.0.0.1,172.16.141.197 # Listen to specific IP
# bindIp: 127.0.0.1 # Listen to local interface only, comment to listen on all interface
\mathsf{s}.
# bindIp: 0.0.0.0 # Listen to all interfaces
# port: 27017
```

```
security:
  authorization: 'enabled'
#operationProfiling:
#replication:
#sharding:
## Enterprise-Only Options
#auditLog:
```
#snmp:

#### 中,找到:

- 日志文件: /var/log/mongodb/mongod.log
- 数据文件(路径): /var/lib/mongo

### 从当前运⾏的MongoDB找到conf配置路径

- 前提: 当前mongodb(服务端 mongod )正在运行
- 目的: 想要找到系统中MongoDB的配置文件所在位置
	- 配置⽂件⼀般是 mongod.conf
- 解决方案
	- 通过查看进程详情中可以看到conf配置⽂件路径
		- 举例

 $\lceil 4 \rceil$ 

```
crifanli@crifanlideMac / ps aux | grep mongod
critanli 8712 0.0 0.0 4258648 208 s000 R+ 1:10\not\perp4 0:00.0
0 grep --color auto --exclude-dirm.bzr --exclude-dir CVS --exclude-dirm.git --
exclude-dir .hg --exclude-dir .svn --exclude-dir .idea --exclude-dir .tox mong
od
crifanli 8676 0.0 1.3 5524376 40376 ?? S 1:05上午 0:01.8
9 /usr/local/opt/mongodb-community/bin/mongod --config /usr/local/etc/mongod.c
onf
```
 $\mathbb{R}$ 

- 对应的是:
	- /usr/local/etc/mongod.conf

crifan.org, 使用署名4.0国际(CC BY 4.0)协议发布 all right reserved, powered by Gitbook最后更新: 2020-08-09 10:11:22
# 连接MongoDB

crifan.org,使用署名4.0国际(CC BY 4.0)协议发布 all right reserved, powered by Gitbook最后更新: 2021-09-18 21:40:32

# PyMongo⽣成URI

在开发期间,可能会涉及到,从配置中⽣成MongoDB的URI

#### 下面代码供参考使用

```
def generateMongoUri(host=None,
                port=None,
                isUseAuth=False,
                username=None,
                password=None,
                authSource None,
                authMechanism=None):
    """"generate mongodb uri"""
    mongodbUri= ""
    if not host:
        # host = "127.0.0.0"host = "localhost"if not port:
        port = 27017mongodblri = "mongodb://%s:%s" % (host, \setminusport
    )
    # 'mongodb://localhost:27017'
    # 'mongodb://ip:27017'
    if isUseAuth:
        mongodbUri = "mongodb://%s:%s@%s:%s" % (
            quote_plus(usename), \
            quote\_plus(password), \
            host, \lambdaport \lambda\lambdaprint(mongodbUri)
        if authSource:
            mongodblri = mongodblri + ("%s" % authorsprint("mongodbUri=%s" % mongodbUri)
        if authMechanism:
            mongodbUri = mongodbUri + ("?authMechanism=%s" % authMechanism)
            print("mongodbUri=%s" % mongodbUri)
    print("return mongodbUri=%s" % mongodbUri)
    #mongodb://username:quoted_password@host:port/authSource?authMechanism=authMechanism
```
return mongodbUri

#### 调用举例:

```
from pymongo import MongoClient
mongoUri = generateMongoUri(
    host MONGODB_HOST,
    port=int(MONGODB_PORT),
    username MONGODB_USERNAME,
    password=MONGODB_PASSWORD,
    authSource MONGODB_AUTH_SOURCE,
    authMechanism=MONGODB_AUTH_MECHANISM,
)mongoClient = MongoClient(mongolVri)
```
crifan.org, 使用署名4.0国际(CC BY 4.0)协议发布 all right reserved, powered by Gitbook最后更新: 2021-09-18 21:42:42

# 连接远程MongoDB的方式

#### 背景:

在远程阿⾥云ECS服务器中有个MongoDB数据库:

- $\bullet$  IP: 47.96.131.109
- Port: 32018

其中有个:

- gridfs数据库
	- ⽤户名:gridfs
	- ⻆⾊:dbOwner

且服务端mongod正在运⾏了

下面是如何去连接该远程的mongo数据库几种方式:

### 服务器中本地连接

```
服务器上本地客户端: mongo shell
```

```
[root@xxx-general-01 ~\sim]# mongo --port 32018
MongoDB shell version: 3.2.19
connecting to: 127.0.0.1:32018/test
```
进去后再:

```
use gridfs
db.auth("gridfs", "password")
```
或者直接:

mongo gridfs --port 32018 -u gridfs -p password --authenticationDatabase gridfs

# Mac本地连接远端MongoDB

Mac中本地 mongo shell 去连接远程MongoDB

#### 以gridfs⽤户去登录

以用户gridfs去登录, 且(限定了)只(能)访问数据库gridfs:

mongo 47.96.131.109:32018/gridfs -u gridfs -p password --authenticationDatabase gridfs

```
或:
```
mongo gridfs --host 47.96.131.109 --port 32018 -u gridfs -p password --authenticationData base gridfs

### 以admin⽤户去登录

以用户admin去登录,没有限定访问哪个数据库(后续则可以访问其他数据,前提是admin本身有这个 权限):

mongo --host 47.96.131.109 --port 32018 -u root -p pwd --authenticationDatabase admin

## Python的pymongo代码连接远程MongoDB

```
import pymongo
from pymongo import MongoClient
import gridfs
# from pymongo.objectid import ObjectId
# from pymongo import objectid
from bson.objectid import ObjectId
from gridfs import GridFS
Mongollost = "47.96.131.109"MongoPort = 32018
MongoUseAuth = True
# MongoUseAuth = False
# with auth
MongoUsername = "gridfs"
MongoPassword "password"
MongoAuthenticationDatabase = "gridfs"
mongodbUri = ""
if MongoUseAuth :
    mongodblri = "mongodb://%s:%s@%s:%s/*s" % (quote_plus(MongoUsername), \
        quote_plus(MongoPassword), \
        MongoHost, \
        MongoPort, \
        MongoAuthenticationDatabase
    )
    #'mongodb://gridfs:password@47.96.131.109:32018/gridfs'
else:
    mongodblri = "mongodb://%s:%s" % (MongoHost, \
```

```
MongoPort
    )
   #'mongodb://localhost:32018'
    #'mongodb://47.96.131.109:32018'
mongoClient = MongoClient(mongodblri)gridfsDb = mongoClient.gridfs
```

```
fscollection = 6ridFS(gridfsDb)
```
# PyCharm中mongo4idea中的连接远端MongoDB

#### 配置参数:

- General
	- 截图:

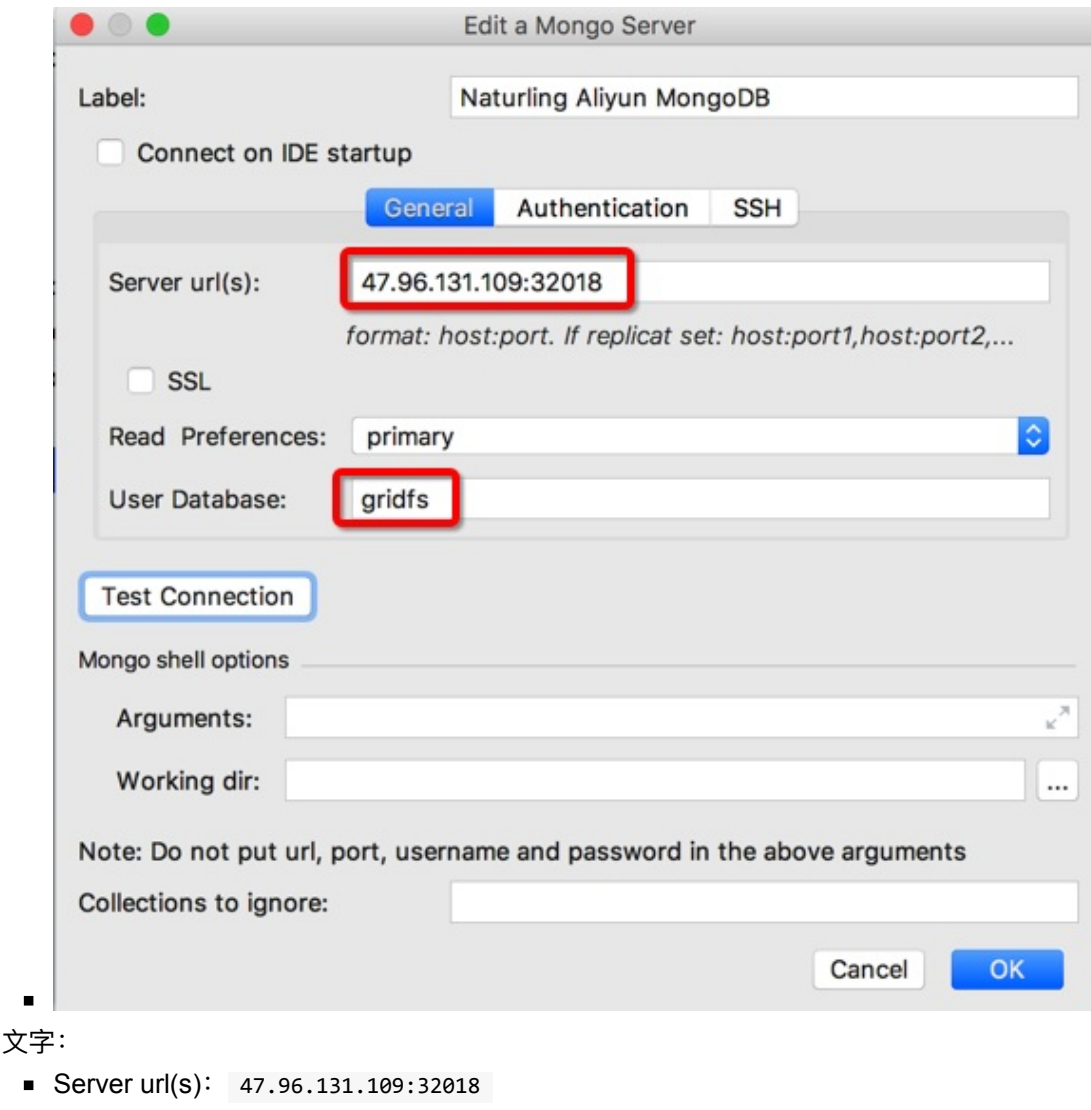

- **User Database:** gridfs
- Authentication

 $\circ$ 

截图:

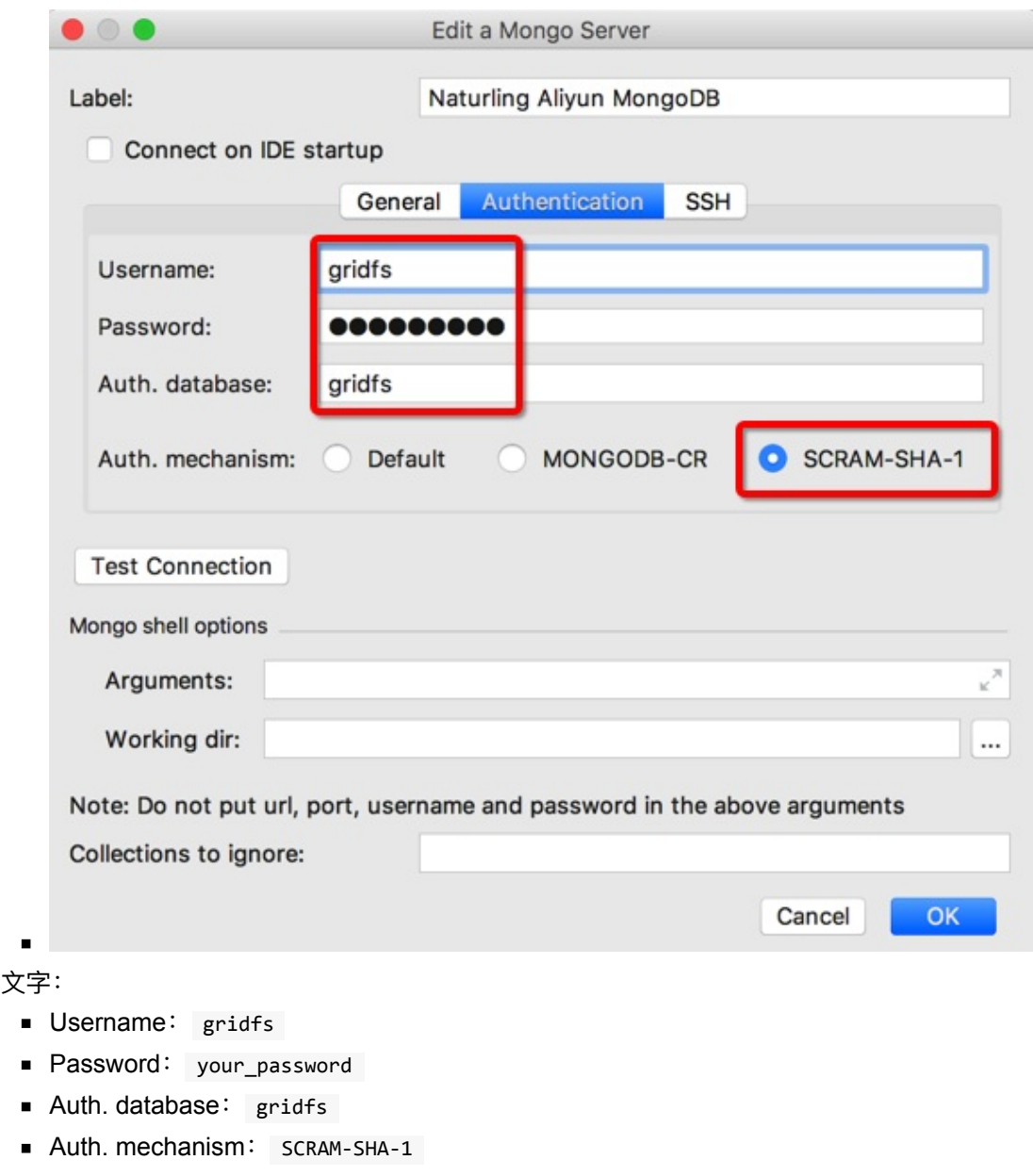

即可成功连接:

 $\circ$ 

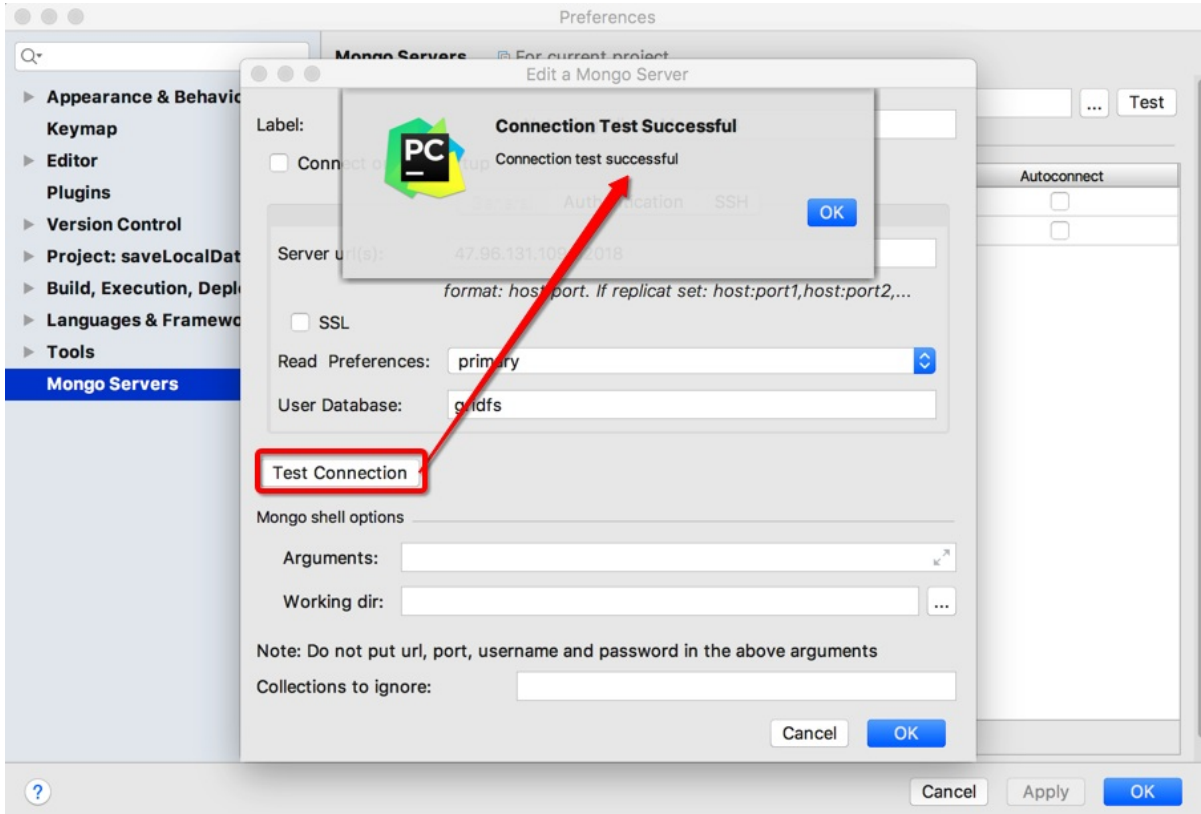

crifan.org, 使用署名4.0国际(CC BY 4.0)协议发布 all right reserved, powered by Gitbook最后更新: 2021-09-18 21:42:06

# 数据库和集合

crifan.org,使用署名4.0国际(CC BY 4.0)协议发布 all right reserved, powered by Gitbook最后更新: 2021-09-18 21:57:05

# 新建空数据库和空集合

想要新建⼀个空的MongoDB的数据库,以及在空数据库中创建⼀个空的集合。

思路是:新建⼀个db,给db插⼊⼀个值,再删掉,就得到空的db的collection(和空的db数据库)了。 具体做法:

mongo shell 中:

```
use newDb
db.newCollection.insert({"fakeKey": "fakeValue"})
db.newCollection.find() # 会输出刚插入的记录的_id
db.newCollection.deleteOne({"_id": ObjectId("newInsertedId")})
```
然后用:

db.newCollection.find()

会看到输出是空的 -》 说明的确已经新建⼀个空的db和空的collection了。

提示:

在此期间可以随时用:

db

查看当前所处的数据库

和

show dbs

看看当前有哪些数据库

和:

show collections

看看当前数据库中有哪些集合

## 举例:新建⼀个db=storybook和collection=main

步骤:

use storybook

```
switched to db storybook
 show dbs
admin 0.000GB
dialog 0.272GB
gridfs 13.869GB
local 0.000GB
 db.main.insert({"fakeKey": "fakeValue"})
WriteResult({ "nInverted" : 1 })show collections
main
 > db
storybook
 db.mainloop.main.find()
{ "_id" : ObjectId("5bd2bddb6ec5fdeabfbd6ecb"), "fakeKey" : "fakeValue" }
> db.main.deleteOne({"_id": ObjectId("5bd2bddb6ec5fdeabfbd6ecb")})
{ "acknowledged" : true, "deletedCount" : 1 }
 db.mainloop.main.find()
```
crifan.org, 使用署名4.0国际(CC BY 4.0)协议发布 all right reserved, powered by Gitbook最后更新: 2021-09-18 21:57:43

# 操作集合

# 给集合collection改名

mongo shell 或代码 (比如 Python 的 Pymongo ) 语法:

db.yourCollection.renameCollection("newCollectionName")

举例:

db.gameShortLink\_20210816.renameCollection("gameShortLink\_20210816\_mockFailed")

注: MongoDB Compass 中不支持collection改名

## 删除集合collection

mongo shell 中去删除一个集合, 用:

db.collection.drop()

举例:

db.gameShortLink\_20210816.drop()

db.collection.drop() — MongoDB Manual

crifan.org, 使用署名4.0国际(CC BY 4.0)协议发布 all right reserved, powered by Gitbook最后更新: [2021-09-18](https://docs.mongodb.com/manual/reference/method/db.collection.drop/#mongodb-method-db.collection.drop) 23:17:56

# 记录

crifan.org,使用署名4.0国际(CC BY 4.0)协议发布 all right reserved, powered by Gitbook最后更新: 2021-09-18 21:50:02

## 搜索查询

## 查询:⼦字段,嵌套字段

子字段, 嵌套字段, 用 parentField.childField

pymongo代码

```
find_one:搜索特定嵌套值
```
查询: parsedGame.realGameName 是某个值,且字段 parsedGame.gameTheme 存在

```
queryDict = {"parsedGame.realGameName": realGameName,
  "parsedGame.gameTheme": {"$exists": True},
}
parsedGameThemeItem = mongoCollectionShortlink.find_one(queryDict)
```
### find+sort:设置时间范围等查询条件

代码:

```
import pymongo
import datetime
currTime = datetime.data# timeKeyName = "start_time"
timeKeyName = "finish_time"
earliestTime = curTime = datetime.timedelta(days = 180)
useFvaluations = evalCollection.find({
    "user_id": userId,
   timeKeyName: {
       "$gte": earliestTime,
       "$lte": curTime
   }
}).sort(timeKeyName, pymongo.DESCENDING).limit(20)
userEvaluationList = list(userEvaluations)userEvaluationList.reverse()
historyList = []for eachEvaluation in userEvaluationList:
    if "overall level" in eachEvaluation:
        curTimeLevelDict
            "time": eachEvaluation[timeKeyName],
            "overall_level": eachEvaluation["overall_level"]
        }
       historyList.append(curTimeLevelDict)
log.debug("historyList=%s", historyList)
```
实现了期望的逻辑:

- 去mongodb查询
	- 最早半年前,最晚当前时间
	- 结果中再去根据时间倒序
	- 然后再去取最多20个
		- 从而实现: 最近半年, 最多20个, 只不过顺序是反的而已
- 对于时间倒序后的结果,再调换顺序

即可得到需要的:最近半年的,最多20个,按照时间升序排列

然后输出希望的结果:

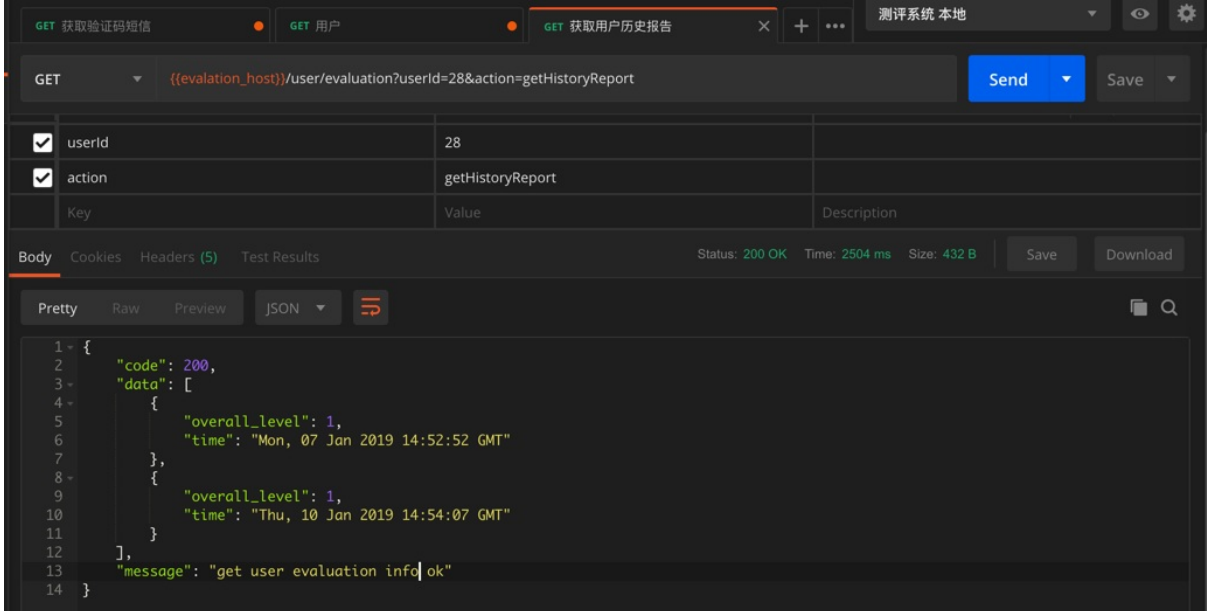

find⽤法举例

## 查看集合gameShortLink\_2010816现在⼀共有多少条数据

Mongo shell 中:

db.gameShortLink\_2010816.find().count()

效果:

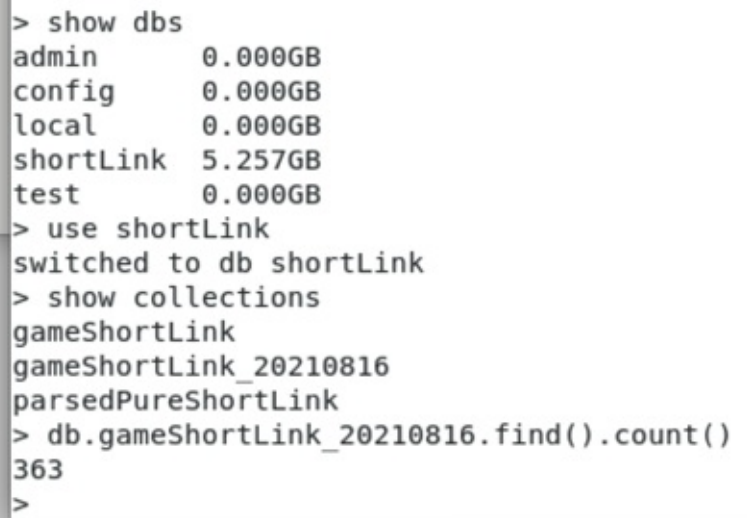

### 查询:特定条件的数据有多少

Mongo shell 中:

```
db.gameShortLink_2010816.find("parsedGame.realGameName":"天龙八部").count()
```

```
> db.gameShortLink 20210816.find().count()
363
> db.gameShortLink 20210816.find({"parsedGame.realGame":"映月星决"}).count()
l٥
> db.gameShortLink 20210816.find({"parsedGame.realGameName":"映月星决"}).count()
l٥
> db.gameShortLink 20210816.find({"parsedGame.realGameName":"天龙八部"}).count()
37
\vert > \vert
```

```
> db.gameShortLink 20210816.find({"parsedGame.realGameName":"仙恋物语"}).count()
53
> db.gameShortLink 20210816.find({"parsedGame.realGameName":"紫金沙城"}).count()
39
> db.gameShortLink 20210816.find({"parsedGame.realGameName":"白夜琉璃"}).count()
70
\mathsf{L}
```
后续其他例子:

db.gameShortLink.find({"input.generateDate":"20210816"}).count()

```
> show dbs
admin
            0.0006Bconfig
            0.0006Blocal
            0.000GBshortLink 5.257GB
test
            0.0006B> use shortLink
switched to db shortLink
> show collections
gameShortLink
parsedPureShortLink
> db.gameShortLink.find({"input.generateDate":"20210816"}).count()
25144
\geq \blacksquare
```
#### 查询单条数据详情

db.gameShortLink\_2010816.find({"shortLink":"http://xuz0.cn/9tzScdKT?0ef6"}).pretty()

```
> db.gameShortLink 20210816.find({"shortLink":"http://xuz0.cn/9tzScdKT?0ef6"}).pretty()
```

```
id": ObjectId("611e23cfaa01d8ca45ae3737").
             "\bar{\text{parsedLink}}" : {
                        "isParseOk" : true,
                        .sy-avison . .rue,<br>"url" : "https://w.n0g.cn/game/random/rqcDc?packageNo=453&channel=cj1111bm253&GJfxP=cqRRKbHc&0ef6",<br>"title" : "永久免充号",<br>"html" : "<html lang=\"zh-CN\" style=\"font-size: 106.667px;\"><head>\n <meta char
"viewport\" content=\"width=device-width, initial-scale=1, maximum-scale=1, user-scalable=no\">\n <meta name=\"apple-mobile-web-<br>app-capable\" content=\"width=device-width, initial-scale=1, maximum-scale=1, user-scalable=
eript><script>\n (function (doc, win) {\n<br>nage' in window ? 'orientationchange' : 'resize',\n<br>hange' in window ? 'orientationchange' : 'resize',\n<br>El.clientWidth;\n if (!clientWidth) return;\n\n
                                                                                                                       docEl.style.fontSize = 100 * (clientWidth / 750)setTimeout(function () {\n
                                                                                                                                                              document.getElementB
                                                                                                                  \}, 1) \n
                                                                                                                                                     \lambda}; \n\n\win.addEventListener(resizeEvt, recalc, false);\n
                                                                                                                                                                   win.addEventListe
          if (!doc.addEventListener) return;\n
  - resize', recalc, false);\n<br>ner('resize', recalc, false);\n<br></script>\n <title>永久免充号</title>\n <link rel=\"stylesheet\" href=\"/games/all_css/common_v20210407.css\" type=\"text/css\<br>>\n <style>\n\t.close-aift {\n backgr
ner('resize', recalc, false);\n
\mid">\n
```

```
"parseTime" : "2021-08-19 17:26:34"
             ..<br>"narsedGame" : {
                         "gameInfo" : {
                                     。...<br>"QRcode" : "",<br>"apkUrl" : "https||//dwo.ezjhw.com/n/files/2021/08/05/0f03a841dbfcdacb086ceb38c6d5156f_171360_T0.apk",<br>"gameName" : "映月星诀",
                                     "gameName" : "映月星状",<br>"gameNo" : "2021-7-28_1",<br>"giftCode" : "",
                                     "giftCode" : "",<br>"giftCopyBtn" : "<br>"giftDwBtn" : "",
                                     "giftDwBtn" :<br>"giftHtml" : "
                                                        ш,
                                     "giftImg" : ""<br>"giftImg" : ""<br>"giftType" : "'
                                    "giftType" : "",<br>"imageFloder" : "/game_new/2021-7/2021-7-1/2021-7-1_01",<br>"ipaUrl" : "[https||//tg.ezjhw.com/html/index.html?id=161121-7480]",<br>"pageName" : "永久免充号",<br>"pageNo" : "2021-7-29_01",<br>"pageTite" : "", ", ", ", , ,
                                     "topImgPath": "/game_new/2021-7/2021-7-29/2021-7-29_01/1627523444236.gif"
                        },<br>"realGameName" : "映月星诀",<br>"gameTheme" : "仙侠",<br>"gamePlay" : "角色扮演"
             .<br>"shortLink" : "http://xuz0.cn/9tzScdKT?0ef6",<br>"updateTime" : "2021-08-19 17:26:34",
            "input" : \{"signature": "【永久免充号】
                         防泄露退订回T",
                        "generateDate" : "20210816"
            \mathcal{E}
```
crifan.org,使用署名4.0国际(CC BY 4.0)协议发布 all right reserved, powered by Gitbook最后更新: 2021-09-18 23:19:14

# 高级搜索

下面介绍在搜索和查询想要的记录时,涉及到的一些高级搜索技巧,尤其是正则搜索和嵌套搜索。

### 搜索期间的条件组合

背景: 搜索数据期间, 可能会用到多种条件, 不同条件, 可能需要组合在一起。

对于组合的种类和语法,详见官网:

Operators — MongoDB Manual

->

Query and [Projection](https://docs.mongodb.com/manual/reference/operator/) Operators — MongoDB Manual

先列出有哪些类型:

- [Comparison](https://docs.mongodb.com/manual/reference/operator/query/)
	- \$eq
		- Matches values that are equal to a specified value.
	- \$gt
		- Matches values that are greater than a specified value.
	- o \$gte
		- Matches values that are greater than or equal to a specified value.
	- o \$in
		- Matches any of the values specified in an array.
	- o \$lt
		- Matches values that are less than a specified value.
	- \$lte
		- Matches values that are less than or equal to a specified value.
	- \$ne
		- Matches all values that are not equal to a specified value.
	- o \$nin
		- Matches none of the values specified in an array.
- Logical
	- o \$and
		- **Joins query clauses with a logical AND returns all documents that match the conditions** of both clauses.
	- \$not
		- Inverts the effect of a query expression and returns documents that do not match the query expression.
	- \$nor
		- Joins query clauses with a logical NOR returns all documents that fail to match both clauses.
- o \$or
	- **Joins query clauses with a logical OR returns all documents that match the conditions of** either clause.
- Element
	- \$exists
		- Matches documents that have the specified field.
	- \$type
		- Selects documents if a field is of the specified type.
- Evaluation
	- o \$expr
		- Allows use of aggregation expressions within the query language.
	- \$jsonSchema
		- Validate documents against the given JSON Schema.
	- \$mod
		- **Performs a modulo operation on the value of a field and selects documents with a** specified result.
	- \$regex
		- Selects documents where values match a specified regular expression.
	- \$text
		- Performs text search.
	- \$where
		- Matches documents that satisfy a JavaScript expression.
- Geospatial
	- \$geoIntersects
		- Selects geometries that intersect with a GeoJSON geometry. The 2dsphere index supports\$geoIntersects.
	- o \$geoWithin
		- Selects geometries within a bounding GeoJSON geometry. The 2dsphere and 2d indexes support \$geoWithin.
	- \$near
		- Returns geospatial objects in proximity to a point. Requires a geospatial index. The 2dsphereand 2d indexes support \$near.
	- \$nearSphere
		- Returns geospatial objects in proximity to a point on a sphere. Requires a geospatial index. The 2dsphere and 2d indexes support \$nearSphere.
- Array
	- $0$   $$all$ 
		- Matches arrays that contain all elements specified in the query.
	- o \$elemMatch
		- Selects documents if element in the array field matches all the specified \$elemMatch conditions.
	- o \$size
		- Selects documents if the array field is a specified size.
- Bitwise
	- \$bitsAllClear
		- Matches numeric or binary values in which a set of bit positions all have a value of 0.
	- \$bitsAllSet
		- Matches numeric or binary values in which a set of bit positions all have a value of 1.
	- \$bitsAnyClear
		- Matches numeric or binary values in which any bit from a set of bit positions has a value of 0.
	- \$bitsAnySet
		- Matches numeric or binary values in which any bit from a set of bit positions has a value of 1.
- Comments
	- \$comment
		- Adds a comment to a query predicate.
- Projection Operators
	- $0 \quad$ \$
		- **Projects the first element in an array that matches the query condition.**
	- o \$elemMatch
		- **Projects the first element in an array that matches the specified \$elemMatch condition.**
	- \$meta
		- Projects the document's score assigned during \$text operation.
	- \$slice
		- **Limits the number of elements projected from an array. Supports skip and limit slices.**

可以根据需要选择合适的组合方式。

举例:

```
db.inventory.find( { $or: [ { quantity: { $lt: 20 } }, { price: 10 } ] } )
```
和:

```
var cursor = db.collection('inventory').find({
 $or: [ {status: "A" }, { qty: { $1t: 30 } } ]});
```
## 列表子元素搜索

如果是搜索list中所有的元素,即不关心list中具体是第几个元素,那么就直接写成:

mainField.subFieldList

如果要关心具体是哪个位置的元素的值, 则使用: .N

mainField.subFieldList.0

而更加复杂的组合,可以用到:

- $•$   $$size$ 
	- 表示list的个数
- $•$   $$all$ 
	- 表示所有的
- \$elemMatch

即可。

更多语法细节可参考:

Array Query Operators — MongoDB Manual

#### [字段嵌套搜索](https://docs.mongodb.com/manual/reference/operator/query-array/)

⽤ 点 . 实现字段的嵌套的搜索:

## 举例:搜索⼦字段sub\_questions的options的option\_text

对于内容:

```
{
 "_id": "5c1777e1cc6df4563adf4a5c",
 "max_answer_time": 20,
 "audio": "5c33111d12758809ff867931",
 "stem_type": "mix",
 "sub_questions": [{
   "option_type": "text",
   "correct_option": [3],
   "question_texts": [""],
   "options": [{
     "option_index": 1,
     "option_text": "lean",
     "" option_image": ""
   }, {
      "option_index": 2,
     "option_text": "less",
     "" option_image": ""
    }, {
      "option_index": 3,
     "option_text": "lesson",
     ""option_image": ""
   }]
  }],
```
想要通过子字段 sub\_questions 的 options 的 option\_text 之类的嵌套字段去搜索

写成:

sub\_questions.options.option\_text

即可。

#### ⽀持正则查询

举例:

#### MongoDB Compass

举例:搜索AD开头的lexile

MongoDB Compass中, 想要用正则搜索字段:

#### grading lexile: "AD450L"

写法是:

```
{ "grading.} lexile": {~ {~}} {~} {~} {~} {~} {~} {~} {~} {~} {~} {~} {~} {~} {~} {~} {~} {~} {~} {~} {~} {~} {~} {~} {~} {~} {~} {~} {~} {~} {~} {~} {~} {~}
```
#### 或: regex加上行首和行尾判断:

```
{``grading.lexile": ($regex: "AD.*$")}.
```
或 regex用引号引起来

 ${``grading.lexile": {'%regex": "AD.*"}}$ 

#### 注:

另外试了试:

 ${'"grading.lexile": {$regex: "AD\ddot+,*$"}}$ 

发现搜索不到, 所以结论是: 此处正则搜索不支持 \d 数字

举例: 用正则语法去搜索title

```
{"title": {"$regex": "Chicka Chicka .*"}}
```
可以搜到匹配的多个数据:

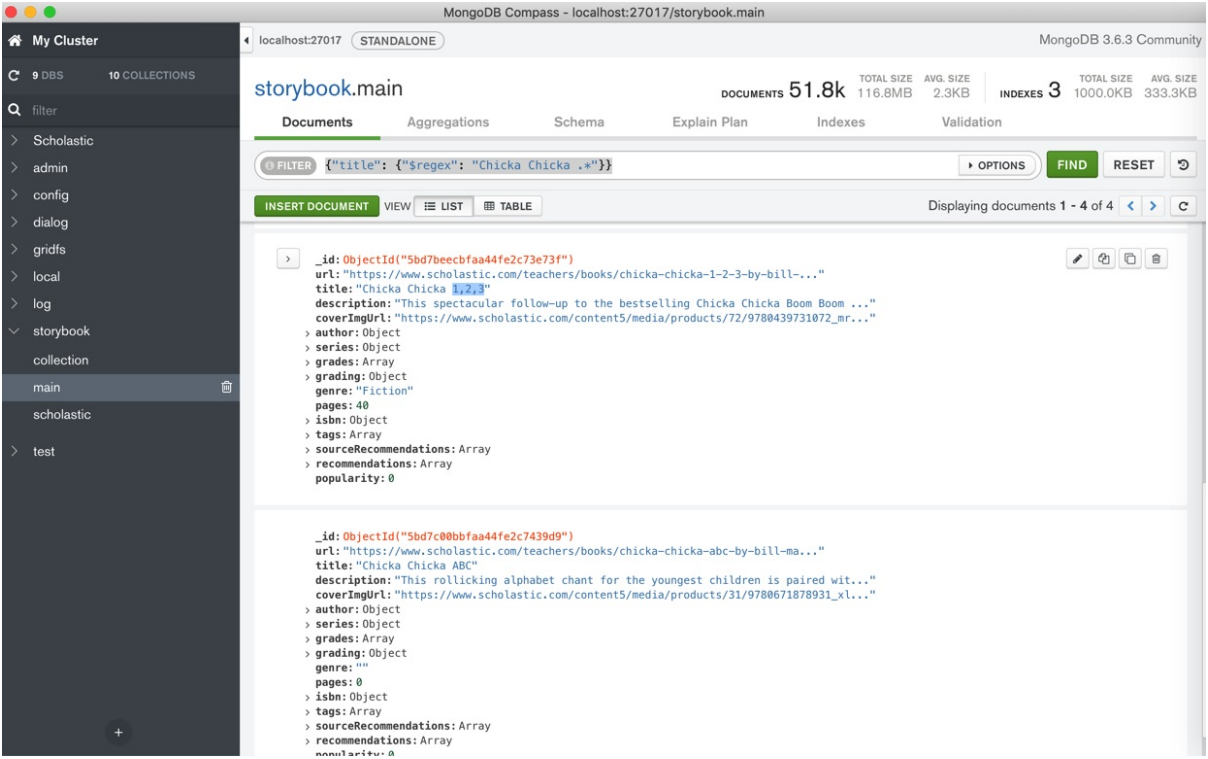

#### 举例:多个字段同时正则搜索+嵌套搜索+列表字段搜索

此处去实现一个更加复杂的:

- 正则搜索
- 多个条件组合搜索
- 字段嵌套搜索
- 列表字段搜索

要搜索的内容:

```
{
   "_id": "5c1777e1cc6df4563adf4b3c",
   "audio": "http://10.108.133.251:34800/audio/5c33111e12758809ff867a5e/238.mp3",
   "audio_length": 29,
   "audio_text": "f: Hi. I'm Tania. What's your name? m: Hello. My name's Jing. f: Nice t
o meet you, Jing. What class are you in? m: I'm in class 1B. And you? f: Me too. I'm in Cl
ass 1B too. m: Who's our teacher? f: Mr Smith. m: And where's our classroom? f: This way.
Come with me. m: OK. Great.",
    "ave_answer_time": 70,
    " checkpoint": [
        73,
       83,
       "对话和应答"
    ],
    "difficulty": 3.2,
```

```
"major_type": "单选多题",
"max_answer_time": 140,
"question_number": 238,
"stem_image": "http://10.108.133.251:34800/image/5c32f6b012758802476f7f9d/school.png",
"stem_text": "",
"stem_type": "mix",
"sub_questions": [
   {
       "correct_option": [
         1
       ],
        "option_type": "text",
       "options": [
           {
                "option_image": "",
               "option index": 1,
                "option_text": "Yes"
           },
            {
                "option_image": "",
                "option_index": 2,
                "option_text": "No"
           }
        ],
        "question_texts": [
           "Jing and Tania are in the same class."
       ]
   },
   {
       " correct_option": [
           1
       ],
        "option_type": "text",
        "options": [
           {
               "option_image": "",
               "option_index": 1,
                "option_text": "Yes"
           },
            {
                "option_image": "",
               "option_index": 2,
                "option_text": "No"
           }
       ],
        "question_texts": [
           "Their teacher is a man."
       ]
   },
   {
       "correct_option": [
         2
       ],
```

```
"option_type": "text",
            "options": [
                {
                    "option_image": "",
                    "option_index": 1,
                    "option_text": "Yes"
                },
                {
                    "option_image": "",
                    "option_index": 2,
                    "option_text": "No"
                }
            ],
            "question_texts": [
                "Jing knows where the classroom is."
            ]
        }
   ]
},
```
想要搜索字段:

- stem\_text
- audio\_text
- sub questions的question texts (这个列表) 中的任何一个
- sub\_questions的options (这个列表中的) 任何一个的option\_text

包含了teacher的话

则搜索条件可以写成:

```
{
  '$or': [{
      'stem_text': {
       '$regex': 'teacher',
        '$options': 'im'
      }
    },
    {
      'audio_text': {
       '$regex': 'teacher',
        '$options': 'im'
      }
    },
    {
      'sub_questions.question_texts': {
       '$regex': 'teacher',
        '$options': 'im'
      }
    },
    {
      'sub_questions.options.option_text': {
```

```
'$regex': 'teacher',
        '$options': 'im'
     }
    }
  ]
}
```
对应代码:

```
findParam["sor"] = [{"stem_text": {"$regex": searchText, "$options": "im"}},
                 {"audio_text": {"$regex": searchText, "$options": "im"}},
                 {"sub_questions.question_texts": {"$regex": searchText, "$options": "im"}},
                 ("sub questions.options.option text": {"$regex": searchText, "$options": "im"
  }},
             ]
\lceil +1
                                                                                                     \blacktriangleright
```
相关部分完整代码:

```
findParam = {}searchText = parsedArgs["searchText"]
        if searchText:
            findParam['"50r" ] = [{"stem_text": {"$regex": searchText, "$options": "im"}},
                {"audio_text": {"$regex": searchText, "$options": "im"}},
                {"sub_questions.question_texts": {"$regex": searchText, "$options": "im"}},
                {"sub_questions.options.option_text": {"$regex": searchText, "$options": "im"
  }},
            ]
        majorType = parsedArgs['majorType"]if majorType:
            findParam["major_type"] = majorType
        sortBy = "question_number"log.debug("findParam=%s", findParam)
        sortedQuestionsCursor = questionCollection.find(findParam).sort(sortBy, pymongo.ASCE
  NDING)
        totalCount = sortedOuestionsCurson.count()\overline{A}\blacktriangleright
```
即可搜索到要的内容:

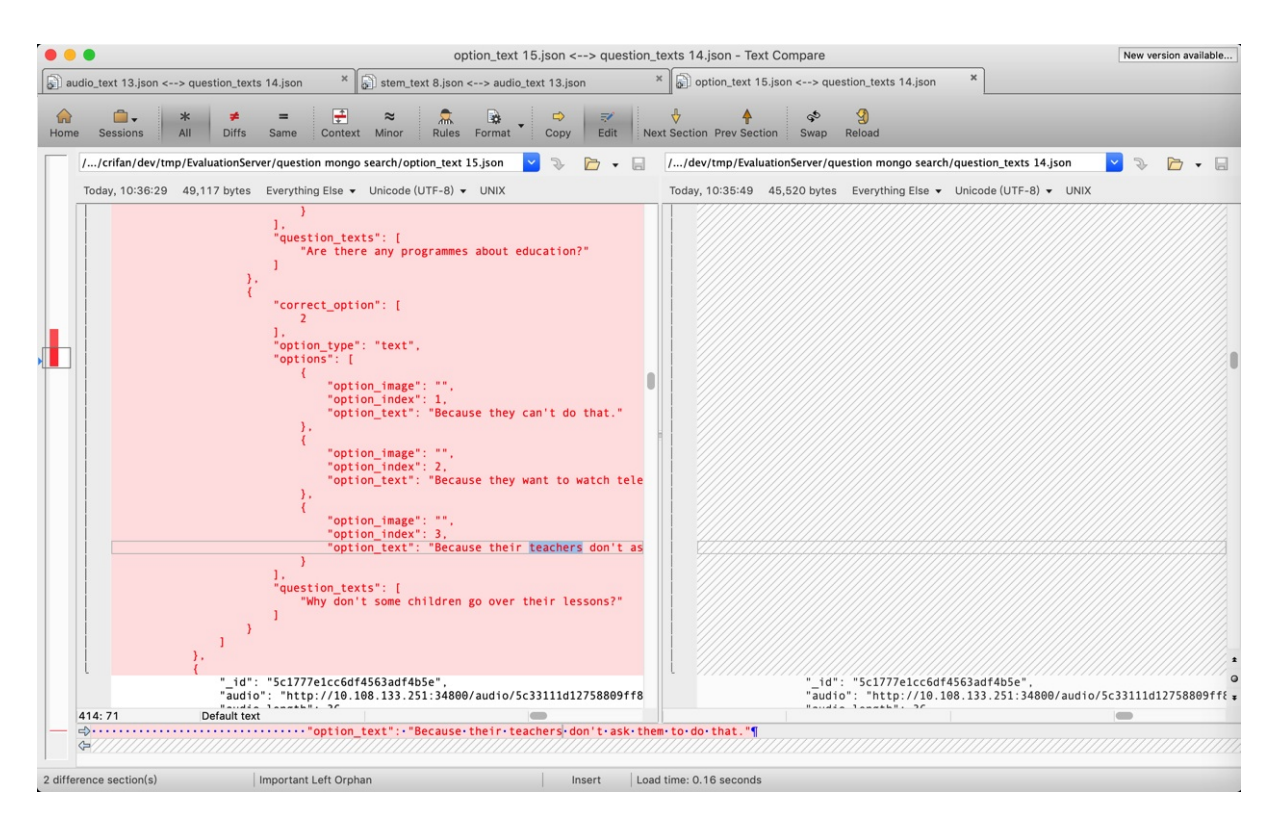

#### 举例: 搜索题干类型题目中包含teach的题目

举例另一个复杂的例子:

代码:

```
findParam = {}majorType = parsedArgs["majorType"]
if majorType:
    findParam["major_type"] = majorTypestemType = parsedArgs["stemType"]
if stemType:
    findParam["stem_type"] = stemType
checkpointList = parsedArgs["checkpointList"]
if checkpointList:
    checkpointList = checkpointList.split(",")
    checkpointOrParamList = []for eachCheckpoint in checkpointList:
        curCheckpointRegex = {"checkpoint": {"$regex": eachCheckpoint, "$options": "im"}}
        checkpointOrParamList.append(curCheckpointRegex)
    checkpointAndParamList = [ { "$or": checkpointOrParamList} ]
    if "$and" in findParam:
        findParam["$and"].extend(checkpointAndParamList)
    else:
        findParam["\$and"] = checkpointAndParamListsearchText = parsedArgs["searchText"]
if searchText:
```

```
searchTextOrParamList = [
          {"stem_text": {"$regex": searchText, "$options": "im"}},
          {"audio_text": {"$regex": searchText, "$options": "im"}},
          # {"sub_questions.option_type": "text"},
          {"sub questions.question_texts": {"$regex": searchText, "$options": "im"}},
          {"sub_questions.options.option_text": {"$regex": searchText, "$options": "im"}},
          # {"sub_questions.options.option_image": {"$regex": searchText, "$options": "im"}},
      ]
      searchTextAndParamList = [ "for": searchTextOrParamList}]
      if "$and" in findParam:
          findParam["$and"].extend(searchTextAndParamList)
      else:
          findParam["\$and"] = searchTextAndParamListsortBy = "question_number"
 log.debug("findParam=%s", findParam)
 sortedQuestionsCursor = questionCollection.find(findParam).sort(sortBy, pymongo.ASCENDING)
\lceil 4 \rceil\mathbb{F}^1
```
生成的相关搜索条写法是:

```
{
  'major_type': '单选多题',
  'stem_type': 'mix',
  '$and': [{
   '$or': [{
      'checkpoint': {
       '$regex': '对话',
       '$options': 'im'
     }
    }, {
      'checkpoint': {
       '$regex': '理解',
       '$options': 'im'
     }
   }]
  }, {
    '$or': [{
     'stem text': {
       '$regex': 'teacher',
        '$options': 'im'
     }
    }, {
      'audio text': {
       '$regex': 'teacher',
       '$options': 'im'
      }
    }, {
      'sub_questions.question_texts': {
      '$regex': 'teacher',
```

```
'$options': 'im'
      }
   }, {
      'sub_questions.options.option_text': {
        '$regex': 'teacher',
        '$options': 'im'
     }
   }]
  }]
}
```
即可查到需要的内容。

## 对搜索结果排序

对于搜索出的结果,想要针对某个或某些键去排序,则:

- 总体逻辑
	- 。 给 sort 传入 key 和排序方向
		- 排序方向值
			- 顺序: 1
			- 倒序: -1

#### Python的API代码

语法:

```
collection.find(xxx).sort("key", pymongo.ASCENDING)
```
举例: 不区分大小写找包含sleep的文件名

```
findFileCursor = fsCollection2.find({"filename": {"$regex": "sleep", "$options": "i"}})
```
举例:搜索结果根据question\_number排序

举例:

sortBy = "question\_number" sortedQuestionsCursor = questionCollection.find(findParam).sort(sortBy, pymongo.ASCE NDING)

#### 工具

MongoDB shell 或其他GUI工具 (比如 Robot 3T) 中是:

```
collection.find(xxx).sort({"key": 1})
```
举例:

```
db.collection.find().sort( { age: 1 } )
```
crifan.org,使用署名4.0国际(CC BY 4.0)协议发布 all right reserved, powered by Gitbook最后更新: 2021-09-18 23:22:58

# 新建记录

新建记录 = 插⼊新数据 = 新增记录

# 代码pymongo

举例:

insertResult = questionCollection.insert\_one(newQuestion) newQuestionIdObj = insertResult.inserted\_id log.debug("newQuestionIdObj=%s", newQuestionIdObj)

#### 类似的用Postman通过API调用效果:

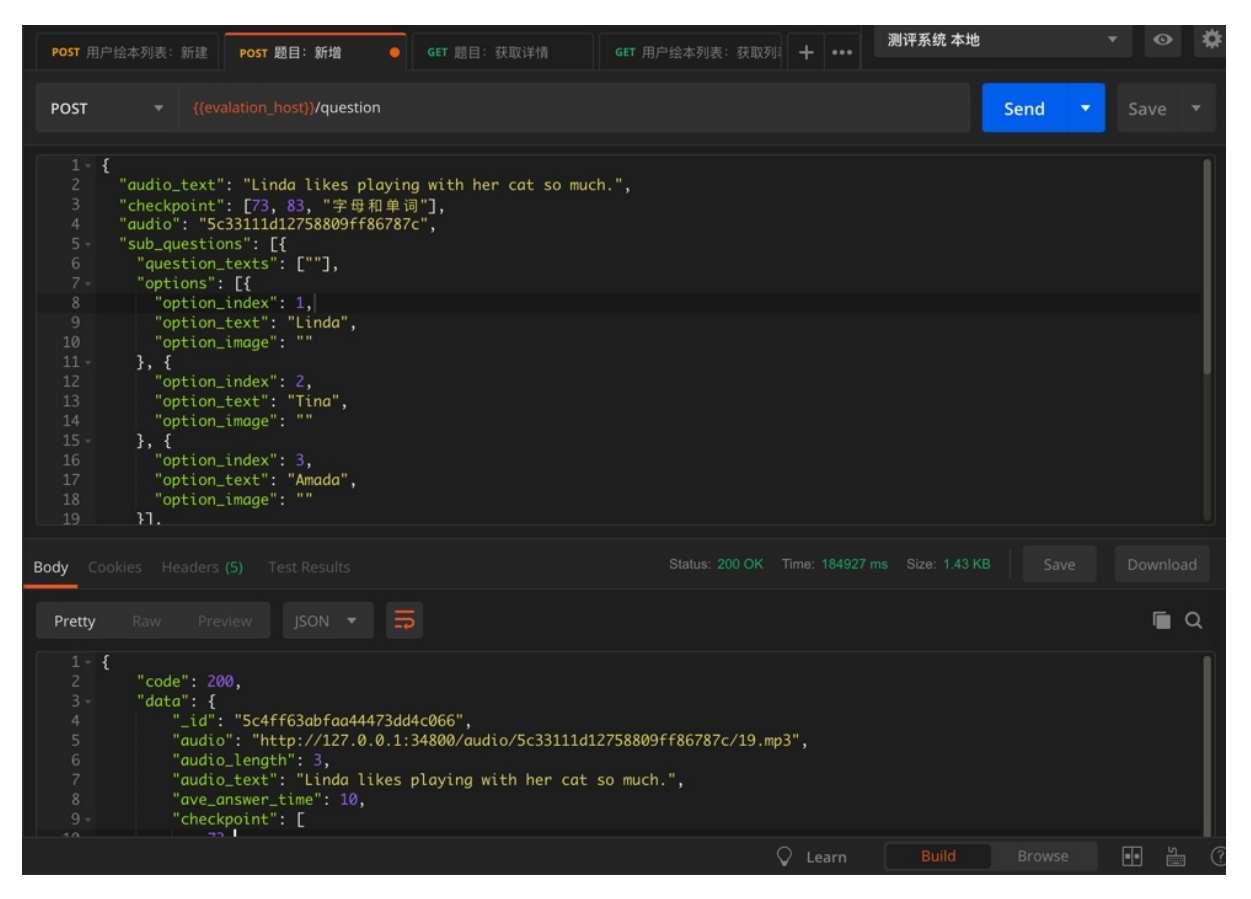

插⼊后的数据在 MongoDB Compass 的显示效果:

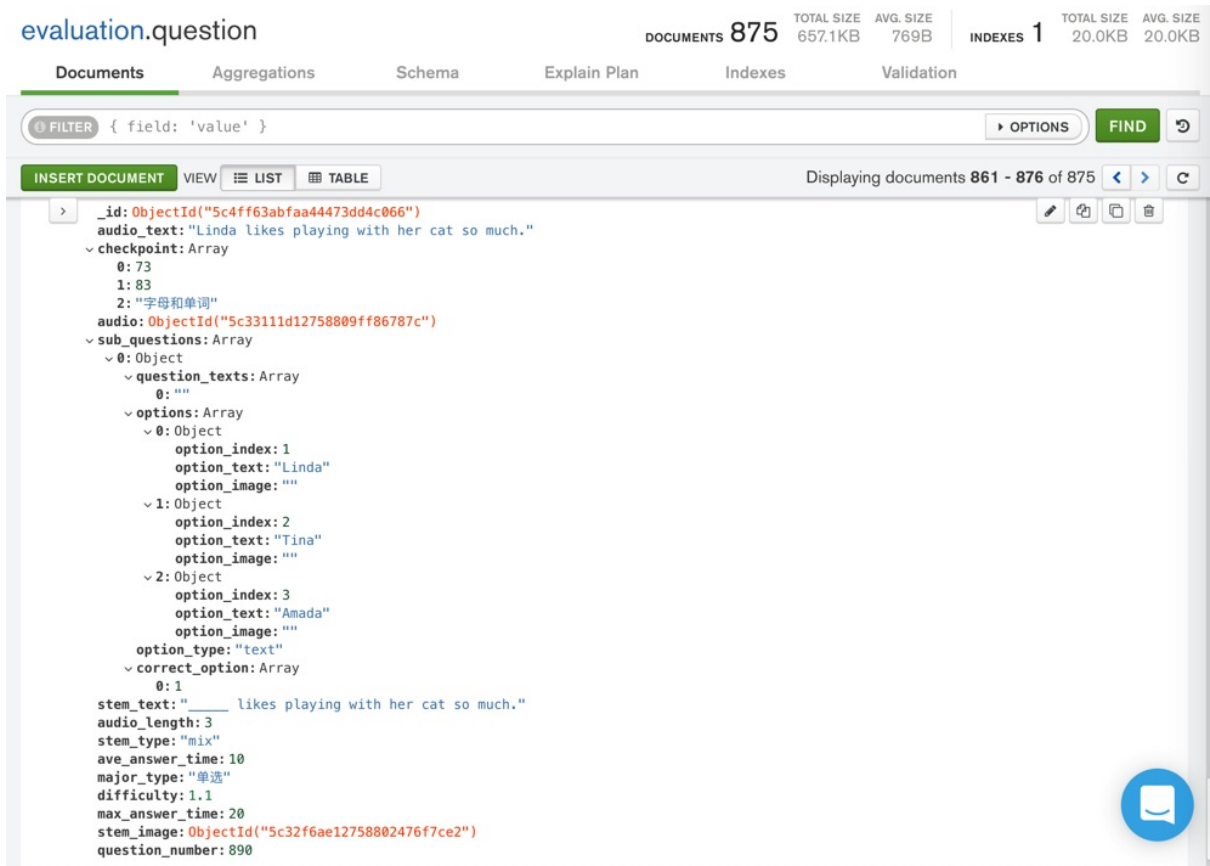

# 图形界面工具Mongo Compass

TODO: 加用Compass新增数据的例子

crifan.org,使用署名4.0国际(CC BY 4.0)协议发布 all right reserved, powered by Gitbook最后更新: 2021-09-18 22:30:59

# 更新记录

对于已有一个MongoDB的记录,想要去更新其中的部分数据,有如下几种方式:

## MongoDB shell

官网举例

```
db.co1.update( { "count" : { sgt : 5 } } , { sset : { "test : ' "test5" : "OK" } }, true, true });
```
### 举例: 设置active为Y

mongo shell中去插入新字段

```
db.question.update({}, {$set: {"active": "Y"}}, {upsert: false, multi: true})
```
输出:

```
db.question.update({}, {$set: {"active": "Y"}}, {upsert: false, multi: true})
WriteResult({ "nMatched" : 883, "nUpserted" : 0, "nModified" : 883 })
```
效果:

#### pymongo

通过PyMongo去更新某个记录的部分数据

举例:

```
insertResult = mongoDstCollection.insert_one(dstBookInfo)
        logging.debug("insertResult=%s", insertResult)
        newDstRecordId = insertResult.inserted_id
        logging.debug("newDstRecordId=%s", newDstRecordId)
        # update inserted id into existing old source record
        mergedId = ""
        if newDstRecordId:
            mergedId = str(newDstRecordId)
        logging.debug("mergedId=%s", mergedId) # '5bd28426bfaa44216e98a496'
        updateResult = mongoSrcCollection.update_one(filter={"_id": curSrcBookIdOjb}, upda
te={"$set": {"mergedId": mergedId}})
        logging.debug("updateResult=%s", updateResult)
        matched_count = updateResult matched_count
        modified count = updateResult.modified count
```
 $\left| \cdot \right|$ 

### Python

#### PyMongo

更新单条数据的整个值

MongoDB中,想要Python的pymongo中,实现(除了\_id不变外的)单个项目,单条数据的整个值的 替换:

代码:

```
mongoCollection.update_one(
   {'"\_id": oldMongold,
    {'$set': newValueDict},
    upsert=False,
)
```
举例:

```
eachFailedItem = mongoCollectionShortlink.find(queryDict)
oldMongoId = eachFailedItem.pop("_id", None)
mongoCollectionShortlink.update_one(
   {'"\_id": oldMongold,
   {'$set': newRespResult},
   upsert=False,
)
```
crifan.org, 使用署名4.0国际(CC BY 4.0)协议发布 all right reserved, powered by Gitbook最后更新: 2021-09-18 22:31:05

 $\blacktriangleright$ 

# 删除记录

mongo shell :

# 删除多个

全部删除:

db.collectionName.deleteMany({})

#### 删除特定条件的数据:

```
db.colelctionName.deleteMany({ fieldName : fieldValue })
```
举例:

db.inventory.deleteMany({ status : "A" })

db.gameShortLink.deleteMany({"input.generateDate":"20210816"})

```
> db.gameShortLink.find({"input.generateDate":"20210816"}).count()
25144
> db.gameShortLink.deleteMany({"input.generateDate":"20210816"})
{ "acknowledged" : true, "deletedCount" : 25144 }
```
删除单个

db.colelctionName.deleteOne({ fieldName : fieldValue })

举例:

db.inventory.deleteOne( { status: "D" } )

官网文档:

Delete Documents — MongoDB Manual

crifan.org, 使用署名4.0国际(CC BY 4.0)协议发布 all right reserved, powered by Gitbook最后更新: [2021-09-18](https://docs.mongodb.com/manual/tutorial/remove-documents/) 22:31:10
# 运⾏mongo命令

#### 举例:想要给某个集合重建索引

pymongo 代码中  $\bullet$ 

```
import pymongo
MongoDbName = "shortLink"
Mongolrl = 'mongodb://127.0.0.1:27017/\%s' % MongoDbNamemongoClient = pymongo.MongoClient(MongoUri)
mongoDb = mongoClient[MongoDbName]
mongoDb.command({"reIndex":"gameShortLink"})
```
mongo shell 中

```
use shortLink
db.command({ reIndex: "gameShortLink" })
```
#### 官网文档:

collection – Collection level operations — PyMongo 3.12.0 documentation

reIndex — MongoDB Manual

crifan.org, 使用署名4.0国际(CC BY 4.0)协议发布 all right reserved, powered by Gitbook最后更新: [2021-09-18](https://docs.mongodb.com/manual/reference/command/reIndex/) 21:09:00

# GridFS存储⽂件

MongoDB针对于文件, 尤其是大文件, 专门设计了一套接口, 叫做: GridFS

此处总结一下GridFS的使用心得。

TODO:

- 如何基于Flask搭建一个文件下载服务,甚至可以支持断点续传功能。把之前相关代码贴过来。
- 把更多帖子内容整理至此
	- GridFS
		- 【已解决】GridFS保存文件时如何得到文件的id或\_id
		- 【已解决】用Python去连接本地mongoDB去用GridFS保存文件
		- 【已解决】MongoDB的GridFS中基于文件名或id去下载文件
		- [【已解决】](http://www.crifan.com/gridfs_save_file_how_get_file_id)MongoDB的GridFS中只返回file的chunks的个数而不返回chunks.data
		- 【基本解决】Python中把wma、wav等格式音频转换为mp3
		- [【未解决】](http://www.crifan.com/mongodb_gridfs_download_file_via_filename_or_id)Mongo中更新gridfs中的mp3文件的metadata信息且尽量保持id不变
		- 【已解决】远程的mongoDB中GridFS报错: AttributeError GridFS object has no attribute [totalSize](http://www.crifan.com/python_convert_wma_wav_audio_to_mp3_format)
		- 【规避解决】[Flask-PyMongo](http://www.crifan.com/mongo_update_gridfs_mp3_file_metadata_info_retain_id_not_change)中如何查询gridfs中的文件
		- 【已解决】如何用PvMongo中的GridFS的put去保存添加文件
		- 【已解决】PyMongo中GridFS的exists始终检测不到文件已存在
		- 【已解决】Flask中Mongo的GridFS数据如何保存为绝对路径的下载文件地址
		- 【已解决】MongoDB通过GridFS的API的put保存文件时添加额外信息
		- [【已解决】](http://www.crifan.com/pymongo_use_gridfs_exists_check_always_can_not_file_already_existed)PyMongo的GridFS中使用fs的collection去put出错: TypeError Collection object is not [callable](http://www.crifan.com/flask_mongo_gridfs_file_data_save_to_absolute_http_url_for_download)
		- [【已解决】把本地](http://www.crifan.com/mongodb_via_gridfs_api_put_save_file_add_extra_info)mp3文件存入在线Mongo中且填写meta信息
		- 【已解决】Flask中连接远程MongoDB数据库的gridfs并返回查询到的文件数据
	- 和其中mongofiles相关的:
		- 【已解决】用mongofiles去删除GridFS中的文件
		- 【无法也无须解决】用mongofiles给GridFS中添加文件时添加额外参数属性字段
		- 【已解决】mongofiles中put保存和get下载获取时指定文件名

⼀些供参考[的资料:](http://www.crifan.com/use_mongofiles_delete_gridfs_file)

- GirdFS官网文档
	- GridFS MongoDB Manual 3.6
- Pymongo
	- o GridFS的例子
		- GridFS [Example](https://docs.mongodb.com/manual/core/gridfs/) PyMongo 3.6.1 documentation
	- **。GridFS的API** 
		- gridfs Tools for working with GridFS PyMongo 3.6.1 documentation
	- 。 相关的grid file
		- qrid file Tools for representing files stored in GridFS PyMongo 3.6.1 [documentation](http://api.mongodb.com/python/current/api/gridfs/index.html#gridfs.GridFS.put)

### ·些GirdFS的心得

### 通过id查找gridfs中file文件

注意不是:

```
db.fs.files.find('"id": "5b556ee47f4d38ba6a189222")db.fs.files.find({"_1d": "5b556ee47f4d38ba6a189222")})
```
⽽是 ObjectId("5b556ee47f4d38ba6a189222") :

```
db.fs.files.find(["_id": ObjectId("5b556ee47f4d38ba6a189222")){ "_id" : ObjectId("5b556ee47f4d38ba6a189222"), "contentType" : "audio/mpeg", "chunkSize" :
261120, "metadata" : { "song" : { "singers" : [ "ChuChu TV" ] }, "series" : { "number" :
0, "name" : "" }, "topics" : [ ], "storybook" : { "publisher" : "", "isFiction" : "未知", "
lexileIndex" : "", "awards" : "", "authors" : [ ], "foreignCountry" : "" }, "keywords" : {
"fromName" : [ "Finger", "Family" ], "other" : [ ], "fromContent" : [ "Daddy Finger" ] },
"name" : "Finger Family", "resourceType" : "song", "mainActors" : [ ], "contentAbstract" :
"", "isSeries" : false, "fitAgeStart" : 3, "fitAgeEnd" : 6, "fileInfo" : { "isAudio" : tru
e, "contentType" : "audio/mpeg", "name" : "Finger Family.mp3", "suffix" : "mp3" } }, "file
name" : "Finger Family.mp3", "length" : 2604280, "uploadDate" : ISODate("2018-07-23T06:00:
04.925Z"), "md5" : "946564effc4c0a835c55564377e7d819" }
```

```
\left| \cdot \right|
```
 $\blacktriangleright$ 

### 删除文件

举例:

```
db.fs.files.deleteOne({" _id": 0bjectId("5b556ee47f4d38ba6a189222")){ "acknowledged" : true, "deletedCount" : 1 }
```
### 格式化带缩进美观的输出结果

后⾯加上: .pretty()

```
db.fs.files.find(("_id": ObjectId("5b556ee47f4d38ba6a189222")}).pretty()
{
   "_id" : ObjectId("5b556ee47f4d38ba6a189222"),
    "contentType" : "audio/mpeg",
   "chunkSize" : 261120,
    "metadata" : {
        "song" ::"singers" : [
                "ChuChu TV"
            ]
        },
        "series" : \{
```

```
"number" : 0,
            "name" : ""},
        "topics" : [\ ],
        "storybook" : {
            "publisher" : "",
            "isFiction" : "未知",
            "lexileIndex" : "",
            "awards" :: """authors" : [ ],
            "foreignCountry" : ""
        },
        "keywords" : {
            "fromName" : [
               "Finger",
               "Family"
            ],
            "other" : [],
            "fromContent" : [
                "Daddy Finger"
            ]
        },
        "name" : "Finger Family",
        "resourceType" : "song",
        "mainActors" : [ ],
        "contentAbstract" : "",
        "isSeries" : false,
        "fitAgeStart" : 3,
        "fitAgeEnd" : 6,
        "fileInfo" : {
            "isAudio" : true,
            "contentType" : "audio/mpeg",
            "name" : "Finger Family.mp3",
            "sufffix" :: "mp3"}
    },
    "filename" : "Finger Family.mp3",
    "length" : 2604280,
    "uploadDate" : ISODate("2018-07-23T06:00:04.925Z"),
    "md5" : "946564effc4c0a835c55564377e7d819"
}
```
crifan.org, 使用署名4.0国际(CC BY 4.0)协议发布 all right reserved, powered by Gitbook最后更新: 2020-05-27 21:39:58

# 索引

如果(MongoDB)数据库中的数据量很大,普通的查询,就会很(非常)耗时 而通过给数据库(的字段)建立索引,可以(极大地)提高查询速度

## 举例

#### 建索引前后的效果(查询速度)对比:

- shortLink.gameShortLink : 数据量: 270多万
	- 要查询的字段:shortLink
	- 查询代码:
		- existedDuplicatedItem = mongoCollectionShortlink.find\_one({"shortLink": curShortLink})
- 没有索引:查询耗时 10秒左右
- 建索引:
	- db.gameShortLink.createIndex({shortLink: 1})
- 建索引后:查询耗时 不到0.01秒

crifan.org, 使用署名4.0国际(CC BY 4.0)协议发布 all right reserved, powered by Gitbook最后更新: 2021-09-18 22:14:21

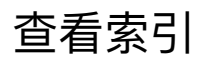

### mongo shell

```
db.gameShortLink.getIndexes()
```

```
> db.gameShortLink.getIndexes()
\overline{1}\{"V" : 2,
                  "key" :
                            €
                            " id" : 1
                  },
                  "name" : " id "
         },
         \{"V" : 2,
                  "key" : {
                            "gameShortLink" : 1
                  },
                  "name" : "gameShortLink 1"
         },<br>{
                  "V" : 2,
                  "key" : {
                            "shortLink" : 1
                  },
                  "name" : "shortLink 1"
         }
J
\geq
```
举例:

pymongo代码

index\_information

代码:

curIndexDict = mongoCollectionShortlink.index\_information()

写代码期间,VSCode的代码函数提示:效果很好

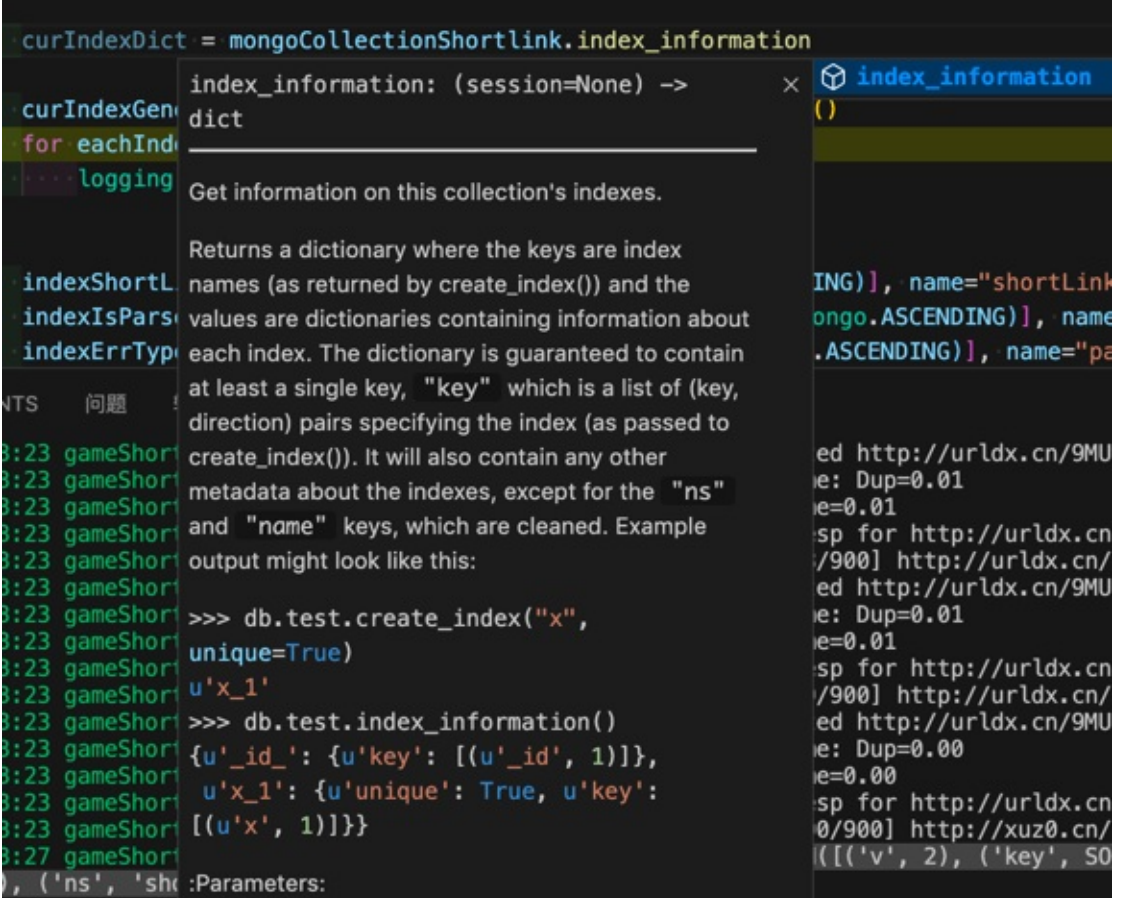

输出:

 $currIndexDict={'\_id\_':} {'v': 2, 'key': [('\_id', 1)], 'ns': 'shortLink.gameShortLink'}}, 'sho$ rtLink': {'v': 2, 'key': [('shortLink', 1)], 'ns': 'shortLink.gameShortLink'}, 'parsedLink \_isParseOk': {'v': 2, 'key': [('parsedLink.isParseOk', 1)], 'ns': 'shortLink.gameShortLink' }, 'parsedLink\_errType': {'v': 2, 'key': [('parsedLink.errType', 1)], 'ns': 'shortLink.gam eShortLink'}, 'parsedGame\_realGameName': {'v': 2, 'key': [('parsedGame.realGameName', 1)], 'ns': 'shortLink.gameShortLink'}, 'parsedGame\_gameTheme': {'v': 2, 'key': [('parsedGame.ga meTheme', 1)], 'ns': 'shortLink.gameShortLink'}}

 $\lceil$ 格式化后:

```
{
    "\_id\_" := \{"v": 2,
        "key": [
           ('\_id", 1)],
        "ns": "shortLink.gameShortLink"
    },
    "shortLink": {
        "v": 2, "key": [("shortLink", 1)], "ns": "shortLink.gameShortLink"
    },
```
 $\blacktriangleright$ 

```
"parsedLink_isParseOk": {
       "v": 2, "key": [("parsedLink.isParseOk", 1)], "ns": "shortLink.gameShortLink"
   },
   "parsedLink_errType": {
       "v": 2, "key": [("parsedLink.errType", 1)], "ns": "shortLink.gameShortLink"
   },
   "parsedGame_realGameName": {
       "v": 2, "key": [("parsedGame.realGameName", 1)], "ns": "shortLink.gameShortLink"
   },
   "parsedGame_gameTheme": {
       "v": 2, "key": [("parsedGame.gameTheme", 1)], "ns": "shortLink.gameShortLink"
   }
}
```
#### -》其中最重要的是:

name中的key的list中的tuple中的键值

比如:

- shortLink
- parsedLink.isParseOk
- parsedLink.errType
- parsedGame.realGameName
- parsedGame.gameTheme

是索引对应的字段。

官网文档:

collection – Collection level operations — PyMongo 3.12.0 documentation

list indexes

此处现有索引:

MongoDB Compass中看到的效果是:

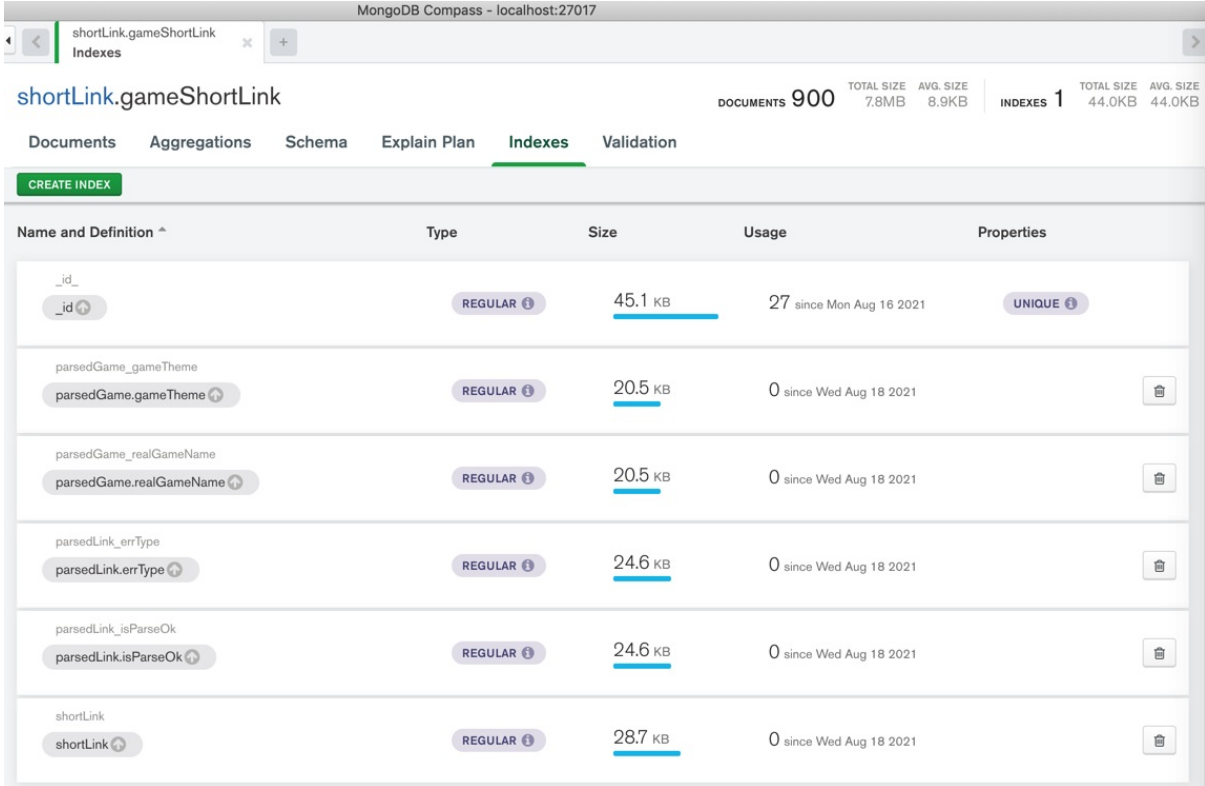

代码:

```
curIndexGenerator = mongoCollectionShortlink.list_indexes()
for eachIndex in curIndexGenerator:
    logging.info("eachIndex=%s", eachIndex)
```
输出:

```
20210818 02:20:14 gameShortLinkParseGameType.py:406 INFO eachIndex SON([('v', 2), ('ke
y', SON([('_id', 1)])), ('name', '_id_'), ('ns', 'shortLink.gameShortLink')])
20210818 02:20:16 gameShortLinkParseGameType.py:406 INFO eachIndex SON([('v', 2), ('ke
y', SON([('shortLink', 1)])), ('name', 'shortLink'), ('ns', 'shortLink.gameShortLink')])
20210818 02:20:16 gameShortLinkParseGameType.py:406 INFO eachIndex SON([('v', 2), ('ke
y', SON([('parsedLink.isParseOk', 1)])), ('name', 'parsedLink_isParseOk'), ('ns', 'shortLi
nk.gameShortLink')])
20210818 02:20:18 gameShortLinkParseGameType.py:406 INFO eachIndex=SON([(\vee \vee, 2), ('ke
y', SON([('parsedLink.errType', 1)])), ('name', 'parsedLink_errType'), ('ns', 'shortLink.g
ameShortLink')])
20210818 02:20:19 gameShortLinkParseGameType.py:406 INFO eachIndex SON([('v', 2), ('ke
y', SON([('parsedGame.realGameName', 1)])), ('name', 'parsedGame_realGameName'), ('ns', 's
hortLink.gameShortLink')])
20210818 02:20:19 gameShortLinkParseGameType.py:406 INFO eachIndex SON([('v', 2), ('ke
y', SON([('parsedGame.gameTheme', 1)])), ('name', 'parsedGame_gameTheme'), ('ns', 'shortLi
nk.gameShortLink')])
```
crifan.org, 使用署名4.0国际(CC BY 4.0)协议发布 all right reserved, powered by Gitbook最后更新: 2021-09-18 22:09:45

# 创建索引

数据举例:

```
\langle"\_id": { "§old": "6114ce86447cece703d3e943" },"parsedLink" {
   "isParseOk": true,
   。。。
  },
  "parsedGame": {
   。<br>。。。
  },
   "realGameName": "绝世仙王",
   "gameTheme": "仙侠",
   "gamePlay": "动作"
  },
  "shortLink": "http://xuz0.cn/x13Xn7Sq?00KC",
 "updateTime": "2021-08-12 15:32:12",
 "input" : {。<br>。。。
   "generateDate": "20210802"
 }
}
```
## Mongo shell

## 建索引

db.gameShortLink.createIndex({shortLink: 1})

举例:

```
> show dbs
admin
           0.0006Bconfig
           0.0006Blocal
           0.0006BshortLink 0.824GB
           0.0006Btest
> use shortLink
switched to db shortLink
> show collections
qameShortLink
> db.gameShortLink.createIndex({shortLink: 1})
\overline{A}"createdCollectionAutomatically" : false,
        "numIndexesBefore" : 2,
        "numIndexesAfter" : 3,
        "ok" : 1
}
> \blacksquare
```
给子字段建索引

举例:

```
db.gameShortLink.createIndex( { "parsedGame.realGameName": 1 } )
db.gameShortLink.createIndex( { "parsedGame.gameTheme": 1 } )
```

```
a> db.gameShortLink.createIndex({"parsedGame.gameTheme": 1})
k
        "createdCollectionAutomatically" : false,
        "numIndexesBefore" : 4,
        "numIndexesAfter": 5,
        "ok" : 1
```
pymongo代码

相关官网文档:

- pymongo
	- create\_index
		- collection Collection level operations PyMongo 3.12.0 documentation

⼀次性创建多个索引

如果确保,要创建的 索引没重复, 则可以直接用

```
import pymongo
```

```
from pymongo import IndexModel
```

```
# from pymongo import ASCENDING, DESCENDING
```

```
indexShortLink = IndexModel([("shortLink", pymongo.ASCENDING)], name="shortLink")
indexIsParseOk = IndexModel([("parsedLink.isParseOk", pymongo.ASCENDING)], name="parsedLin
k_isParseOk")
indexErrType = IndexModel([("parsedLink.errType", pymongo.ASCENDING)], name="parsedLink_er
rType")
indexRealGameName = IndexModel([("parsedGame.realGameName", pymongo.ASCENDING)], name="par
sedGame_realGameName")
indexGameTheme = IndexModel([("parsedGame.gameTheme", pymongo.ASCENDING)], name="parsedGam
e_gameTheme")
indexModelList = [indexShortLink,
   indexIsParseOk,
   indexErrType
   indexRealGameName
   indexGameTheme
]
mongoCollectionShortlink.create_indexes(indexModelList)
```
Compass(刷新后)中能看到添加的索引信息:

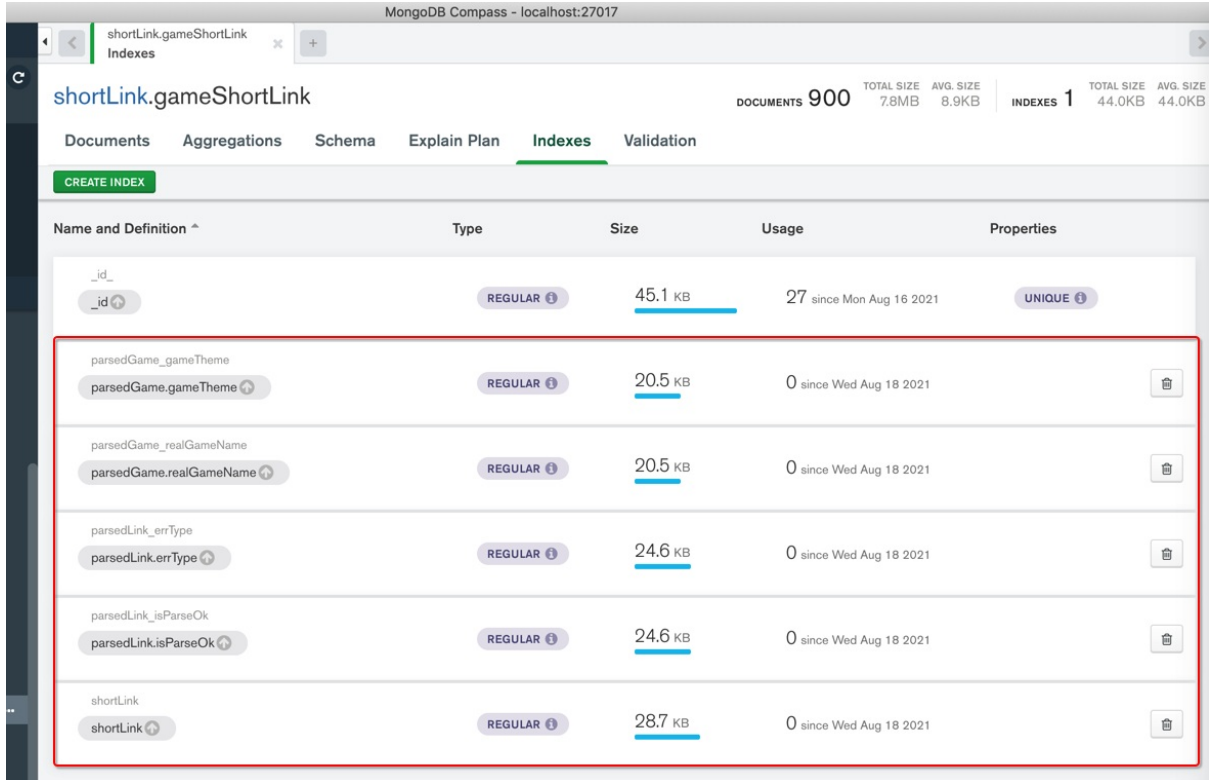

### 常见错误

errmsg code 85 codeName IndexOperationConflict

如果有重复索引,则会报错:

20210818 04:04:59 gameShortLinkParseGameType.py:518 INFO totalParseTime=0.00 20210818 04:04:59 gameShortLinkParseoameType.py:518 INFO<br>20210818 04:04:59 gameShortLinkParseGameType.py:731 INFO<br>20210818 04:04:59 gameShortLinkParseGameType.py:373 INFO Inserted mongo: url=http://xuz0.cn/8AvjxWjQ?03Ym -> gameTheme=仙侠 Traceback (most recent call last): File "gameShortLinkParseGameType.py", line 991, in <module> gameShortLinkParseGameType()<br>File "gameShortLinkParseGameTy "gameShortLinkParseGameType.py", line 973, in gameShortLinkParseGameType The gameshortLink Common (shortLinkDictList, parseFunc=parseShortLink\_callapi)<br>parseShortLink\_Common (shortLinkDictList, parseFunc=parseShortLink\_callapi)<br>ile "gameShortLinkParseGameType.py", line 775, in parseShorLink\_Com File educes<br>pure "gameShortLinkParseGameType.py", line 540, in parseSingleShortLink<br>File "gameShortLinkParseGameType.py", line 540, in parseSingleShortLink<br>File "gameShortLinkParseGameType.py", line 404, in parseSingleShortLink File "/home/limao/dev/gameShortLinkParseGameType/venv/lib/python3.6/site-packages/pymongo/collection.py", line 1946, in create\_ indexes return self. create indexes(indexes, session, \*\*kwargs) File "/home/limao/dev/gameShortLinkParseGameType/venv/lib/python3.6/site-packages/pymongo/collection.py", line 1994, in \_creat  $: *indexes*$ session=session) File "/home/limao/dev/gameShortLinkParseGameType/venv/lib/python3.6/site-packages/pymongo/collection.py", line 253, in \_command user —<br>rile "/home/limao/dev/gameShortLinkParseGameType/venv/lib/python3.6/site-packages/pymongo/pool.py", line 721, in command<br>File "/home/limao/dev/gameShortLinkParseGameType/venv/lib/python3.6/site-packages/pymongo/pool.py", exhaust\_allowed=exhaust\_allowed) File "/home/limao/dev/gameShortLinkParseGameType/venv/lib/python3.6/site-packages/pymongo/network.py", line 160, in command parse write concern error=parse write concern error)<br>Parse write concern error=parse write concern error;<br>File "/home/limao/dev/gameShortLinkParseGameType/venv/lib/python3.6/site-packages/pymongo/helpers.py", line 167, in and\_response ring (state) operationFailure(errmsg, code, response, max\_wire\_version)<br>- pymongo.errors.OperationFailure: Index with name: shortLink already exists with a different name, full error: {'ok': 0.0, 'errmsg<br>- ' 'Index with na raise OperationFailure pymongo.errors.OperationFailure

Index with name shortLink already exists with a different name, full error ok 0.0 errmsg code 85 codeName IndexOperationConflict

解决办法: 先过滤掉已存在的, 只创建不存在的

 $"v"$ : 2.

#### 完整代码:

```
toCreateIndexKevNameDict
            "shortLink": "shortLink",
            "parsedLink.isParseOk": "parsedLink_isParseOk",
            "parsedLink.errType": "parsedLink_errType",
            "parsedGame.realGameName": "parsedGame_realGameName",
            "parsedGame.gameTheme": "parsedGame gameTheme",
        }
        # Note: check existed to avoid:
        # Index with name already exists with a different name full error
        # and only create index for not existed
        curIndexDict = mongoCollectionShortlink.index_information()
        logging.info("Current index: %s", curIndexDict)
        # Current index: {'_id_': {'v': 2, 'key': [('_id', 1)], 'ns': 'shortLink.gameShort
Link'}, 'shortLink': {'v': 2, 'key': [('shortLink', 1)], 'ns': 'shortLink.gameShortLink'},
 'parsedLink_isParseOk': {'v': 2, 'key': [('parsedLink.isParseOk', 1)], 'ns': 'shortLink.g
ameShortLink'}, 'parsedLink_errType': {'v': 2, 'key': [('parsedLink.errType', 1)], 'ns': '
shortLink.gameShortLink'}, 'parsedGame_realGameName': {'v': 2, 'key': [('parsedGame.realGa
meName', 1)], 'ns': 'shortLink.gameShortLink'}, 'parsedGame_gameTheme': {'v': 2, 'key': [(
'parsedGame.gameTheme', 1)], 'ns': 'shortLink.gameShortLink'}}
        """
            {{
               "_id_": {
```

```
"key": [
                        ('''_id'', 1)\mathbf{1},
                    "ns": "shortLink.gameShortLink"
                }},,
                "shortLink": {
                    "v": 2, "key": [("shortLink", 1)], "ns": "shortLink.gameShortLink"
                }},,
                 "parsedLink isParseOk": {
                    "v": 2, "key": [("parsedLink.isParseOk", 1)], "ns": "shortLink.gameSho
rtLink"
                }},,
                "parsedLink_errType": {
                    "v": 2, "key": [("parsedLink.errType", 1)], "ns": "shortLink.gameShort
Link"
                \mathcal{E}"parsedGame_realGameName": {
                     "v": 2, "key": [("parsedGame.realGameName", 1)], "ns": "shortLink.game
ShortLink"
                }},,
                 "parsedGame_gameTheme": {
                    "v": 2, "key": [("parsedGame.gameTheme", 1)], "ns": "shortLink.gameSho
rtLink"
                }}
            }}
        """"""
        allIndexKeyList \blacksquarefor \Box, eachIndexValueDict in curIndexDict.items():
            logging.info("eachIndexValueDict=%s", eachIndexValueDict)
            # eachIndexKey=_id_, eachIndexValueDict={'v': 2, 'key': [('_id', 1)], 'ns': 's
hortLink.gameShortLink'}
            eachIndexKeyList = eachIndexValueDict["key"]
            logging.info("eachIndexKeyList=%s", eachIndexKeyList)
            for eachIndexKeyName, _direction in eachIndexKeyList:
                allIndexKeyList.append(eachIndexKeyName)
        newIndexKeyNameDict = {}
        for eachToCreateIndexKey, eachToCreateIndexName in toCreateIndexKeyNameDict.items()
:
            if eachToCreateIndexKey in allIndexKeyList:
                logging.info("Not create_index for existed index %s:%s ", eachToCreateInde
xKey, eachToCreateIndexName)
                isNeedRefIndex = Trueelse:
                newIndexKeyNameDict eachToCreateIndexKey] = eachToCreateIndexName
        newIndexModelList = []
        for eachNewIndexKey, eachNewIndexName in newIndexKeyNameDict.items():
            eachNewIndexModel = IndexModel([(eachNewIndexKey, pymongo.ASCENDING)], name=ea
chNewIndexName)
            newIndexModelList.append(eachNewIndexModel)
```

```
if newIndexModelList:
    logging.info("Create index for %s", newIndexKeyNameDict)
    mongoCollectionShortlink.create indexes(newIndexModelList)
# curIndexGenerator = mongoCollectionShortlink.list_indexes()
# for eachIndex in curIndexGenerator:
      logging.info("eachIndex=%s", eachIndex)
latestIndexDict = mongoCollectionShortlink.index_information()logging.info("Latest index: %s", latestIndexDict)
```
### $\lceil \cdot \rceil$ 输出:

```
20210819 01:14:02 gameShortLinkParseGameType.py:420 INFO Current index: {'_id_': {'v':
2, 'key': [('__id', 1)], 'ns': ''sshhoorrttLLiinnkk..ggaammeeSShhoorrttLLiinnkk''}, ''sshhoorrttLLiinnkk'': {'v': 2, 'key': [(
'shortLink', 1)], 'ns': 'shortLink.gameShortLink'}, 'parsedLink_isParseOk': {'v': 2, 'key':
[('parsedLink.isParseOk', 1)], 'ns': 'shortLink.gameShortLink'}, 'parsedLink_errType': {'
v': 2, 'key': [('parsedLink.errType', 1)], 'ns': 'shortLink.gameShortLink'}}
20210819 01:14:02 gameShortLinkParseGameType.py:450 INFO eachIndexValueDict={'v': 2, '
key': [('_id', 1)], 'ns': 'shortLink.gameShortLink')
20210819 01:14:02 gameShortLinkParseGameType.py:453 INFO eachIndexKeyList=[('_id', 1)]
20210819 01:14:02 gameShortLinkParseGameType.py:450 INFO eachIndexValueDict={'v': 2,
key': [('shortLink', 1)], 'ns': 'shortLink.gameShortLink')
20210819 01:14:02 gameShortLinkParseGameType.py:453 INFO eachIndexKeyList=[('shortLink'
, 1)]
20210819 01:14:02 gameShortLinkParseGameType.py:450 INFO eachIndexValueDict={'v': 2, '
key': [('parsedLink.isParseOk', 1)], 'ns': 'shortLink.gameShortLink'}
20210819 01:14:02 gameShortLinkParseGameType.py:453 INFO eachIndexKeyList [('parsedLin
k.isParseOk', 1)]
20210819 01:14:02 gameShortLinkParseGameType.py:450 INFO eachIndexValueDict={'v': 2, '
key': [('parsedLink.errType', 1)], 'ns': 'shortLink.gameShortLink'}
20210819 01:14:02 gameShortLinkParseGameType.py:453 INFO eachIndexKeyList=[('parsedLin
k.errType', 1)]
20210819 01:14:09 gameShortLinkParseGameType.py:460 INFO Not create_index for existed
index shortLink:shortLink
20210819 01:14:14 gameShortLinkParseGameType.py:460 INFO Not create_index for existed
index parsedLink.isParseOk:parsedLink isParseOk
20210819 01:14:17 gameShortLinkParseGameType.py:460 INFO Not create_index for existed
index parsedLink.errType:parsedLink_errType
20210819 01:14:41 gameShortLinkParseGameType.py:471 INFO Create index for {'parsedGame
.realGameName': 'parsedGame_realGameName', 'parsedGame.gameTheme': 'parsedGame_gameTheme'}
20210819 01:15:34 gameShortLinkParseGameType.py:479 INFO Latest index: {'_id ': {'v':
2, 'key': [('_id', 1)], 'ns': 'shortLink.gameShortLink'], 'shortLink': {'v': 2, 'key': [('}']shortLink', 1)], 'ns': 'shortLink.gameShortLink'}, 'parsedLink_isParseOk': {'v': 2, 'key':
[('parsedLink.isParseOk', 1)], 'ns': 'shortLink.gameShortLink'}, 'parsedLink_errType': {'v'
: 2, 'key': [('parsedLink.errType', 1)], 'ns': 'shortLink.gameShortLink'}, 'parsedGame_rea
lGameName': {'v': 2, 'key': [('parsedGame.realGameName', 1)], 'ns': 'shortLink.gameShortLi
nk'}, 'parsedGame_gameTheme': {'v': 2, 'key': [('parsedGame.gameTheme', 1)], 'ns': 'shortL
```
#### 线上服务器运行效果:

20210819 05:29:27 gameShortLinkParseGameType.py:389 INFO ----- [ 0% 100/8367658] http://xuz0.cn/yqYddzn4?0bu9 -----20210819 05:29:27 gameShortLinkParseGameType.py:436 INFO<br>20210819 05:29:27 gameShortLinkParseGameType.py:466 INFO Current index: {'\_id\_': {'v': 2, 'key': [('\_id', 1)]}}<br>eachIndexValueDict={'v': 2, 'key': [('\_id', 1)]} gameShortLinkParseGameType.py:469<br>gameShortLinkParseGameType.py:487 eachIndexKeyList=[(' id', 1)]<br>Create index for {'shortLink': 'shortLink', 'parsedLink.isParseOk 20210819 05:29:27<br>20210819 05:29:27 **INFO**<br>INFO , 'parsedLink\_isParseOk', 'parsedLink.errType': 'parsedLink\_errType', 'parsedGame.realGameName': 'parsedGame\_realGameName', "parsedLInK\_IsParsedCNK., 'parsedLInK\_erType': 'parsedLInK\_erType', 'parsedGame.realGameName': 'parsedGame\_realGameName', 'parsed<br>
Game.gameTheme': 'parsedGame\_gameTheme'}<br>
20210819 05:29:27 gameShortLinkParseGameType.py:4

name generated from index name is too long 127 byte

此处没有给index加name, 则导致默认生成的name太长而报错:

#### 发生异常: OperationFailure

namespace name generated from index name "shortLink.gameShortLink.\$shortLink\_1\_parsedLink. isParseOk 1 parsedLink.errType 1 parsedGame.realGameName 1 parsedGame.gameTheme\_1" is too long (127 byte max), full error: {'ok': 0.0, 'errmsg': 'namespace name generated from inde x name "shortLink.gameShortLink.\$shortLink\_1\_parsedLink.isParseOk\_1\_parsedLink.errType\_1\_p arsedGame.realGameName 1 parsedGame.gameTheme 1" is too long (127 byte max)', 'code': 67, 'codeName': 'CannotCreateIndex'}

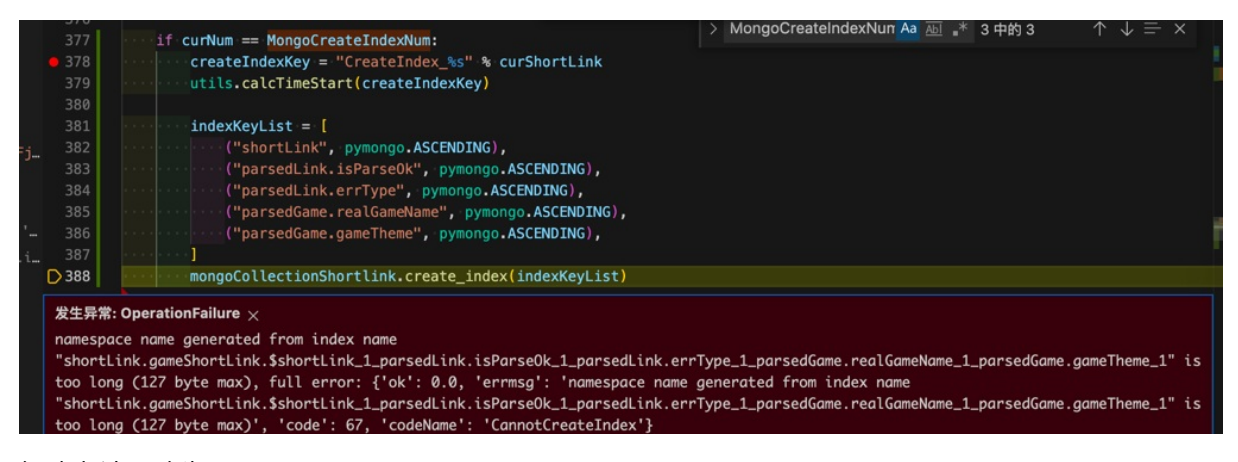

解决办法: 改为 create indexes

代码:

```
indexShortLink = IndexModel([("shortLink", pymongo.ASCENDING)], name="shortLink")
indexIsParseOk = IndexModel([("parsedLink.isParseOk", pymongo.ASCENDING)], name="parsedLin
k_isParseOk")
indexErrType = IndexModel([("parsedLink.errType", pymongo.ASCENDING)], name="parsedLink_er
rType")
indexRealGameName = IndexModel([("parsedGame.realGameName", pymongo.ASCENDING)], name="par
sedGame realGameName")
indexGameTheme = IndexModel([("parsedGame.gameTheme", pymongo.ASCENDING)], name="parsedGam
e gameTheme")
indexModelList = [
```
Ы

```
indexShortLink
      indexIsParseOk
      indexErrType
      indexRealGameName.
      indexGameTheme.
  ]
  mongoCollectionShortlink.create_indexes(indexModelList)
边运行pymongo代码,边建索引
 ● 之前: 停止Python(的pymongo)代码运行, 手动去 mongo shell 中, 建索引
 • 现在: 边运行 (pymongo代码), 边 (通过pymongo代码) 建索引
代码:
  from pymongo import IndexModel
  # from pymongo import ASCENDING, DESCENDING
  if isProduction:
  。。。
     MongoCreateIndexNum = 100 # first time to create index of mongo
      MongoReindexNumList = [ 500, 1000, 10000, 10 10000, 50 10000 ] # when some num, reindex
  else:
  \ddot{\mathbf{a}}MongoCreateIndexNum = 100 # first time to create index of mongo
      MongoReindexNumList \begin{bmatrix} 200 \\ 300 \\ 500 \end{bmatrix} # when some num, reindex
  。<br>。。。
      isNeedReIndex = False
      if curlNum = MongoCreateIndexNum:createIndexKey = "CreateIndex_%s" % curShortLink
          utils.calcTimeStart(createIndexKey)
          # indexKeyList = [# ("shortLink", pymongo.ASCENDING),
          # ("parsedLink.isParseOk", pymongo.ASCENDING),
          # ("parsedLink.errType", pymongo.ASCENDING),
          # ("parsedGame.realGameName", pymongo.ASCENDING),
          # ("parsedGame.gameTheme", pymongo.ASCENDING),
          # ]
          # mongoCollectionShortlink.create_index(indexKeyList)
          # indexShortLink = IndexModel([("shortLink", pymongo.ASCENDING)], name="shortLink")
          # indexIsParseOk = IndexModel([("parsedLink.isParseOk", pymongo.ASCENDING)], name=
  "parsedLink_isParseOk")
          # indexErrType = IndexModel([("parsedLink.errType", pymongo.ASCENDING)], name="par
  sedLink_errType")
          # indexRealGameName = IndexModel([("parsedGame.realGameName", pymongo.ASCENDING)],
   name="parsedGame_realGameName")
```

```
# indexGameTheme = IndexModel([("parsedGame.gameTheme", pymongo.ASCENDING)], name=
"parsedGame_gameTheme")
        # indexModelList = [
        # indexShortLink,
        # indexIsParseOk,
        # indexErrType,
        # indexRealGameName.
        # indexGameTheme,
        # ]
        # mongoCollectionShortlink.create indexes(indexModelList)
        toCreateIndexKeyNameDict = {
            "shortLink": "shortLink",
            "parsedLink.isParseOk": "parsedLink_isParseOk",
            "parsedLink.errType": "parsedLink_errType",
            "parsedGame.realGameName": "parsedGame realGameName",
            "parsedGame.gameTheme": "parsedGame gameTheme",
        }
        # Note: check existed to avoid:
        # Index with name already exists with a different name full error
        # and only create_index for not existed
        curIndexDict = mongoCollectionShortlink.index_information()
        logging.info("Current index: %s", curIndexDict)
        # Current index: {'_id_': {'v': 2, 'key': [('_id', 1)], 'ns': 'shortLink.gameShort
Link'; 'shortLink': {'v': 2, 'key': [('shortLink', 1)], 'ns': 'shortLink.gameShortLink'},
'parsedLink_isParseOk': {'v': 2, 'key': [('parsedLink.isParseOk', 1)], 'ns': 'shortLink.g
ameShortLink'}, 'parsedLink_errType': {'v': 2, 'key': [('parsedLink.errType', 1)], 'ns': '
shortLink.gameShortLink'}, 'parsedGame_realGameName': {'v': 2, 'key': [('parsedGame.realGa
meName', 1)], 'ns': 'shortLink.gameShortLink'}, 'parsedGame_gameTheme': {'v': 2, 'key': [(
'parsedGame.gameTheme', 1)], 'ns': 'shortLink.gameShortLink'}}
        ^{\mathrm{m}} ""
            {{
                " id_": {
                    "v": 2,
                    "key": [
                        ('''_id'', 1)\overline{\phantom{a}}"ns": "shortLink.gameShortLink"
                },
                "shortLink": {
                    "v": 2. "key": [("shortLink", 1)]. "ns": "shortLink.gameShortLink"
                }},,
                "parsedLink_isParseOk": {
                    "v": 2., "key": [("parsedLink.isParseOk", 1)], "ns": "shortLink.gameSho
rtLink"
                }},,
                "parsedLink errType": {
                    "v": 2, "key": [("parsedLink.errType", 1)], "ns": "shortLink.gameShort
Link"
                }},,
                "parsedGame realGameName": {
                    "v": 2, "key": [("parsedGame.realGameName", 1)], "ns": "shortLink.game
```

```
ShortLink"
                 }},,
                 "parsedGame_gameTheme": {
                     "v": 2, "key": [("parsedGame.gameTheme", 1)], "ns": "shortLink.gameSho
rtLink"
                 }}
            }}
        """"""
        allIndexKeyList = []for _, eachIndexValueDict in curIndexDict.items():
            logging.info("eachIndexValueDict=%s", eachIndexValueDict)
            # eachIndexKey=_id_, eachIndexValueDict={'v': 2, 'key': [('_id', 1)], 'ns': 's
hortLink.gameShortLink'}
            eachIndexKeyList = eachIndexValueDict["key"]
            logging.info("eachIndexKeyList=%s", eachIndexKeyList)
            for eachIndexKeyName, _direction in eachIndexKeyList:
                 allIndexKeyList.append(eachIndexKeyName)
        newIndexKeyNameDict = {}
        for eachToCreateIndexKey, eachToCreateIndexName in toCreateIndexKeyNameDict.items()
:
            if eachToCreateIndexKey in allIndexKeyList:
                 logging.info("Not create_index for existed index %s:%s ", eachToCreateInde
xKey, eachToCreateIndexName)
                 isNeedReIndex = True
            else:
                 newIndexKeyNameDict[eachToCreateIndexKey] = eachToCreateIndexName
        newIndexModelList = []for eachNewIndexKey, eachNewIndexName in newIndexKeyNameDict.items():
            eachNewIndexModel = IndexModel([(eachNewIndexKey, pymongo.ASCENDING)], name=ea
chNewIndexName)
            newIndexModelList.append(eachNewIndexModel)
        if newIndexModelList:
            logging.info("Create index for %s", newIndexKeyNameDict)
            mongoCollectionShortlink.create_indexes(newIndexModelList)
        # curIndexGenerator = mongoCollectionShortlink.list_indexes()
        # for eachIndex in curIndexGenerator:
        # logging.info("eachIndex=%s", eachIndex)
        latestIndexDict = mongoCollectionShortlink.intex_information()logging.info("Latest index: %s", latestIndexDict)
        \texttt{createIndexTime} = \texttt{utils}.\texttt{calcTimeEnd}(\texttt{createIndexKey})logging.info("createIndexTime=%.2f", createIndexTime)
    if curNum in MongoReindexNumList:
        isNeedReIndex = True
    if isNeedReIndex:
        reindexKey = "Reindex \%s" % curShortLink
```

```
utils.calcTimeStart(reindexKey)
mongoDb.command({"reIndex": MongoCollectionName_gameShortLink})
reindexTime = utils.calcTimeEnd(reindexKey)logging.info("reindexTime=%.2f", reindexTime)
```
 $\lceil \cdot \rceil$ 

实现了:

支持本地测试和在线运行

- 建索引
	- 第⼀次,新建索引
		- 第一次的时机: number=100
			- MongoCreateIndexNum = 100 # first time to create index of mongo
		- 且判断是否已存在对应索引
			- 已存在:跳过不新建
			- 不存在:新建索引
		- 如果有已存在的,则重新 reIndex
	- 之后每隔⼀段,重建索引: reIndex
		- 具体间隔是:
			- $\blacksquare$  MongoReindexNumList = [ 500, 1000, 10000, 10\*10000, 50\*10000 ] # when some num, reindex

常见问题

### 创建索引,是否后台运行?

创建索引, 默认 前台 = Forground 运行

如果希望后台运行, 可以加参数:

my\_collection.create\_index([("mike", pymongo.DESCENDING)], background=True)

关于选 后台 还是 前台 :

- 数据量很大: 保险起见, 还是前台运行
- 数据量不是很大:可以考虑后台运行

官网文档:

Index Builds on Populated Collections — MongoDB Manual

crifan.org, 使用署名4.0国际(CC BY 4.0)协议发布 all right reserved, powered by Gitbook最后更新: [2021-09-18](https://docs.mongodb.com/manual/core/index-creation/#std-label-index-build-process) 22:46:16

 $\mathbf{E}$ 

# 重建索引reIndex

# pymongo代码

```
mongoDb.command({"reIndex": "gameShortLink"})
```
## mongo shell

```
db.gameShortLink_20210816.reIndex()
```

```
举例:
```

```
> db.gameShortLink 20210816.reIndex()
\mathcal{L}"nIndexesWas" : 6,
         "nIndexes" : 6,
         "indexes" : [
                  \{"V" : 2,
                          "key" : \{"id" : 1},
                          "name" : " id "
                  },
                  \{"V" : 2,
                           "key" : {
                                   "shortLink" : 1
                          },
                          "name" : "shortLink"
                  },
                  \{"V" : 2,
                           "key" : \{"parsedLink.isParseOk" : 1
                          },
                          "name" : "parsedLink isParseOk"
                  },
                  \{"V" : 2,
                          "key" : \{"parsedLink.errType" : 1
                          },
```

```
"key" : \{"shortLink" : 1
                           },
                            "name" : "shortLink"
                  },
                  \{"V" : 2,
                            "key" : \{"parsedLink.isParseOk" : 1
                           },
                            "name" : "parsedLink isParseOk"
                  },
                  \{"V" : 2,
                            "key" : \{"parsedLink.errType" : 1
                           },
                            "name" : "parsedLink errType"
                  },
                  \{"V" : 2,
                            "key" : \{"parsedGame.realGameName" : 1
                           },
                           "name" : "parsedGame realGameName"
                  },
                  \mathcal{L}_{\mathcal{A}}"V" : 2,
                            "key" : \{"parsedGame.gameTheme" : 1
                           },
                            "name" : "parsedGame gameTheme"
                  \mathcal{F}1,
         "ok" : 1
}
\geq
```
#### 官网文档:

create\_index collection – Collection level operations — PyMongo 3.12.0 documentation

crifan.org,使用署名4.0国际(CC BY 4.0)协议发布 all right reserved, powered by Gitbook最后更新: [2021-09-18](https://pymongo.readthedocs.io/en/stable/api/pymongo/collection.html#pymongo.collection.Collection.create_index) 22:48:47

# 删除索引

### mongo shell

```
db.gameShortLink.dropIndex({gameShortLink:1})
```
### 举例:

```
> db.gameShortLink.dropIndex({gameShortLink:1})
{ "nIndexesWas" : 5, "ok" : 1 }
> db.gameShortLink.getIndexes()
 \overline{1}\{"V" : 2,
                  "key" : \{"id" : 1},
                  "name" : " id "
         },
         \{"V" : 2,
                  "key" : {
                           "shortLink" : 1
                  },
                  "name" : "shortLink 1"
         },
         €
                  "V" : 2,
                  "key" : {
                           "parsedGame.realGameName" : 1
                  },
                  "name" : "parsedGame.realGameName 1"
         },
         €
                  "V" : 2,
                  "key" : {
                           "parsedGame.gameTheme" : 1
                  },
                  "name" : "parsedGame.gameTheme 1"
         \mathcal{F}1
```
## MongoDB Compass

MongoDB Compass:

点击索引右边的 垃圾箱的按钮

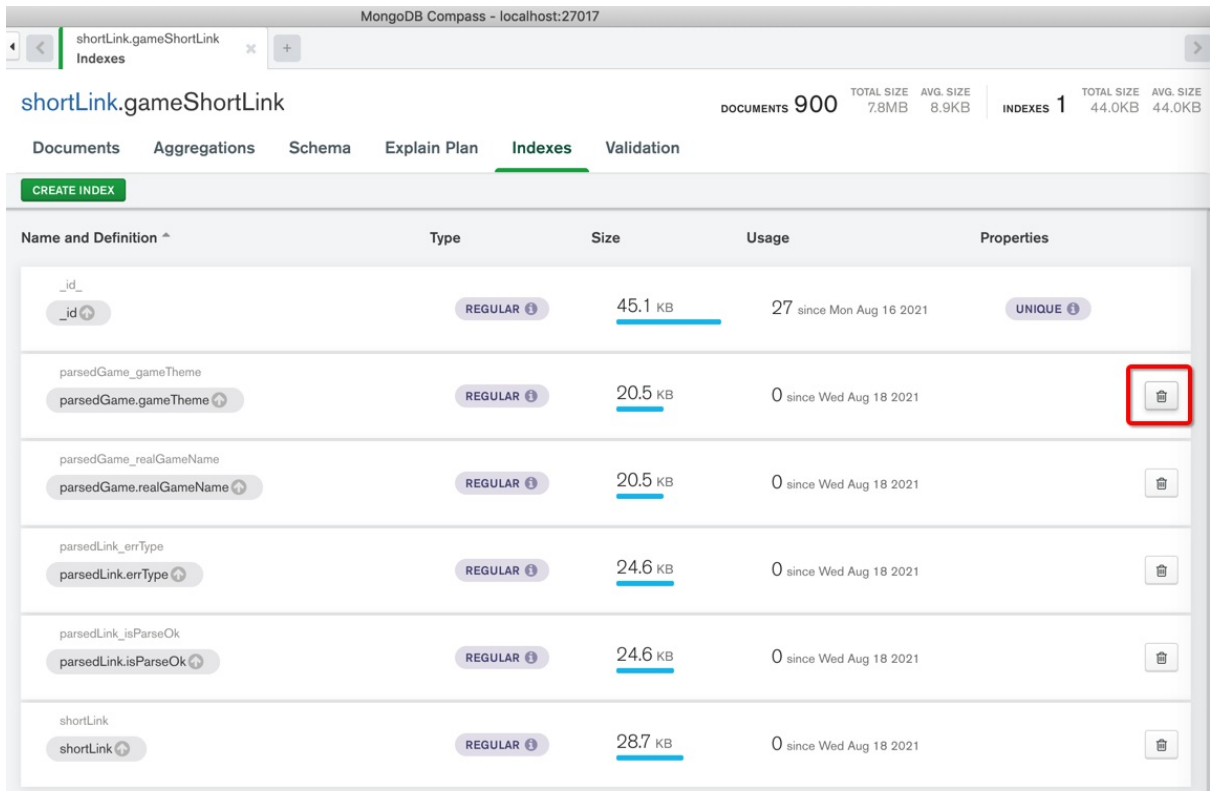

## 默认\_id的index无法删除

Indexes 中, 默认有个 \_id 的 index , 是系统自带的, 无法删除 -> 所以后面没有垃圾桶按钮 -> 是 正常现象。

举例:

⼀共5个索引:

去删除2个:

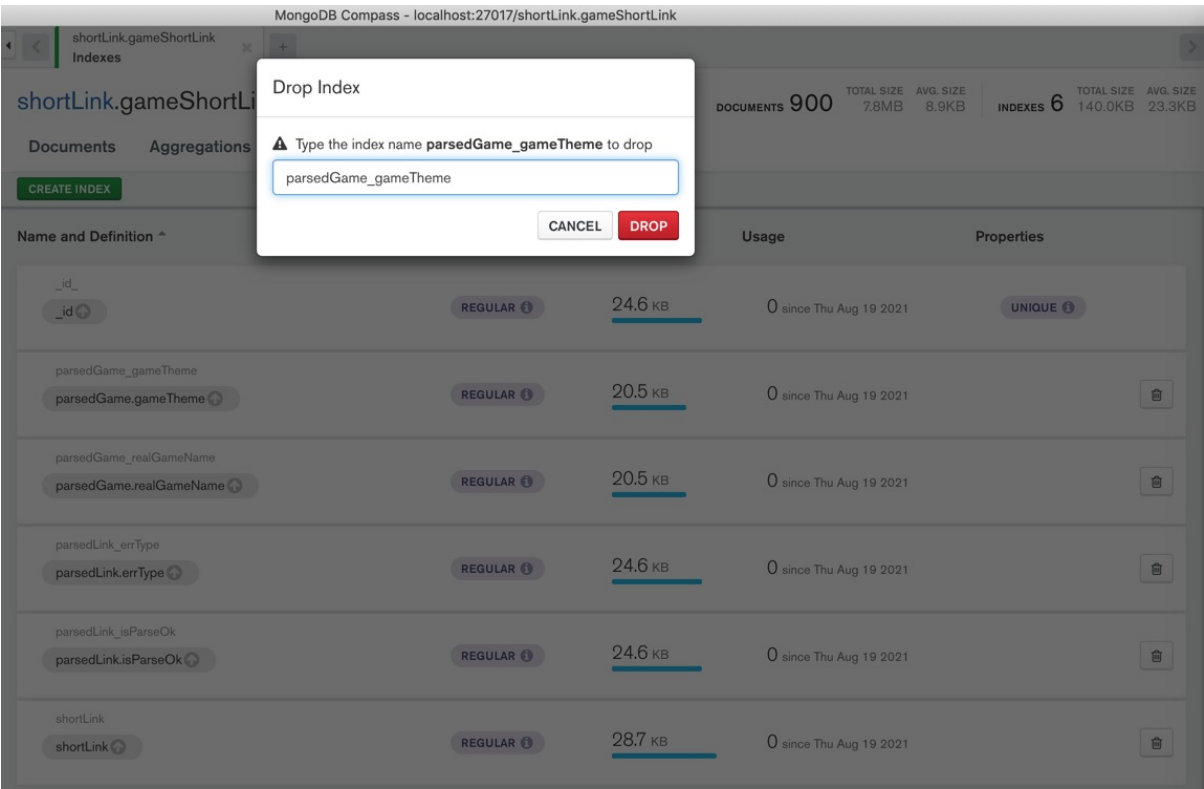

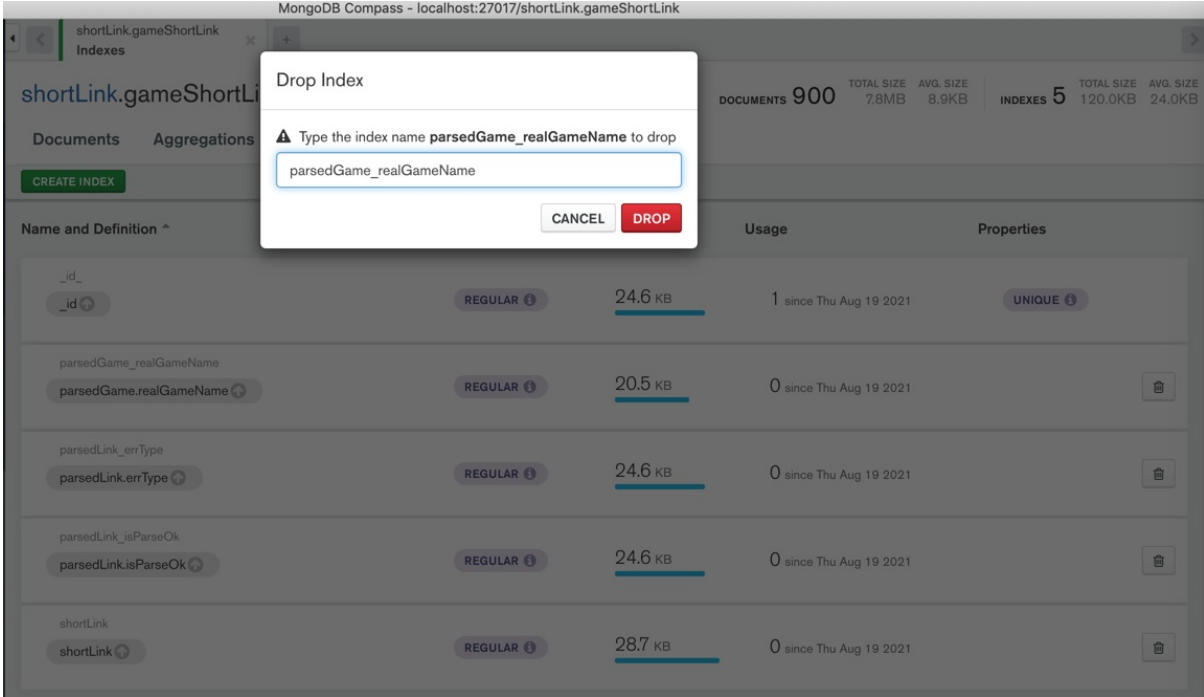

### 还剩3个:

. .

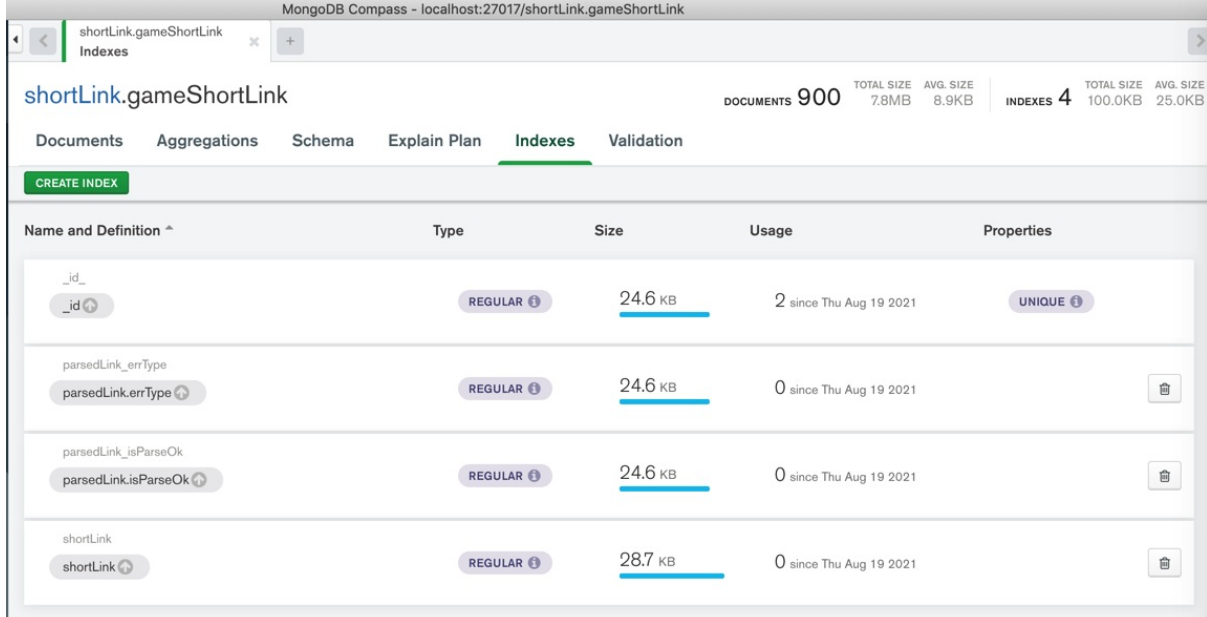

crifan.org,使用署名4.0国际(CC BY 4.0)协议发布 all right reserved, powered by Gitbook最后更新: 2021-09-18 22:36:07

# MongoDB Compass心得

# 好用之处

## 直接编辑内容

#### 截图举例:

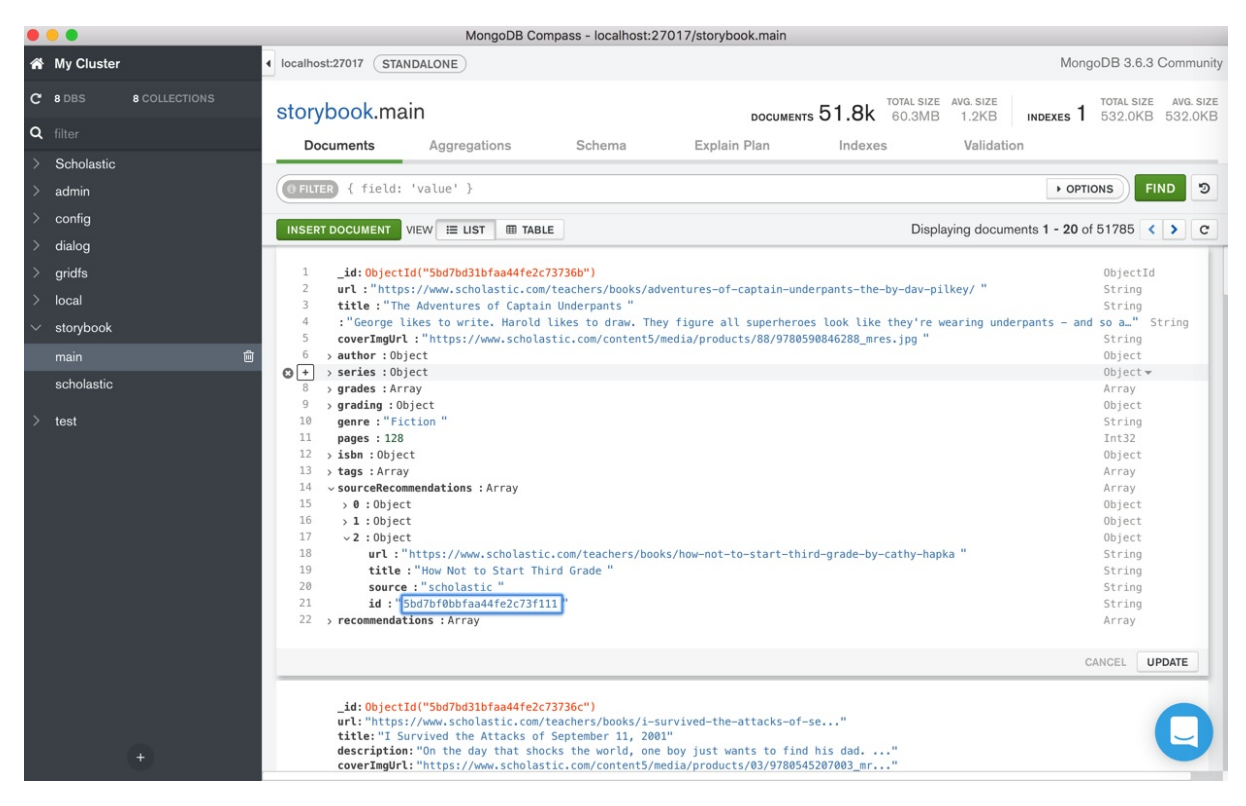

## 字段可以很方便的折叠和展开

点击每条记录前面的箭头:

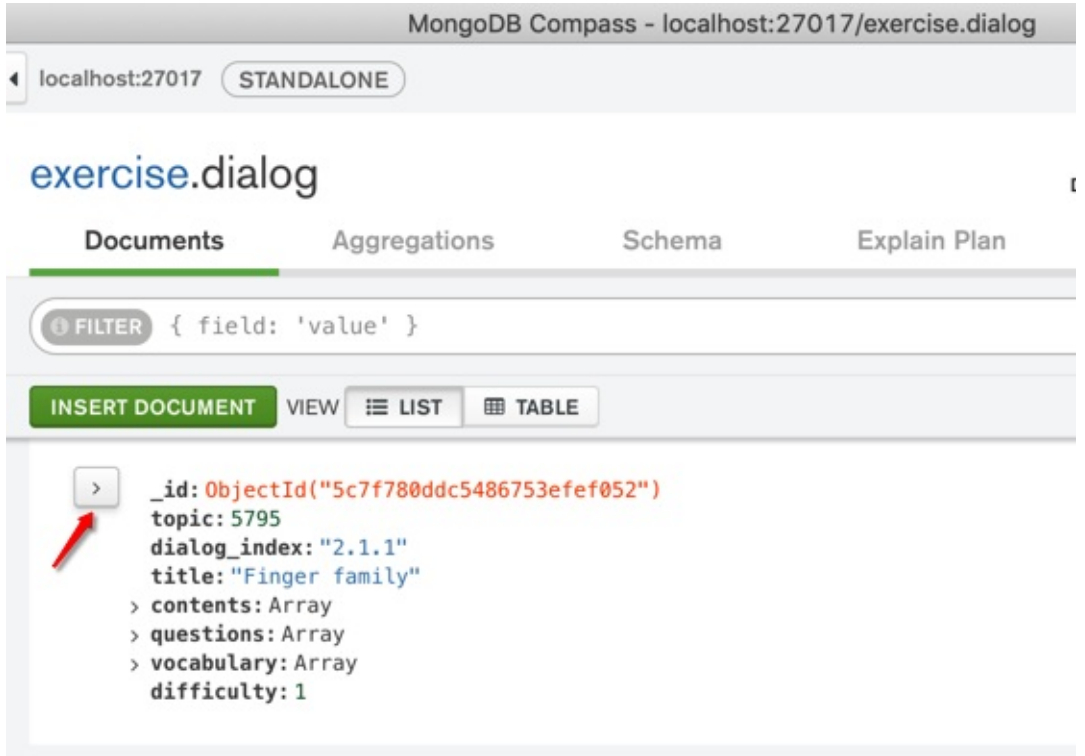

即可展开所有字段:

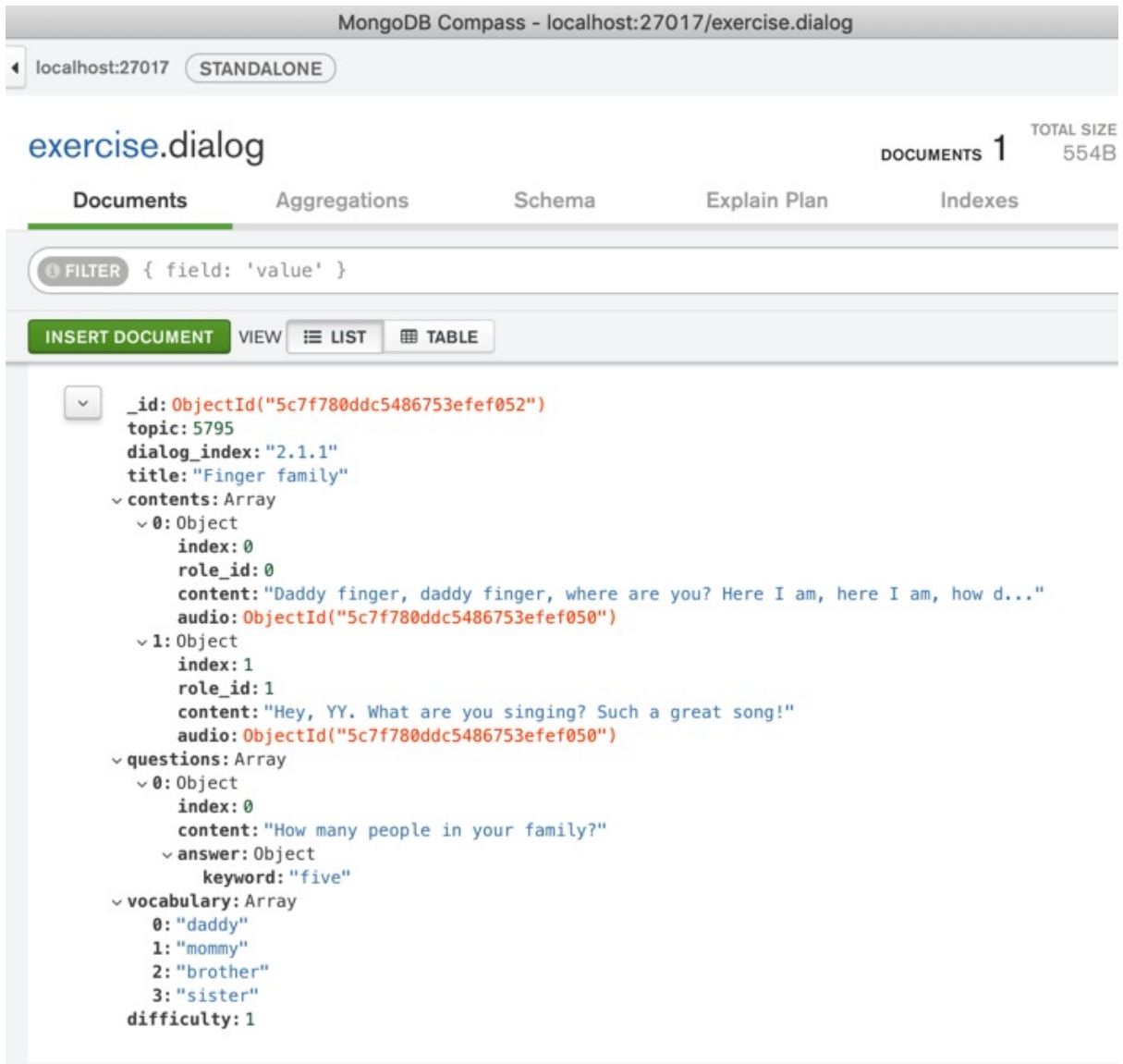

再次点击,即可缩回。

## 编辑功能很好用

举例:

点击编辑:

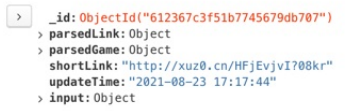

或 双击字段的值, 即可进入编辑模式

去编辑第三条数据,删除:parsedGame部分

鼠标移动到 改字段前面, 点击 x 叉号:

 $\begin{array}{|c|c|c|}\hline \rule{0pt}{1ex} & \rule{0pt}{1ex} \rule{0pt}{2ex} \rule{0pt}{2ex} \rule{0pt}{$ 

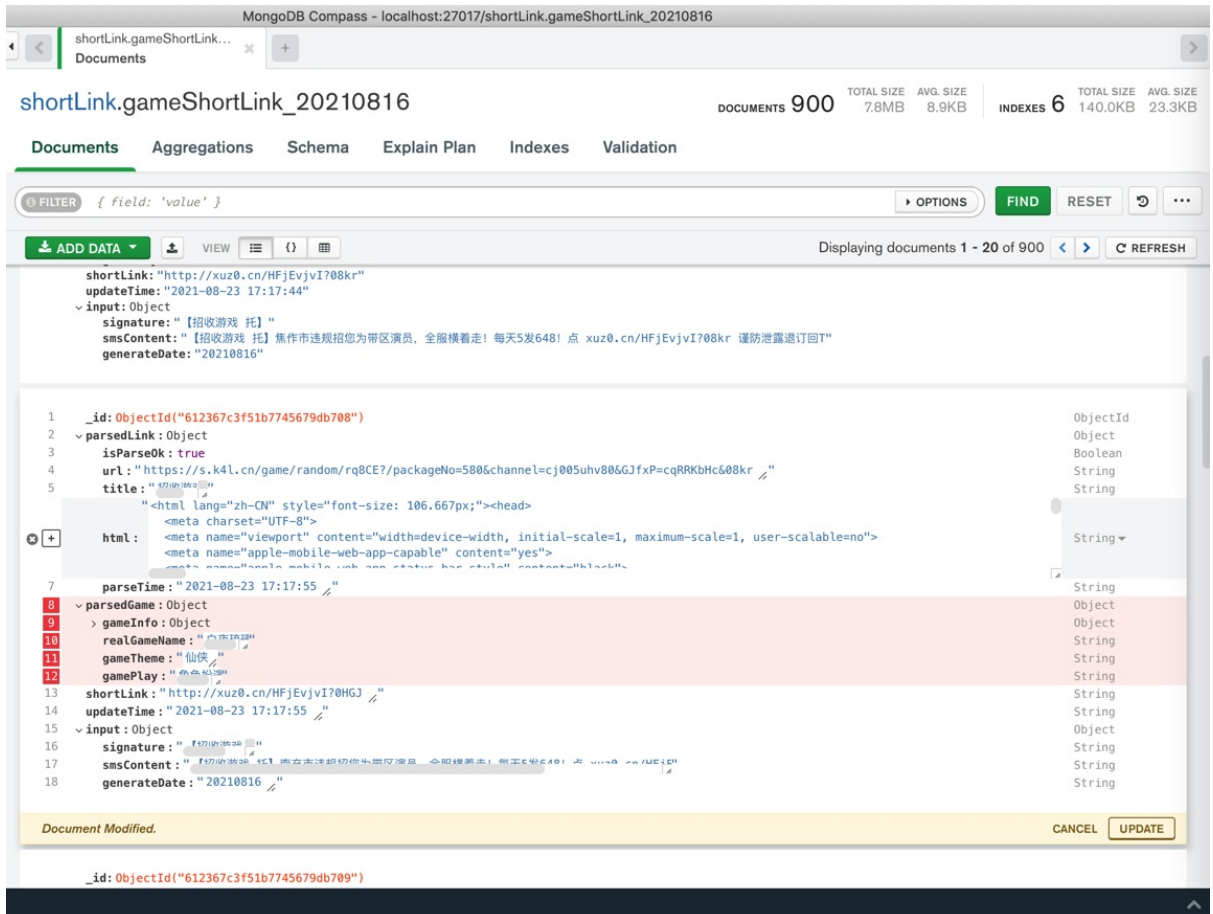

再点击 右下角的 UPDATE, 即可删除对应字段。

再去改 parsedLink中的值:

把parsedLink中的isParseOk从 true, 改为 false

以及删除其他几个字段:

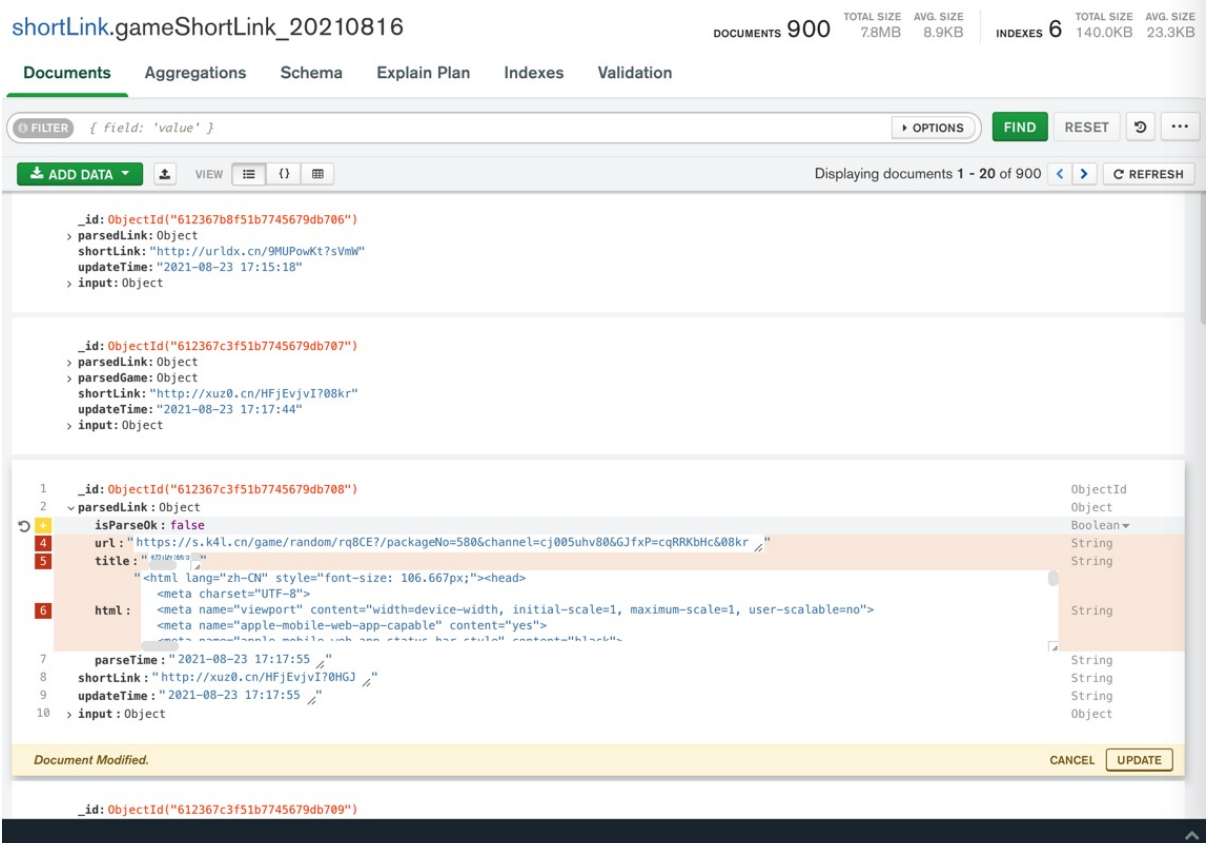

### 新增字段:

鼠标移动到要加的位置,点击 加号 = :

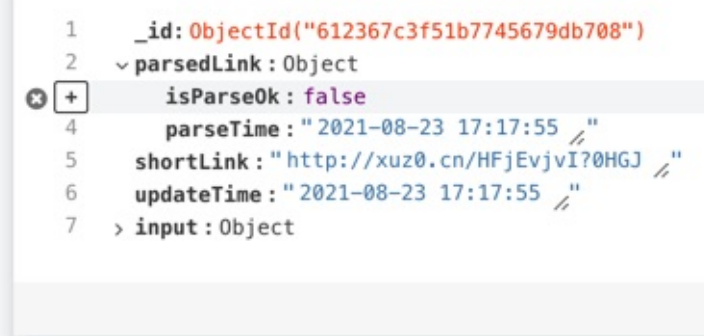

### 显示 Add Field after isParseOk , 点击

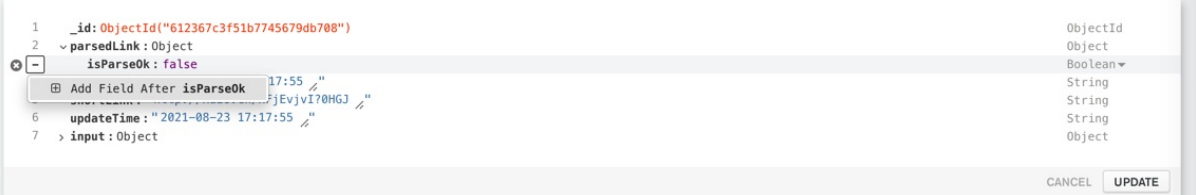

#### 新增了一项:

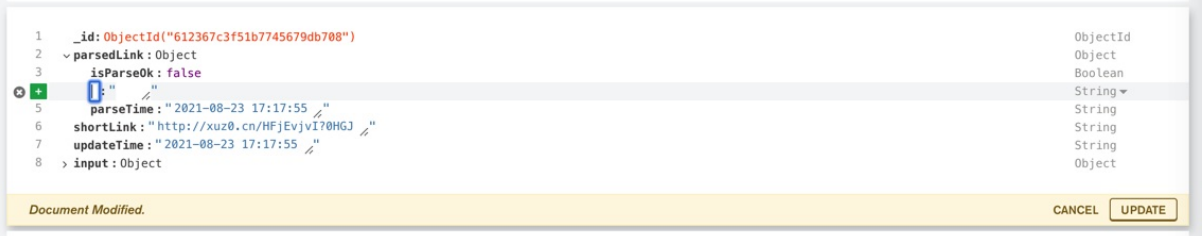

#### 输⼊key和value值:

- errMsg : Message: timeout: Timed out receiving message from renderer: 9.224\n (Session info: headless chrome=92.0.4515.131)\n
- errType : TIMEOUT

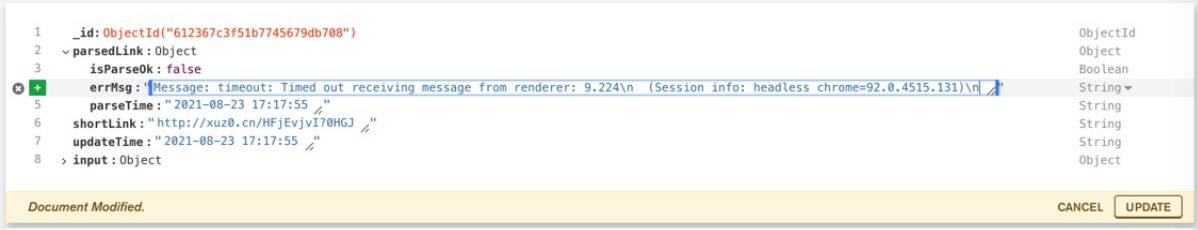

#### 继续添加其他字段:

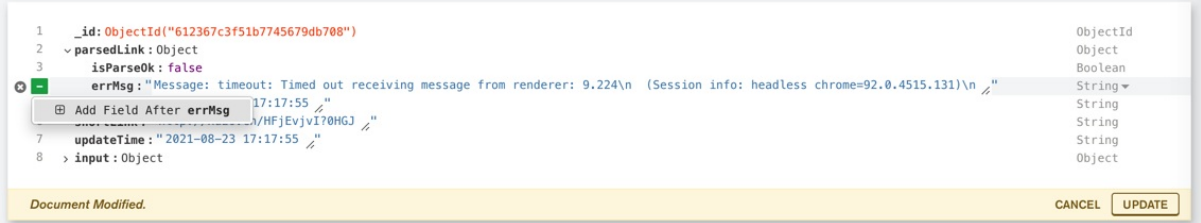

#### 点击 UPDATE :

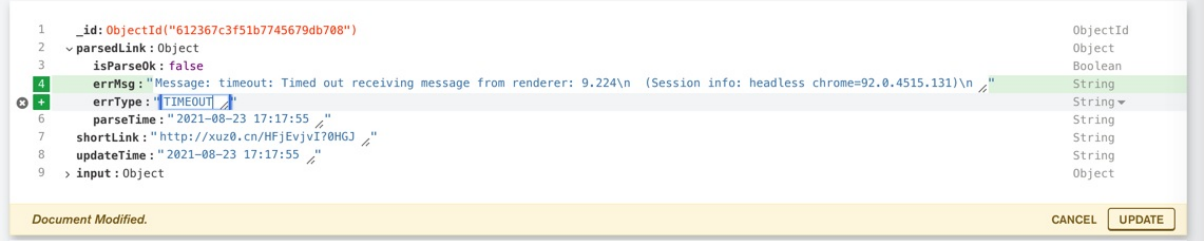

#### 更新后的字段:

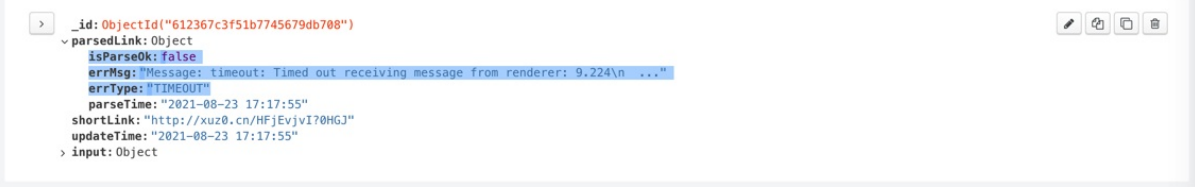

即可。

编辑后的数据的效果:

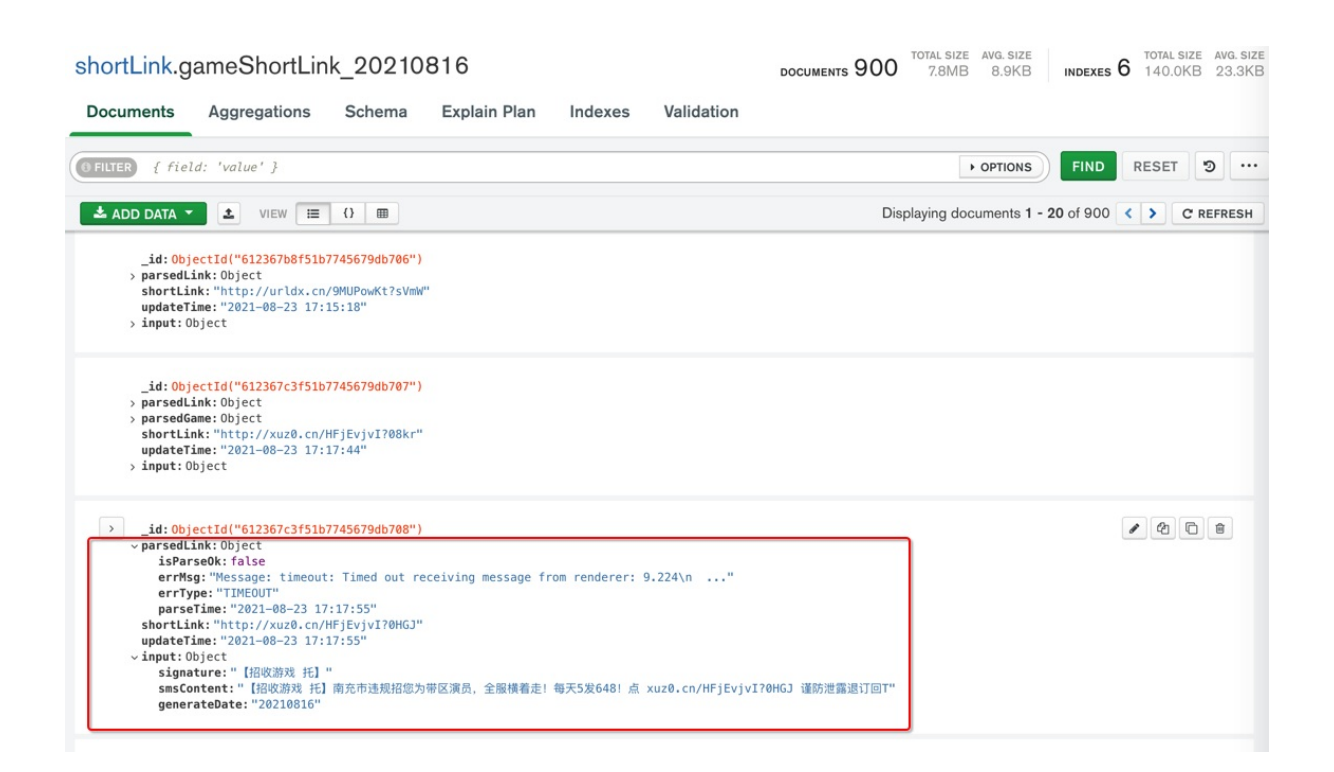

## MongoDB Compass中拷贝值

点击右上角的 拷贝按钮:

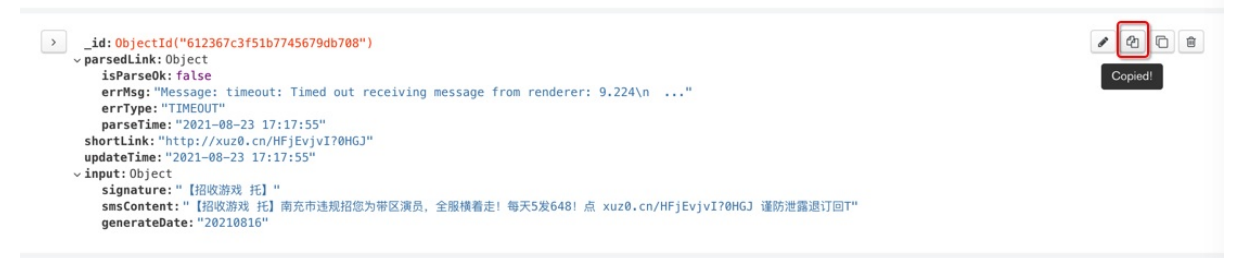

即可拷贝出ison数据:

```
{"_id":{"$oid":"612367c3f51b7745679db708"},"parsedLink":{"isParseOk":false,"errMsg":"Messa
ge: timeout: Timed out receiving message from renderer: 9.224\\n (Session info: headless
{\sf chromosome}=92.0.4515.131)\\n","errType":"TIMEOUT","parseTime":"2021-08-23 17:17:55"},"shortLin
k":"http://xuz0.cn/HFjEvjvI?0HGJ","updateTime":"2021-08-23 17:17:55","input":{"signature":"
【招收游戏 托】","smsContent":"【招收游戏 托】南充市违规招您为带区演员, 全服横着走! 每天5发648!
点 xuz0.cn/HFjEvjvI?0HGJ 谨防泄露退订回T","generateDate":"20210816"}}
```
 $\vert \cdot \vert$ 

 $\blacktriangleright$ 

格式化后:

```
{
  " id": { "$oid": "612367c3f51b7745679db708" },
  "parsedLink": {
   "isParseOk": false,
   "errMsg": "Message: timeout: Timed out receiving message from renderer: 9.224\\n (Ses
sion info: headless chrome=92.0.4515.131)\\n",
```
```
"errType": "TIMEOUT",
   "parseTime": "2021-08-23 17:17:55"
 },
 "shortLink": "http://xuz0.cn/HFjEvjvI?0HGJ",
 "updateTime": "2021-08-23 17:17:55",
 "input" : {"signature": "【招收游戏 托】",
   "smsContent": "【招收游戏 托】南充市违规招您为带区演员, 全服横着走! 每天5发648! 点 xuz0.cn/H
FjEvjvI?0HGJ 谨防泄露退订回T",
   "generateDate": "20210816"
 }
}
```
#### 后记:放到VSCode,格式化后,效果:

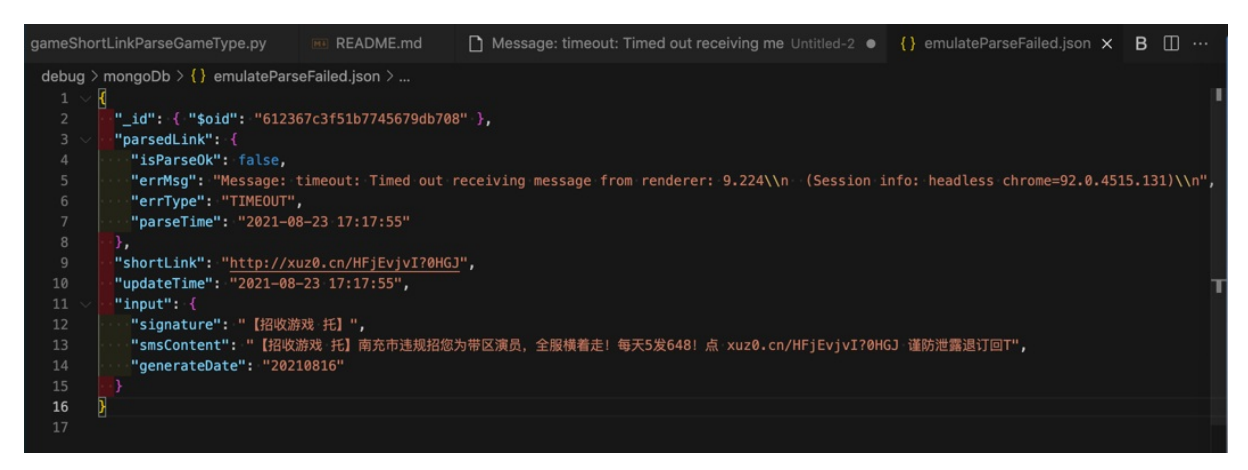

## 其他实际使用效果举例

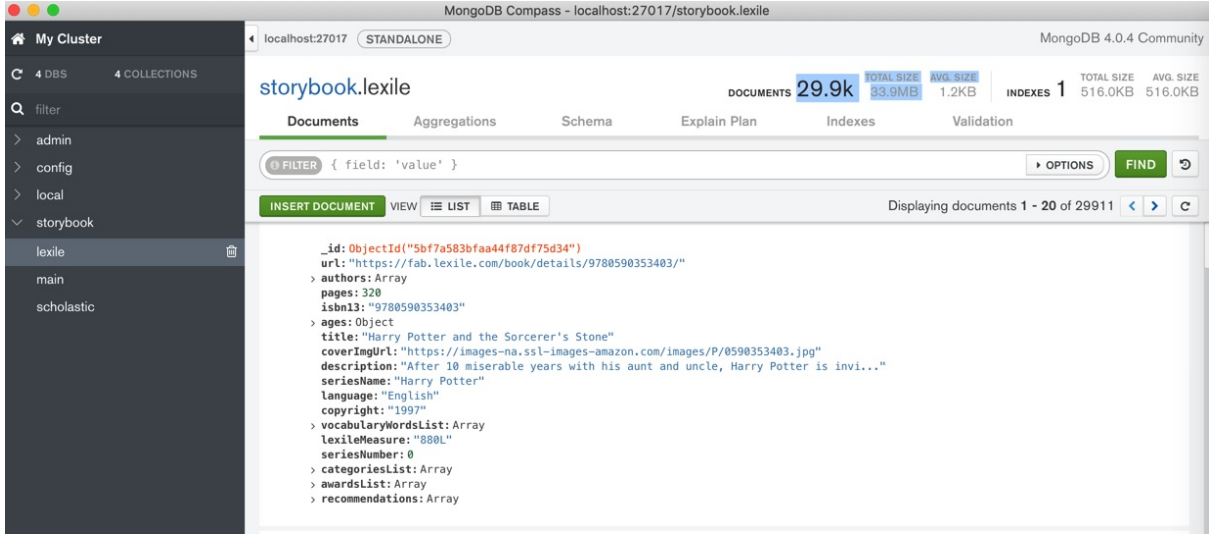

### storybook.main

TOTAL SI. DOCUMENTS 7.2K TOTAL SI

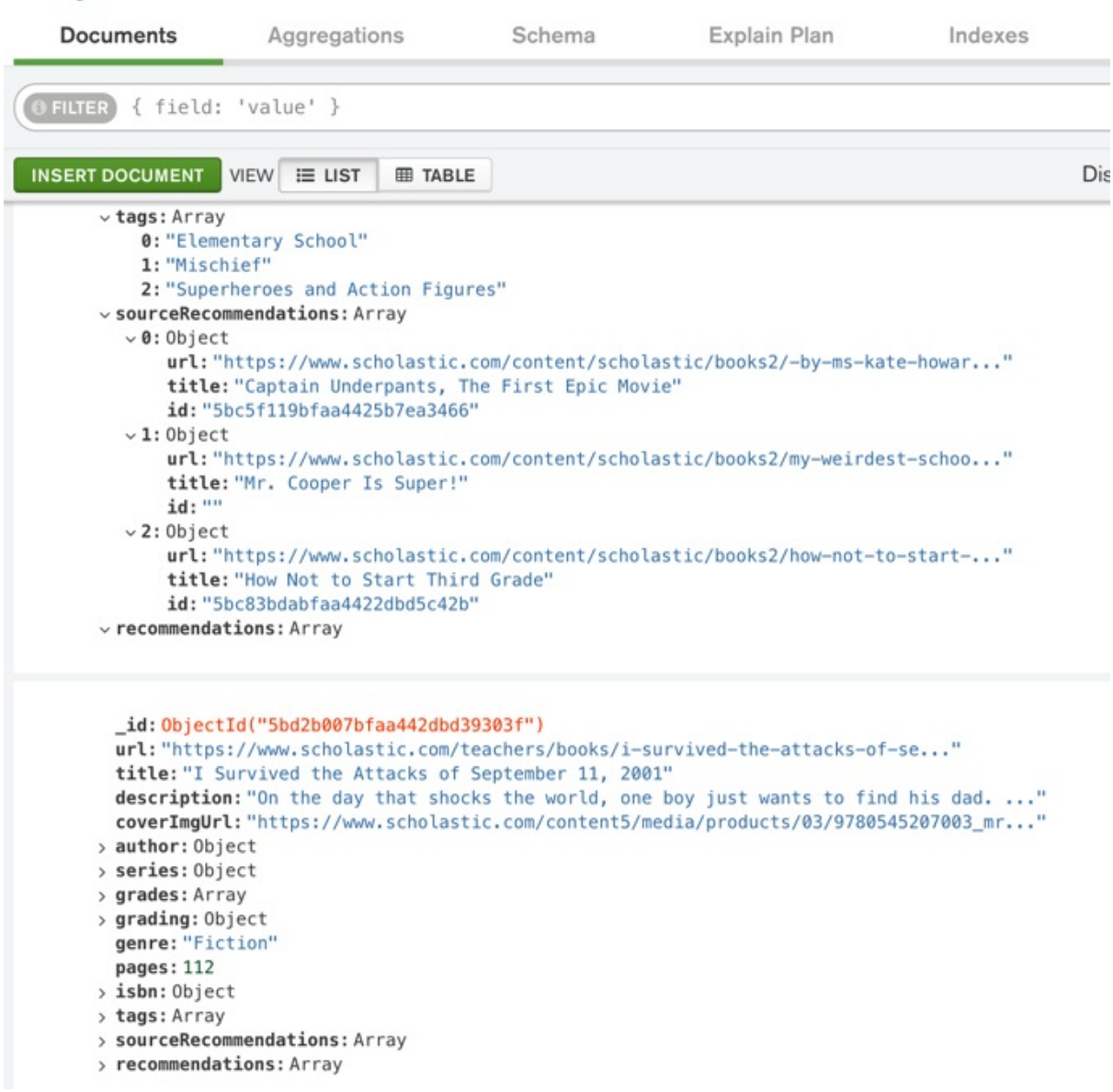

crifan.org,使用署名4.0国际(CC BY 4.0)协议发布 all right reserved, powered by Gitbook最后更新: 2021-09-18 23:13:30

此处整理⼀些常⻅的MongoDB的坑及解决办法。

crifan.org,使用署名4.0国际(CC BY 4.0)协议发布 all right reserved, powered by Gitbook最后更新: 2020-05-27 21:39:58

# 停⽌MongoDB

想要去停⽌MongoDB的服务端。

对于之前是正常安装方式

brew install mongodb-community

则去停止运行方式是

brew services stop mongodb-community

不过之前遇到过特殊情况,试了各种方式都无法直接关闭掉,经研究最后是用:

sudo mongod -f /etc/mongod.conf --shutdown

输出:

killing process with pid: 30213

才算真正的关闭了MongoDB。

详见:

【已解决】CentOS中如何彻底真正关闭mongod的服务

crifan.org, 使用署名4.0国际(CC BY 4.0)协议发布 all right reserved, powered by Gitbook最后更新: 2020-05-27 21:39:58

## Cursor not found

⽤pymongo期间可能会报错:

pymongo.errors.CursorNotFound: Cursor not found

原因:

此处的:

for eachDialog in dialogCollection.find():

find会返回多个数据,而这些数据的处理时间,超过了默认最长时间10分钟,所以超时报错了。

解决办法:

去掉超时时间的设置,加上参数 no\_cursor\_timeout=True

代码改为:

```
# for eachDialog in dialogCollection.find():
cursor = dialogCollection.find(no_cursor_timeout=True)
for eachDialog in cursor:
   yield eachDialog
curson.close()
```
即可。

crifan.org, 使用署名4.0国际(CC BY 4.0)协议发布 all right reserved, powered by Gitbook最后更新: 2020-05-27 21:39:58

## 参数\_id是ObjectId对象而不是字符串

直接说具体的坑是: Pymongo中的很多函数, 比如exists等, 传入的参数id是ObjectId对象而不是id的 字符串

发现并解决坑的具体过程:

此处, gridfs的官网文档:

gridfs – Tools for working with GridFS — PyMongo 3.6.1 documentation

exists(document\_or\_id=None, session=None, \*\*kwargs)

函数来说, 没有说明 document\_or\_id 是个特殊的 ObjectId 的这个类的实例, 而其例子:

```
\gg fs.exists(file id)
\Rightarrow fs.exists({"_id":file_id})
\gg fs.exists(_id=file_id)
>>> fs.exists({"filename": "mike.txt"})
>>> fs.exists(filename="mike.txt")
```
很容易让人误解就是普通的\_id的值的字符串, 比如:

"5abc96dfa4bc715f473f0297"

#### 或

```
"ObjectId('5abc96dfa4bc715f473f0297')"
```
搞得尝试半天也无法正常执行,找不到本来已存在的文件。

幸亏:

django - Querying by " id" doesn't return file in MongoDB in Python, using PyMongo - Stack Overflow

中解释的,对于pymongo

2.2[版本之前:](https://stackoverflow.com/questions/12339583/querying-by-id-doesnt-return-file-in-mongodb-in-python-using-pymongo/12344404)

from pymongo.objectid import ObjectId

2.2版本之后:

from bson.objectid import ObjectId

然后才能用于exists:

```
fileIdToDelete = '5abc8d77a4bc71563222d455'fileObjectIdToDelete = ObjectId(fileIdToDelete)if fsCollection.exists(fileObjectIdToDelete):
```
并且注意到作者是2012年,6年前就回复了该答案,结果此处pymongo在6年后,都没有及时更新此内 容,真是醉了。

希望mongodb的⽂档以后能及时更新啊。

crifan.org,使用署名4.0国际(CC BY 4.0)协议发布 all right reserved, powered by Gitbook最后更新: 2020-05-28 21:15:18

## 不要在admin中创建普通⽤户

创建⽤户时注意不要在admin数据库中创建:

如果不小心是在最开始的 admin 中去用 db.createUser 新建的普通用户, 则实际上新建的用户只是属 于 admin 数据库的。

可以用admin账号登录后,通过如下命令看到:

```
use admin
switched to db admin
  show users
{
        "_id" : "admin.root",
        "user" : "root",
        "db" : "admin",
        "roles" : [{
                         "role" : "root",
                         "db" : "admin"
                 }
        \bar{ }}
{
        "_id" : "admin.log",
        "user" : "log",
        "db" : "admin",
        "roles" : [\left\{ \right."role" : "dbOwner",
                         "db" : "log"
                 }
        ]
}
```
所以要切换到对应新数据库中,再去创建才可以。

否则就会导致后续没有权限操作其下数据。

crifan.org, 使用署名4.0国际(CC BY 4.0)协议发布 all right reserved, powered by Gitbook最后更新: 2020-05-28 21:15:18

下⾯列出相关参考资料。

crifan.org,使用署名4.0国际(CC BY 4.0)协议发布 all right reserved, powered by Gitbook最后更新: 2020-05-27 21:39:58

# 教程和文档

此处整理⼀些关于MongoDB的官⽅和⾮官⽹的各种有⽤资料,供需要时查询和参考。

### MongoDB官⽹资料

官方文档入口:

The MongoDB 4.0 Manual — MongoDB Manual

#### 官网还有个系列教程:

• [MongoDB](https://docs.mongodb.com/manual/) University

#### 部分细节内容:

- [更新数据](https://university.mongodb.com)
	- db.collection.update() MongoDB Manual
- 查询
	- Query Documents MongoDB Manual
	- Query on [Embedded/Nested](https://docs.mongodb.com/manual/reference/method/db.collection.update/) Documents MongoDB Manual
	- Query an Array MongoDB Manual
	- Query an Array of [Embedded](https://docs.mongodb.com/manual/tutorial/query-documents/) Documents MongoDB Manual
- 查[询期间条件组合](https://docs.mongodb.com/manual/tutorial/query-embedded-documents/)
	- \$or [MongoDB](https://docs.mongodb.com/manual/tutorial/query-arrays/) Manual
	- Read Data using Operators and [Compound](https://docs.mongodb.com/manual/tutorial/query-array-of-documents/) Queries
- 正则搜索
	- [\\$regex](https://docs.mongodb.com/manual/reference/operator/query/or/)
- 列[表查询](https://docs.mongodb.com/guides/server/read_operators/#write-an-or-query)
	- Array Query Operators MongoDB Manual
- 聚[合](https://docs.mongodb.com/manual/reference/operator/query/regex/#op._S_regex)
	- Aggregation MongoDB Manual 3.4
- Driver[的](https://docs.mongodb.com/manual/reference/operator/query-array/)
	- MongoDB Drivers and Client Libraries MongoDB Manual 3.6
- ⽤[户和权限认证](https://docs.mongodb.com/manual/aggregation/)
	- Authentication
		- [Authentication](https://docs.mongodb.com/manual/applications/drivers/) MongoDB Manual 3.6
		- authenticate MongoDB Manual 3.6
	- Users
		- Users [MongoDB](https://docs.mongodb.com/manual/core/authentication/) Manual 3.6
	- 权[限](https://docs.mongodb.com/manual/reference/command/authenticate/#dbcmd.authenticate)
		- **RBAC** 
			- [Role-Based](https://docs.mongodb.com/manual/core/security-users/#user-authentication-database) Access Control MongoDB Manual 3.6
		- 角色
			- Built-In Roles MongoDB Manual 3.6
- User-Defined Roles MongoDB Manual 3.6
- grantRolesToUser MongoDB Manual 3.6
- Resource
	- Resource [Document](https://docs.mongodb.com/manual/core/security-user-defined-roles/#user-defined-roles) MongoDB Manual 3.6
- 。 新建用[户](https://docs.mongodb.com/manual/reference/command/grantRolesToUser/#dbcmd.grantRolesToUser)
	- createUser MongoDB Manual 3.6

### 第三方资料

官网的(部分完成的)中文翻译:

- mongoing.com
	- o MongoDB  $4.2 \ncong H$ 
		- Documentation | MongoDB中文社区
	- $\circ$  MongoDB 3.4 手册
		- 安装MongoDB MongoDB Manual 3.4
- 极客学[院](https://mongoing.com/docs4.2)
	- mongodb 数据库 (1) 《从零开始学 [Python](https://mongoing.com/docs/)》(第二版) 极客学院Wiki

### Mongo [Shell](http://wiki.jikexueyuan.com/project/start-learning-python/232.html)资料

Mongo Shell的资料:

- 英文
	- mongo Shell Quick Reference MongoDB Manual 3.6
- 中文
	- mongo shell MongoDB Manual 3.4
		- 注: 翻译未必是完整的, 且不一定是最新版本

crifan.org, 使用署名4.0国际(CC BY 4.0)协议发布 all right reserved, powered by Gitbook最后更新: 2020-05-28 [21:15:18](http://www.mongoing.com/docs/mongo.html)

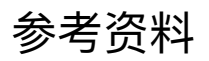

- 【已解决】MongoDB中如何从⼀个csv导⼊到某数据库下⾯的collection集合
- 【记录】把本地已有历史全部短链数据导⼊到MongoDB数据库
- 【已解决】pymongo中如何通过Python代码给集合reIndex重建索引
- 【已解决】PyMongo中如何一次性创建多个index索引
- 【已解决】MongoDB建索引报错: Index with name already exists with a different name full error
- 【已解决】pymongo给MongoDB的集合建索引用是否background后台运行
- 【已解决】用mongo的shell给MongoDB创建索引以提高查询速度
- 【已解决】MongoDB中如何给嵌套的子字段建立索引
- 【已解决】MongoDB是否能优化和如何优化find查询的速度
- 【已解决】MongoDB Compass中如何删除index索引
- 【已解决】MongoDB中如何用Python代码中创建索引
- 【已解决】用MongoDB的mongo shell去删除集合Collection
- 【已解决】MongoDB的Mongo的shell中查询特定条件的数据并删除
- 【未解决】MongoDB中parsedGame.realGameName的查询找不到特定的值:映月星诀
- 【已解决】短链解析游戏分类逻辑优化: 边运行边MongoDB建索引
- 【已解决】MongoDB中如何用Python代码中创建索引
- 【已解决】pymongo如何运行mongo的shell中的命令
- 【已解决】MongoDB的Pymongo中如何更新单条纪录的整个值
- 【已解决】MongoDB版本区别: Community vs Enterprise
- 【记录】mac搭建开发环境:安装最新版MongoDB
- 【已解决】从MongoDB数据库中导出数据
- 【已解决】把json数据恢复导入到本地MongoDB数据库的某个集合中
- 【已解决】重新将本地MongoDB数据storybook导入到在线环境
- 【记录】把在线的dev的MongoDB备份后恢复到本地
- 【已解决】PySpider项目迁移到别的电脑重新继续运行
- 【已解决】确认服务器是否已经正在运行MongoDB的服务mongod
- 【已解决】去更新绘本查询中的MongoDB中的绘本的title字段数据
- 【已解决】MongoDB中更新现有记录新插入字段
- 【已解决】Mongo的shell中新建一个空的db数据库和collection集合
- 【已解决】Python的MongoDB的Pymongo中实现嵌套字段即子字段的搜索
- 【已解决】Python的MongoDB的Pymongo中实现list列表中的内容的搜索
- 【已解决】Python的MongoDB的Pymongo中实现多个正则条件的组合搜索
- 【已解决】Python的MongoDB的pymongo中搜索查询支持regex正则和多个条件组合和字段嵌套 和列表字段
- 【已解决】Python的MongoDB的Pymongo中搜索列表字段中是否包含某个列表值中任何一个以及 正则匹配部分内容
- 【已解决】Win中Robot 3T访问VMWare中macOS中MongoDB报错: Network is unreachable Reason couldn't connect to server connection attempt failed SocketException
- 【已解决】Win中尝试用Robot 3T连接和操作VMWare中macOS中MongoDB
- 【规避解决】MongoDB Compass中如何给集合Collection改名
- 【记录】MongoDB Compass中编辑短链解析结果数据:删除修改新增字段和值
- 【已解决】MongoDB建索引报错:Index with name already exists with a different name full error
- 
- 【已解决】MongoDB Compass中如何快速⾼效地刷新数据  $\bullet$
- 【已解决】Python的Flask中pymysql中mysql返回分页查询结果
- 【已解决】Pymongo中新增插⼊记录  $\bullet$
- 【已解决】Python的pymongo[中根据指定字段的时间范围去](http://www.crifan.com/mongo_compass_fast_effective_reload_refresh_latest_data)查询数据且排序
- 【或许解决】Python的Pymongo中gridfs文件去更新保存metadata信息
- 【已解决】[mongoimport/mongoexpo](http://www.crifan.com/new_insertion_record_in_pymongo)rt和mongodump/mongorestore的区别
- 【已解决】Mongo中让搜索支持不区分大小写
- 【已解决】Pymongo出错: pymongo.errors.OperationFailure: Authentication failed
- 【已解决】MongoDB的MongoDB Compass中用正则进行模糊匹配字段
- 【规避解决】[Flask-PyMongo](http://www.crifan.com/mongodb_search_support_case_insensitive)中如何查询gridfs中的文件 在路上
- 【已解决】python中mongo出错: [pymongo.errors.CursorNotFound:](https://www.crifan.com/pymongo_errors_operationfailure_authentication_failed) Cursor not found
- 【记录】MongoDB[中本地写代码实现数据合并和迁移](https://www.crifan.com/mongodb_compass_use_regex_to_approximate_match/)
- 【已解决】在线CentOS中Flask运行mongo出错: [pymongo.errors](https://www.crifan.com/flask_pymongo_query_gridfs_file/).ServerSelectionTimeoutError localhost Errno 111 [Connection](https://www.crifan.com/python_mongodb_pymongo_errors_cursornotfound_cursor_not_found) refused
- [【已解决】添加了](https://www.crifan.com/mongodb_local_write_code_to_merge_data_and_transfer)IP限制的mongod重启出错: Job for mongod.service failed because the control process exited with error code
- [【已解决】](https://www.crifan.com/centos_flask_mongodb_pymongo_errors_serverselectiontimeouterror_localhost_errno_111_connection_refused/)mongo中给bindIp添加多个IP后出错: getaddrinfo failed Name or service not known
- 【已解决】mongo启动失败: connection [/var/lib/mongo/WiredTiger.turtle](http://www.crifan.com/mongodb_add_multiple_ip_restriction_restart_mongod_fail_job_for_mongod_service_failed) handle-open open Permission denied
- 【已解决】mongo启动失败: Failed to unlink socket file [/tmp/mongodb-xxx.sock](https://www.crifan.com/mongodb_bindip_multiple_error_getaddrinfo_failed_name_or_service_not_known) errno 1 Operation not permitted
- [【已解决】添加了](https://www.crifan.com/mongodb_start_fail_connection_var_lib_mongo_wiredtiger_turtile_handle_open_open_permission_deined)IP限制的mongod重启出错: Job for mongod.service failed because the control process exited with error code – 在路上
- 【已解决】mongo启动失败: connection [/var/lib/mongo/WiredTiger.turtle](https://www.crifan.com/mongodb_boot_failed_to_unlink_socket_file_tmp_mongodb_sock_errno_1_operation_not_permitted) handle-open open Permission denied
- 【已解决】配置mongod以允许内网其他服务器访问mongo服务
- 【无法解决】尝试用mongo的bindlp去实现限制特定IP才能连接mongo服务
- 【未解决】systemctl或service无法重启或启动mongod的服务mongod
- 【已解决】mongo中给bindlp添加多个IP后出错: [getaddrinfo](http://www.crifan.com/config_mongod_allow_internal_network_other_server_access_mongo_service) failed Name or service not known
- 【已解决】mongo启动失败: Failed to unlink socket file [/tmp/mongodb-xxx](http://www.crifan.com/try_mongodb_bindip_restricted_ip_connect_mongo_service).sock errno 1 [Operation](http://www.crifan.com/systemctl_or_service_cannot_restart_mongodb_service_mongod) not permitted
- 【已解决】给MongoDB数据库新建用户和权限
- 【已解决】pymongo中用MongoClient去连接远程加了权限控制的mongoDB
- 【已解决】本地mongo shell[中连接远程加了权限控制的](http://www.crifan.com/mongodb_boot_failed_to_unlink_socket_file_tmp_mongodb_sock_errno_1_operation_not_permitted)mongoDB
- [【已解决】如何允许外⽹](http://www.crifan.com/mongodb_database_create_new_user_and_roles_authority)IP远程访问MongoDB数据库
- [【已解决】连接远程](http://www.crifan.com/pymongo_use_mongoclient_connect_remote_added_authorization_mongodb)mongoDB失败: Failed to connect to after 5000ms milliseconds giving up
- 【已解决】阿里云ECS服务器中已有的MongoDB的用户名密码和端口
- 【已解决】PyMongo中GridFS的exists始终检测不到文件已存在
- [【已解决】安装](http://www.crifan.com/connect_remote_mongodb_failed_to_connect_to_after_5000ms_milliseconds_giving_up)MongoDB Compass去图形化查看Mongo数据 在路上

• How to Import .bson file format on [mongodb](http://www.crifan.com/pymongo_use_gridfs_exists_check_always_can_not_file_already_existed) - Stack Overflow

- 最佳的MongoDB客户端管理工具 chszs的专栏 CSDN博客
- Working with MongoDB in Visual Studio Code
- 文档数据库\_文档型数据库\_AWS 数据库服务 AWS 云服务
- Top 12 NoSQL Document [Databases](http://blog.csdn.net/chszs/article/details/51348248) in 2020 Reviews, Features, Pricing, Comparison
- 常用数据库及nosql 简书
- Sql Or NoSql, 看完这一篇你就懂了 五月的仓颉 博客园
- NoSQL 还是 SQL ? 这一篇讲清楚 掘金
- 常用数据库有哪些(附带数据库排名)?
- MongoDB[跑步进中国](https://www.cnblogs.com/xrq730/p/11039384.html)
- [MongoDB](https://juejin.im/post/5b6d62ddf265da0f491bd200) API
- MongoDB Drivers and [Ecosystem](http://c.biancheng.net/view/3856.html) MongoDB Drivers
- VSCode支持[MongoD](https://www.sohu.com/a/110152758_109973)B
- [MongoDB](https://api.mongodb.com) 常用的几大GUI工具 自由早晚乱余生 博客园
- [Mongodb](https://docs.mongodb.com/drivers/) 工具 Studio 3T 和 Robo 3T · 码农装备
- Robo 3T | Free, [open-s](https://code.visualstudio.com/docs/azure/mongodb)ource MongoDB GUI (formerly Robomongo)
- MongoDB的可视化工具: Studio 3T和Robo 3T有什么区别啊? SegmentFault 思否
- [cursor.sort\(\)](http://cyber-life.cn/2018/07/23/mongodb-studio3t/) MongoDB Manual
- \$orderby [MongoDB](https://robomongo.org) Manual
- [MongoDB](https://segmentfault.com/q/1010000019751029) 排序 | 菜鸟教程
- [mongodb](https://docs.mongodb.com/manual/reference/method/cursor.sort/#cursor.sort) How do you tell Mongo to sort a collection before limiting the results? Stack **[Overflow](https://docs.mongodb.com/manual/reference/operator/meta/orderby/)**
- [MongoDB](https://www.runoob.com/mongodb/mongodb-sort.html) find() Method: Introduction & Query Examples | Studio 3T
- MongoDB Python Drivers MongoDB Drivers
- 初尝node.js + Express + MongoDB + Vue.js 项目构建(2) 个人文章 [SegmentFault](https://stackoverflow.com/questions/17509025/how-do-you-tell-mongo-to-sort-a-collection-before-limiting-the-results)
- [mongodump](https://studio3t.com/knowledge-base/articles/mongodb-find-method/) MongoDB Database Tools
- collection Collection level [operations](https://docs.mongodb.com/drivers/python) PyMongo 3.12.0 documentation
- reIndex [MongoDB](https://segmentfault.com/a/1190000009336888) Manual
- collection Collection level [operations](https://docs.mongodb.com/database-tools/mongodump/) PyMongo 3.12.0 documentation
- Delete [Documents](https://pymongo.readthedocs.io/en/stable/api/pymongo/collection.html#pymongo.collection.Collection.create_index) MongoDB Manual
- [db.collection.drop\(\)](https://docs.mongodb.com/manual/reference/command/reIndex/) MongoDB Manual
- Index Builds on Populated [Collections](https://pymongo.readthedocs.io/en/stable/api/pymongo/collection.html#pymongo.collection.Collection.index_information) MongoDB Manual
- $\bullet$  create index collection Collection level operations PyMongo 3.12.0 documentation
- 

crifan.org, 使用署名4.0国际(CC BY 4.0)协议发布 all right reserved, powered by Gitbook最后更新: 2021-09-18 [23:16:20](https://pymongo.readthedocs.io/en/stable/api/pymongo/collection.html#pymongo.collection.Collection.create_index)